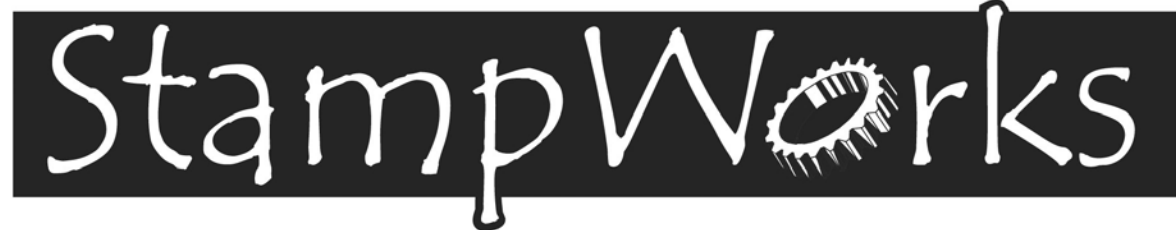

# Experiments and BASIC Stamp Source Code

**Version 1.2** 

**PARALAX R** 

#### **Warranty**

Parallax warrants its products against defects in materials and workmanship for a period of 90 days. If you discover a defect, Parallax will, at its option, repair, replace, or refund the purchase price. Simply call for a Return Merchandise Authorization (RMA) number, write the number on the outside of the box and send it back to Parallax. Please include your name, telephone number, shipping address, and a description of the problem. We will return your product, or its replacement, using the same shipping method used to ship the product to Parallax.

#### **14-Day Money Back Guarantee**

If, within 14 days of having received your product, you find that it does not suit your needs, you may return it for a full refund. Parallax will refund the purchase price of the product, excluding shipping / handling costs. This does not apply if the product has been altered or damaged.

#### **Copyrights and Trademarks**

This documentation is copyright 2000-2001 by Parallax, Inc. BASIC Stamp is a registered trademark of Parallax, Inc. If you decided to use the name BASIC Stamp on your web page or in printed material, you must state that "BASIC Stamp is a registered trademark of Parallax, Inc." Other brand and product names are trademarks or registered trademarks of their respective holders.

#### **Disclaimer of Liability**

Parallax, Inc. is not responsible for special, incidental, or consequential damages resulting from any breach of warranty, or under any legal theory, including lost profits, downtime, goodwill, damage to or replacement of equipment or property, and any costs or recovering, reprogramming, or reproducing any data stored in or used with Parallax products. Parallax is also not responsible for any personal damage, including that to life and health, resulting from use of any of our products. You take full responsibility for your BASIC Stamp application, no matter how life-threatening it may be.

#### **Internet Access**

We maintain internet systems for your use. These may be used to obtain software, communicate with members of Parallax, and communicate with other customers. Access information is shown below:

E-mail: info@parallaxinc.com<br>Web: www.parallaxinc.com Web: www.parallaxinc.com and www.stampsinclass.com

#### **Internet BASIC Stamp Discussion List**

We maintain two e-mail discussion lists for people interested in BASIC Stamps (subscribe at www.parallaxinc.com under the technical support button). The BASIC Stamp list server includes engineers, hobbyists, and enthusiasts. The list works like this: lots of people subscribe to the list, and then all questions and answers to the list are distributed to all subscribers. It's a fun, fast, and free way to discuss BASIC Stamp issues and get answers to technical questions. This list generates about 40 messages per day.

The Stamps in Class list is for students and educators who wish to share educational ideas. To subscribe to this list go to www.stampsinclass.com and look for the E-groups list. This list generates about 5 messages per day.

# StampWarks

#### **Table of Contents**

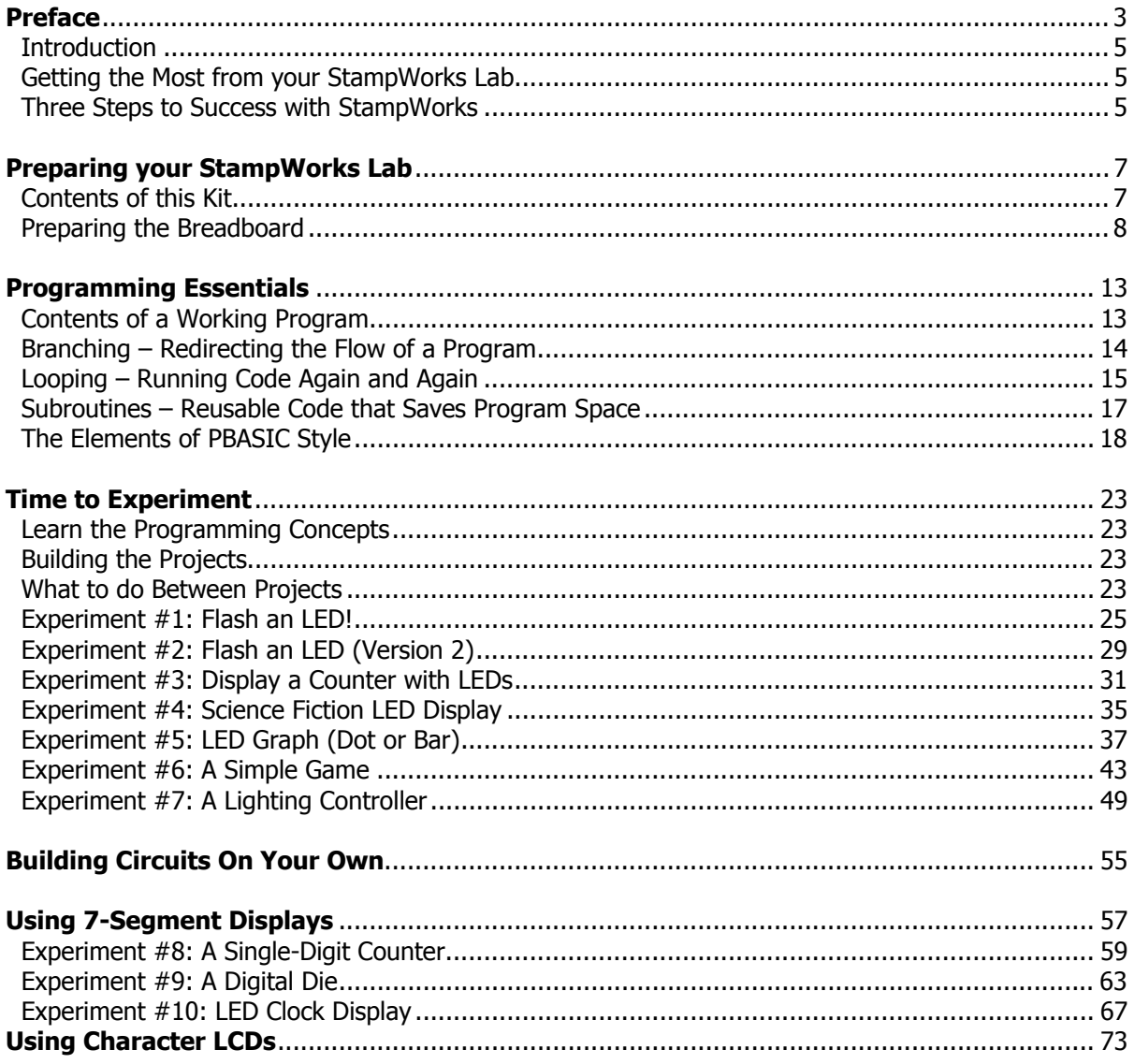

#### **Table of Contents**

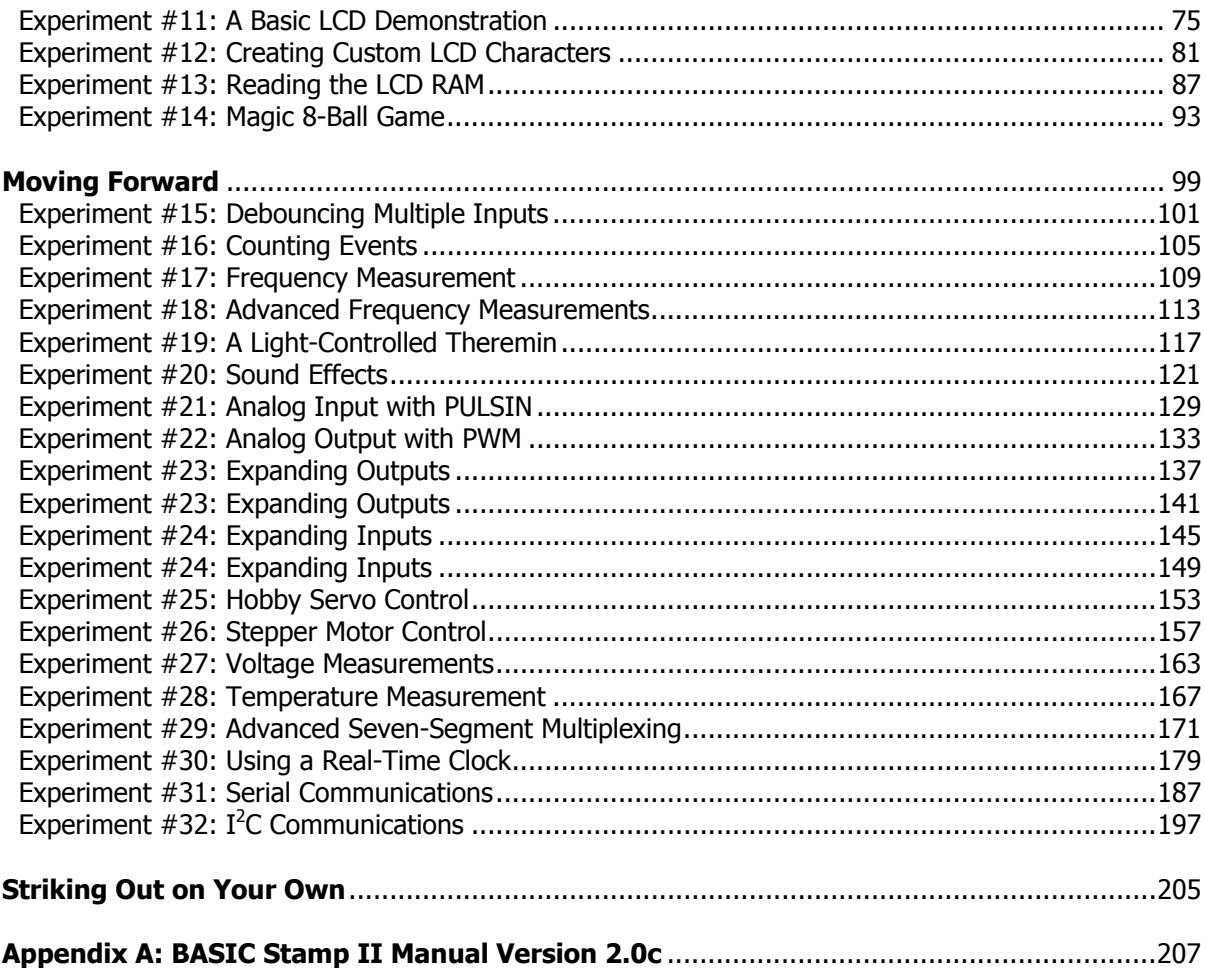

Page 2 · StampWorks Manual Version 1.2

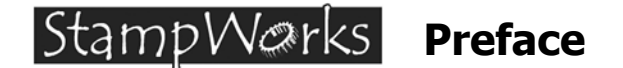

Dear Friends:

There are probably as many ways to learn a new subject or skill as there are students and yet, most will agree that *learning by doing* produces the longest lasting results. And, guite frankly, learning by doing is almost always the most satisfying way to learn; it involves more of the senses. That's what this text and the StampWorks kit is all about: learning to program the BASIC Stamp by actually writing programs for it. The theory sections are short and concise. You'll learn programming theory by putting it into practice. There's not a lot of hand holding here; there's work – fun work that will teach you about microcontroller programming with the Parallax BASIC Stamp.

Why take up the challenge? Why learn to write programs for the BASIC Stamp microcontroller? The answer is simple, if not obvious: microcontrollers are everywhere. They're in our television sets, our microwave ovens and our sprinkler controllers – even our cars. The fact is that most new cars today have ten or more microcontrollers managing everything from the engine, the interior climate, wheel spin (traction control), the braking system (anti-lock braking) and many other functions. In short, today's cars are safer and more comfortable due, in large part, to the use of microcontrollers.

With microcontrollers we can build "smart" circuits and devices. In the past, we would have to change wiring or components in a circuit to modify or create a new behavior. The advantage of using a microcontroller over other approaches is that changing its program can modify the behavior of our circuit or device. The advantage of using the BASIC Stamp is that writing and modifying a program is very easy and the StampWorks kit will show you just how easy it can be.

Have fun with these projects and think about how you could apply the concepts while building each one. I appreciate your feedback anytime by e-mail to jwilliams@parallaxinc.com.

Son Williams

#### StampWarks **Introduction**

#### **Getting the Most from Your StampWorks Lab**

This book is divided into two major sections: the StampWorks experiments and the BASIC Stamp II manual. Throughout the use of this course, you will be moving between the two sections frequently as you work with the experiments. Additional reference materials are available from download on the StampWorks page at www.parallaxinc.com, including datasheets, updates and technical details released after this publication.

#### **Three Steps to Success with StampWorks:**

- 1. Read Section 1 of the BASIC Stamp II manual. This section will introduce you to the BASIC Stamp II and guide you through the installation of the programming software. Another helpful resource is Robotics chapter 1 from www.stampsinclass.com.
- 2. Read "Prepare your StampWorks Lab for Experiments," the next section of this manual. This section walks you through the simple steps of preparing the experiment board for the projects that follow.
- 3. Work your way through the experiments, referring to the BASIC Stamp Manual syntax guide as needed. This is the fun part – working with the Stamp by building simple circuits and writing code.

By the time you've worked your way through all the experiments you'll be ready to develop your own Stamp projects, from the very simple to the moderately complex. The key here is to make sure you understand everything about a particular experiment before moving on to the next.

One last reminder: Have fun!

# *StampW@rks* Preparing Your StampWorks Lab

Before moving into the experiments, you need to take inventory of your kit and prepare your StampWorks lab. Once this is done, you'll be able to build a wide variety of Stamp-controlled circuits with it.

#### **The StampWorks kit includes the following items from Parallax:**

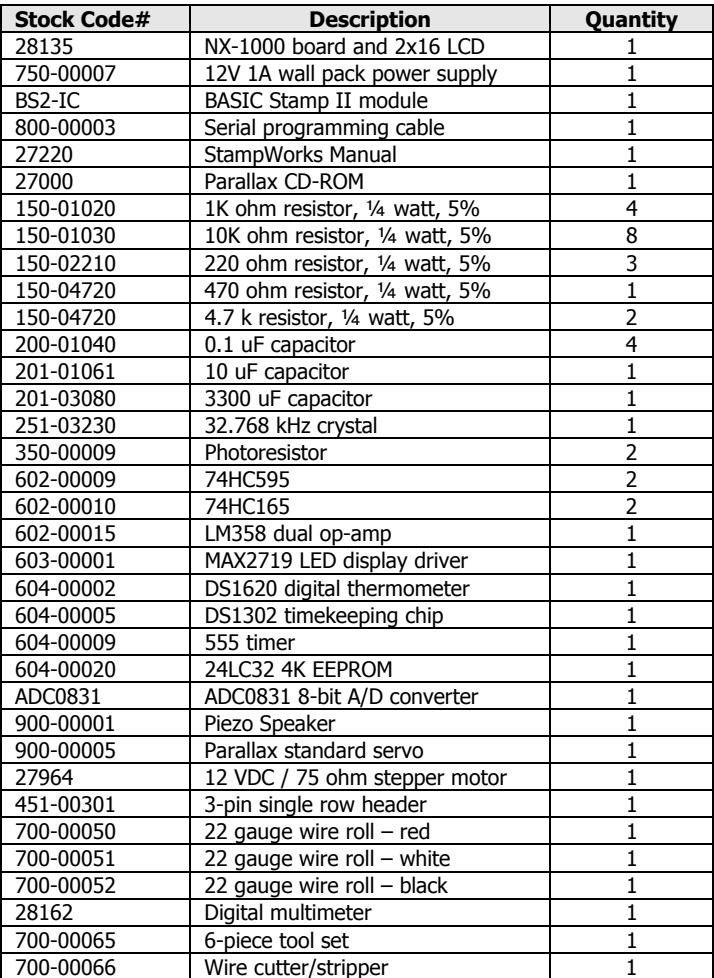

#### **Preparing your StampWorks Lab**

#### **To setup the StampWorks for experiments that follow, you'll need these items:**

- BASIC Stamp II module
- StampWorks (INEX-1000) lab board
- 12-volt wall transformer
- Programming cable
- Red and black hookup wire
- Wire cutter/strippers

Start by removing the BASIC Stamp II module from its protective foam and carefully inserting it into the StampWorks socket. You'll notice that the BASIC Stamp II module and the StampWorks lab board socket are marked with semi-circle alignment guides. The BASIC Stamp II module should be inserted into the socket so that the alignment guides match.

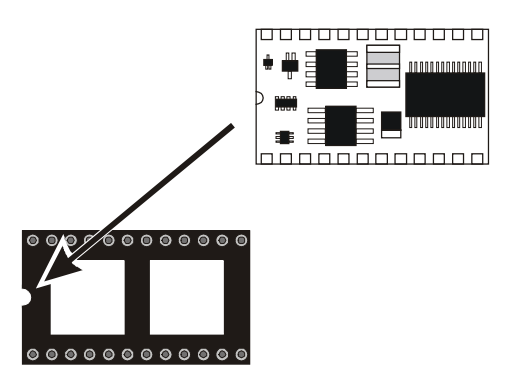

Use the programming cable to connect the StampWorks lab board to your PC. It is best to select a serial (com) port that is not already in use. If, however, you're forced to unplug another device, for example, a PDA or electronic organizer from your computer, make sure that you also disable its communication software before attempting to program your BASIC Stamp. If you haven't installed the Stamp programming software, refer to Section 1 of the Stamp II programming manual for instructions.

Ensure that the StampWorks lab board power switch is set to OFF. Connect the 2.1 mm power plug to the DC INPUT jack. Plug the 12-volt wall transformer into a suitable (120 VAC) outlet.

On the center portion of the breadboard is a solderless breadboard where you will build circuits that are not integral to the StampWorks lab board itself (a variety of parts are included in the StampWorks kit). It's important to understand how this breadboard works. With a little bit of preparation, it will be even easier to use with the experiments that follow.

**Page 8 •** StampWorks Manual Version 1.2

The innermost portion of the breadboard is where we will connect our components. This section of the breadboard consists of several columns of sockets (there are numbers printed along the top for reference). For each column there are two sets of rows. The rows are labeled A through E and F through J, respectively. For any column, sockets A through E are electrically connected. The same holds true for rows F through J.

Above and below the main section of breadboard are two horizontal rows of sockets, each divided in the middle. These horizontal rows (often called "rails" or "buses") will be used to carry +5 volts (Vdd) and Ground (Vss). Our preparation of the breadboard involves connecting the rails so that they run from end-to-end, connecting the top and bottom rails together and, finally, connecting the rails to Vdd and Vss. Here's what the breadboard looks like on the outside:

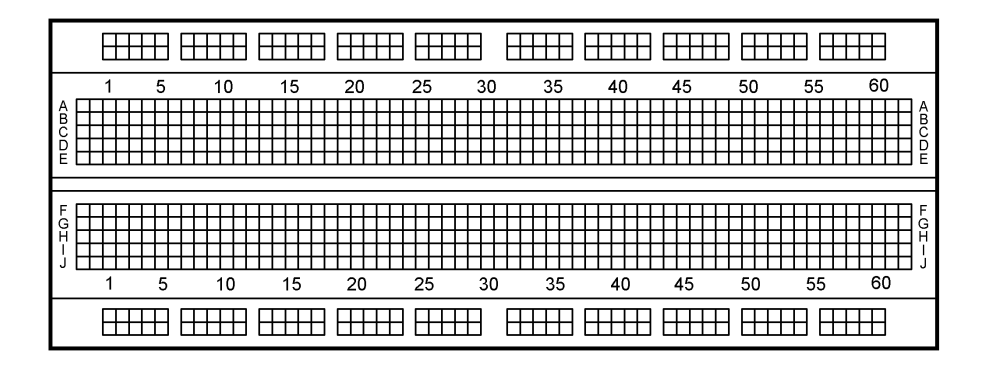

If we X-Rayed the breadboard, we would see the internal connections and the breaks in the Vdd and Vss rails that need to be connected. Here's a view of the breadboard's internal connections:

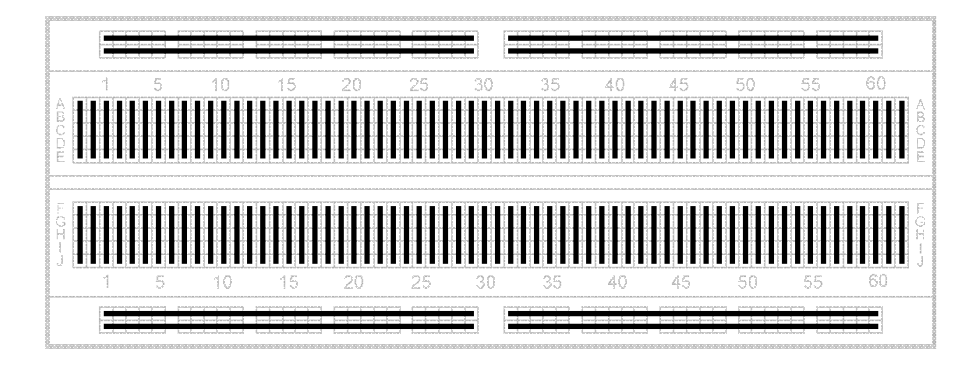

StampWorks Manual Version 1.2 **• Page 9**

#### **Preparing your StampWorks Lab**

Start by setting your wire stripper for 22 (0.34 mm<sup>2</sup>) gauge. Take the spool of black wire and strip a ¼-inch (6 mm) length of insulation from the end of the wire. With your needle-nose pliers, carefully bend the bare wire 90 degrees so that it looks like this:

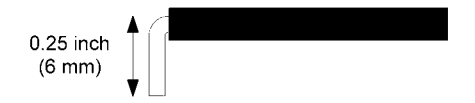

Now push the bare wire into the topmost (ground) rail, into the socket that is just above breadboard column 29 (this socket is just left of the middle of the breadboard, near the top). Hold the wire so that it extends to the right. Mark the insulation by lightly pinching it with the diagonal cutters at the socket above column 32. Be careful not to cut the wire.

Remove the wire from the breadboard and cut it about ¼-inch (6 mm) beyond the mark you just made. With your wire strippers, remove the insulation at the mark. Now bend the second bare end 90 degrees so that the wire forms a squared "U" shape with the insulation in the middle.

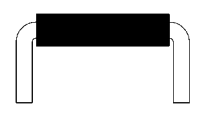

If you've measured and cut carefully, this "U" shaped wire will plug comfortably into the ground rail at sockets 29 and 32. This will create a single ground rail. Repeat this process with black wire for the bottom-most rail. Then, connect the two rails together using the same process at column 60 (right-most sockets on each rail).

With the red wire, connect the top and bottom inside rail halves together. These rails will carry  $+5$ volts, or Vdd. Connect the Vdd rails together at column 59.

Now take a 1 $1/2$ -inch (4 cm) section of black wire and a 1 $1/2$ -inch (4 cm) section of red wire and strip  $1/4$ -inch (6 mm) insulation from the ends of both. Bend each wire into a rounded "U" shape. These wires are not designed to lie flat like the other connections, making them easy to remove from the StampWorks lab board if necessary.

**Page 10 •** StampWorks Manual Version 1.2

Carefully plug one end of the red wire into any of the terminals sockets of the +5V block (near the RESET switch) and the other end into the Vdd  $(+5)$  rail at column 1. Then, plug one end of the black wire into any of the sockets of the GND block and other end into the ground rail at column 19. BE VERY CAREFUL with these last two connections. If the Vdd and Vss rails get connected together, damage will occur when power is applied to the StampWorks lab board. When completed, your StampWorks breadboard will look like this:

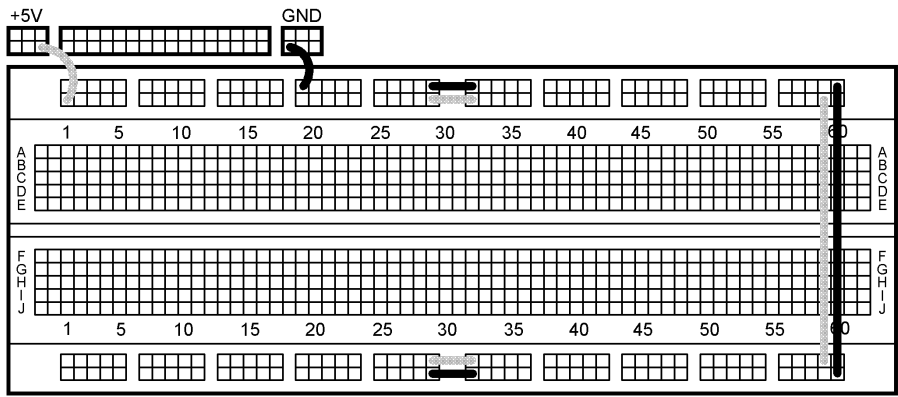

Move the StampWorks lab board power switch to ON. The green ON LED (green) should illuminate. If it doesn't, make sure that wall transformer is plugged into a live socket and that there are no wiring errors with your setup.

Start the BASIC Stamp II software editor and enter the following lines of code:

```
' {$STAMP BS2} 
DEBUG "The StampWorks lab is ready!"
```
Now run the program. If all went well, the program will be downloaded to the Stamp and a **DEBUG** window will appear on screen.

**Preparing your StampWorks Lab** 

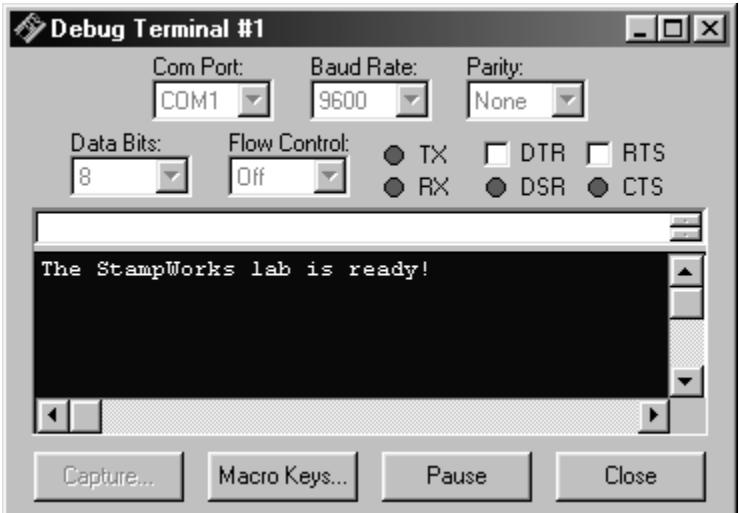

If an error occurs, check the following items:

- Is the BASIC Stamp II plugged into the NX-1000 board correctly?
- Is the StampWorks lab board power switch set to ON? Is the green ON LED lit?
- Is the programming cable connected between the PC and the StampWorks lab board?
- Have you (manually) selected the wrong PC com port?
- Is the PC com port being used by another program?

When the DEBUG window appears and tells you that the StampWorks lab is ready, it's time to talk about Stamp programming.

#### **Connecting a Chip**

There are two ways to draw a schematic. One way is considered "chip-centric" in which I/O pins appear on the chip according to their physical location. StampWorks has drawn schematics for efficiency, meaning that I/O pins are placed to make the schematic legible. I/O pins on all chips are counted according to their indicator, starting with Pin 1 and counting in a counterclockwise direction.

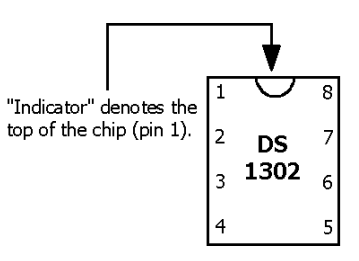

**Page 12 •** StampWorks Manual Version 1.2

## **StampWerks** Programming Essentials

#### **Contents of a Working Program**

In Section 1 of the BASIC Stamp II manual you were introduced to the BASIC Stamp, its architecture and the concepts of variables and constants. In this section, we'll introduce the various elements of a program: linear code, branching, loops and subroutines.

The examples in this discussion use *pseudo-code* to demonstrate and describe program structure. Italics are used to indicate the sections of pseudo-code that require replacement with valid programming statements in order to allow the example to compile and run correctly. You need not enter any of the examples here as all of these concepts will be used in the experiments that follow.

People often think of computers and microcontrollers as "smart" devices and yet, they will do nothing without a specific set of instructions. This set of instructions is called a program. It is our job to write the program. Stamp programs are written in a programming language called PBASIC, a Parallaxspecific version of the BASIC (Beginners All-purpose Symbolic Instruction Code) programming language. BASIC is very popular because of its simplicity and English-like syntax.

A working program can be as simple as a list of statements. Like this:

statement 1 statement 2 statement 3 END

This is a very simple, yet valid program structure. What you'll find, however, is that most programs do not run in a straight, linear fashion like the listing above. Program flow is often redirected with branching, looping and subroutines, with short linear sections in between. The requirements for program flow are determined by the goal of the program and the conditions under which the program is running.

#### **Programming Essentials**

#### **Branching – Redirecting the Flow of a Program**

A branching command is one that causes the flow of the program to change from its linear path. In other words, when the program encounters a branching command, it will, in almost all cases, not be running the next [linear] line of code. The program will usually go somewhere else. There are two categories of branching commands: unconditional and conditional. PBASIC has two commands, **GOTO** and **GOSUB** that cause unconditional branching.

Here's an example of an unconditional branch using **GOTO**:

 $Lahel:$  statement 1 statement 2 statement 3 GOTO Label

We call this an *unconditional* branch because it always happens. GOTO redirects the program to another location. The location is specified as part of the **GOTO** command and is called an address. Remember that addresses start a line of code and are followed by a colon (:). You'll frequently see **GOTO** at the end of the main body of code, forcing the program statements to run again.

Conditional branching will cause the program flow to change under a specific set of circumstances. The simplest conditional branching is done with **IF-THEN** construct. The PBASIC **IF-THEN** construct is different from other flavors of BASIC. In PBASIC, **THEN** is always followed by a valid program address (other BASICs allow a variety of programming statements to follow THEN). If the condition statement evaluates as TRUE, the program will branch to the address specified. Otherwise, it will continue with the next line of code.

Take a look at this listing:

Start: statement 1 statement 2 statement 3 IF (condition) THEN Start

The statements will be run and then the condition is tested. If it evaluates as TRUE, the program will branch back to the line called Start. If the condition evaluates as FALSE, the program will continue at the line that follows the **IF-THEN** construct.

**Page 14 •** StampWorks Manual Version 1.2

As your requirements become more sophisticated, you'll find that you'll want your program to branch to any number of locations based on a condition. One approach is to use multiple **IF-THEN** constructs.

```
IF (condition 0) THEN Label 0
IF (condition_1) THEN Label_1 
IF (condition_2) THEN Label_2
```
This approach is valid and does get used. Thankfully, PBASIC has a special command, **BRANCH**, that allows a program to jump to any number of addresses based on the value of a variable. This is very handy because the conditions we've referred to in the text are often checking the value of a control variable. **BRANCH** is a little more complicated in its setup, but very powerful in that it can replace multiple **IF-THEN** statements. **BRANCH** requires a control variable and a list of addresses

In the case of a single control variable, the previous listing can be replaced with one line of code:

```
BRANCH controlVar, [Label_0, Label_1, Label_2]
```
When **controlVar** is zero, the program will branch to **Label\_0**, when **controlVar** is one the program will branch to **Label\_1** and so on.

#### **Looping – Running Code Again and Again**

Looping causes sections of the program to be repeated. Looping often uses unconditional and conditional branching to create the various looping structures. Here's an example of *unconditional* looping:

```
Label: 
   statement 1 
   statement 2 
   statement 3 
   GOTO Label
```
By using **GOTO** the statements are unconditionally repeated, or looped. By using **IF-THEN**, we can add a conditional statement to the loop. The next few examples are called *conditional looping*. The loops will run under specific conditions. Conditional programming is what gives microcontrollers their "smarts."

#### **Programming Essentials**

```
Label: 
   statement 1 
   statement 2 
   statement 3 
  IF (condition) THEN Label
```
With this loop structure, statements will be run so long as the condition evaluates as TRUE. When the condition is evaluated as FALSE, the program will continue at the line following the **IF-THEN** statement. It's important to note that in the previous listing the statements will always run at least once, even if the condition is FALSE.

To prevent this from taking place, you need to test the condition before running the statements. The code can be written as follows so that the statements  $(1 – 3)$  will only run when the condition is TRUE. When the condition evaluates as FALSE, the program continues at **Label\_2**.

```
Label_1: 
  IF NOT (condition) THEN Label 2
   statement 1 
   statement 2 
   statement 3
   GOTO Label_1 
Label_2: 
  statement 4
```
The final example of conditional looping is the programmed loop using the **FOR-NEXT** construct.

```
FOR controlVar = startVal TO endVal STEP stepSize
   statement 1 
   statement 2 
  statement 3 
NEXT
```
The **FOR-NEXT** construct is used to cause a section of code to execute (loop) a specific number of times. **FOR-NEXT** uses a control variable to determine the number of loops. The size of the variable will determine the upper limit of loop iterations. For example, the upper limit when using a byte-sized control variable would be 255.

The **STEP** option of **FOR-NEXT** is used when the loop needs to count increments other than one. If, for example, the loop needed to count even numbers, the code would look something like this:

**Page 16 •** StampWorks Manual Version 1.2

```
FOR controlVar = 2 TO 20 STEP 2 
  statement 1 
  statement 2 
  statement 3 
NEXT
```
#### **Subroutines – Reusable Code that Saves Program Space**

The final programming concept we'll discuss is the subroutine. A subroutine is a section of code that can be called (run) from anywhere in the program. Gosup is used to redirect the program to the subroutine code. The subroutine is terminated with the **RETURN** command. **RETURN** causes the program to jump back to the line of code that follows the calling **GOSUB** command.

```
Start: 
   GOSUB MySub 
  PAUSE 1000 
   GOTO Start 
MySub: 
   statement 1 
   statement 2 
   statement 3
  RETURN
```
In this example, the code in the **MySub** is executed and then the program jumps back to the line **PAUSE 1000**.

#### **The Elements of PBASIC Style**

Like most versions of the BASIC programming language, PBASIC is very forgiving and the compiler enforces no particular formatting style. So long as the source code is syntactically correct, it will compile and download to the Stamp without trouble.

Why, then, would one suggest a specific style for PBASIC? Consider this: Over two million BASIC Stamps have been sold and there are nearly 2500 members of the BASIC Stamp mailing list (on Yahoo! Groups). This makes it highly likely that you'll be sharing your PBASIC code with someone, if not co-developing a BASIC Stamp-oriented project. Writing code in an organized, predictable manner will save you – and your potential colleagues – time; in analysis, in troubleshooting and especially when you return to a project after a long break.

The style guidelines presented here are just that: guidelines. They have been developed from style guidelines used by professional programmers using other high-level languages such as Java™,  $C/C++$  and Visual Basic<sup>®</sup>. Use these quidelines as is, or modify them to suit your needs. The key is selecting a style the works well for you or your organization and sticking to it.

#### **1. Do It Right The First Time**

Many programmers, especially new ones, fall into the "I'll slug it out now and fix it later." trap. Invariably, the "fix it later" part never seems to happen and sloppy code makes its way into production projects. If you don't have time to do it right, when will you have time to do it again?

Start clean and you'll be less likely to introduce errors in your code. And if errors do pop up, clean formatting will make them easier to find and fix.

#### **2. Be Organized and Consistent**

Using a blank program template will help you organize your programs and establish a consistent presentation.

#### **3. Use Meaningful Names**

Be verbose when naming constants, variables and program labels. The compiler will allow names up to 32 characters long. Using meaningful names will reduce the number of comments and make your programs easier to read, debug and maintain.

**Page 18 •** StampWorks Manual Version 1.2

#### **4. Naming Constants**

Begin constant names with an uppercase letter and use mixed case, using uppercase letters at the beginning of new words within the name:

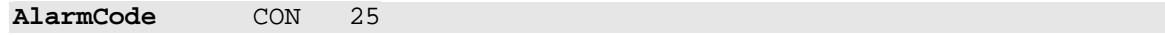

#### **5. Naming Variables**

Begin variable names with a lowercase letter and use mixed case, using uppercase letters at the beginning of new words within the name. Avoid the use of internal variable names (such as B0 or W1):

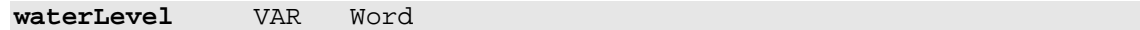

#### **6. Naming Program Labels**

Begin program labels with an uppercase letter, used mixed case, separate words within the label with an underscore character and begin new words with an uppercase letter. Labels should be preceded by at least one blank line, begin in column 1 and be terminated with a colon (except after GOTO and THEN where they appear at the end of the line and without a colon):

#### **Print\_String:**

```
 READ eeAddr, char 
   IF (char = 0) THEN Print_String_Exit 
   DEBUG char 
   eeAddr = eeAddr + 1 
   GOTO Print_String
Print_String_Exit: 
   RETURN
```
#### **Programming Essentials**

#### **7. PBASIC Keywords**

All PBASIC language keywords, including VAR, CON and serial/debugging format modifiers (DEC, HEX, BIN) should be uppercase:

```
Main: 
   DEBUG "BASIC Stamp", CR 
   END
```
#### **8. Variable Types**

Variable types should be be in mixed case and start with an uppercase letter:

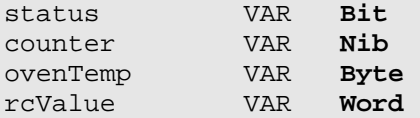

#### **9. Indent Nested Code**

Nesting blocks of code improves readability and helps reduce the introduction of errors. Indenting each level with two spaces is recommended to make the code readable without taking up too much space:

```
Main: 
..FOR outerLoop = 1 TO 10 
....FOR innerLoop = 1 TO 10 
......DEBUG DEC outerLoop, TAB, DEC innerLoop, TAB 
......DEBUG DEC (outerLoop * innerLoop) 
......PAUSE 100 
....NEXT 
..NEXT
```
Note: The dots are used to illustrate the level of nesting and are not a part of the code.

**Page 20 •** StampWorks Manual Version 1.2

#### **10. Be Generous With Whitespace**

Whitespace (spaces and blank lines) has no effect compiler or BASIC Stamp performance, so be generous with it to make listings easier to read. As suggested in #6 above, allow at lease one blank line before program labels (two blanks lines before a subroutine label is recommended). Separate items in a parameter list with a space:

```
Main: 
   BRANCH task, [Update_Motors, Scan_IR, Close_Gripper] 
   GOTO Main 
Update_Motors: 
   PULSOUT leftMotor, leftSpeed 
   PULSOUT rightMotor, rightSpeed 
   PAUSE 20 
  Task = (task + 1) // NumTasks
   GOTO Main
```
An exception to this guideline is with the bits parameter used with SHIFTIN and SHIFTOUT. In this case, format without spaces:

SHIFTIN A2Ddata, A2Dclock, MSBPost, [**result\9**]

#### **11. IF-THEN Conditions**

Enclose IF-THEN condition statements in parenthesis:

```
Check_Temp: 
  IF (indoorTemp >= setPoint) THEN AC_On
```
The StampWorks files (available for download fromwww.parallaxinc.com) include a blank programming tempalate (Blank.BS2) that will help you get started writing organized code. It's up to you to follow the rest of the guidelines above – or develop and use guidelines of your own.

#### | StampWørks | **Time to Experiment**

#### **Learn the Programming Concepts**

What follows is a series of programming experiments that you can build and run with your StampWorks lab. The purpose of these experiments is to teach programming concepts and the use of external components with the BASIC Stamp. The experiments are focused and designed so that as you gain experience, you can combine the individual concepts to produce sophisticated programs.

#### **Building the Projects**

This section of the manual is simple but important because you will learn important programming lessons and construction techniques using your StampWorks lab. As you move through the rest of the manual, construction details will not be included (you'll be experienced by then and can make your own choices) and the discussion of the program will be less verbose, focusing specifically on special techniques or external devices connected to the BASIC Stamp.

#### **What to do Between Projects**

The circuit from one project may not be electrically compatible with another and could, in some cases, cause damage to the BASIC Stamp if the old program is run with the new circuit. For this reason, a blank program should be downloaded to the Stamp before connecting the new circuit. This will protect the Stamp by resetting the I/O lines to inputs. Here's a simple, two-line program that will clear and reset the Stamp.

' {\$STAMP BS2} DEBUG "Stamp clear."

For convenience, save this program to a file called CLEAR.BS2.

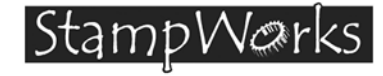

## **Experiment #1: Flash An LED**

The purpose of this experiment is to flash an LED with the BASIC Stamp. Flashing LEDs are often used as alarm indicators.

#### **New PBASIC Elements/Commands:**

- CON
- HIGH
- LOW
- PAUSE
- GOTO

#### **Building The Circuit**

All StampWorks experiments use a dashed line to show parts that are already on the NX-1000 board. The LED is available on the "LED MONITOR 16 CHANNELS" part of the board.

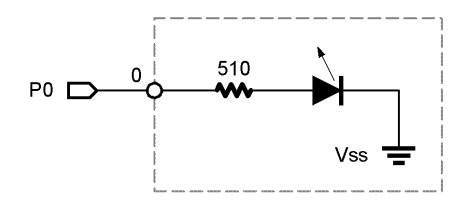

Since the StampWorks lab board has the LEDs built in, all you have to do is connect one to the BASIC Stamp.

- 1. Start with a six-inch (15 cm) white wire. Strip ¼-inch (6 mm) of insulation from each end.
- 2. Plug one end into BASIC Stamp Port 0.
- 3. Plug the other end into LED Monitor Channel 0

#### **Experiment #1: Flash an LED**

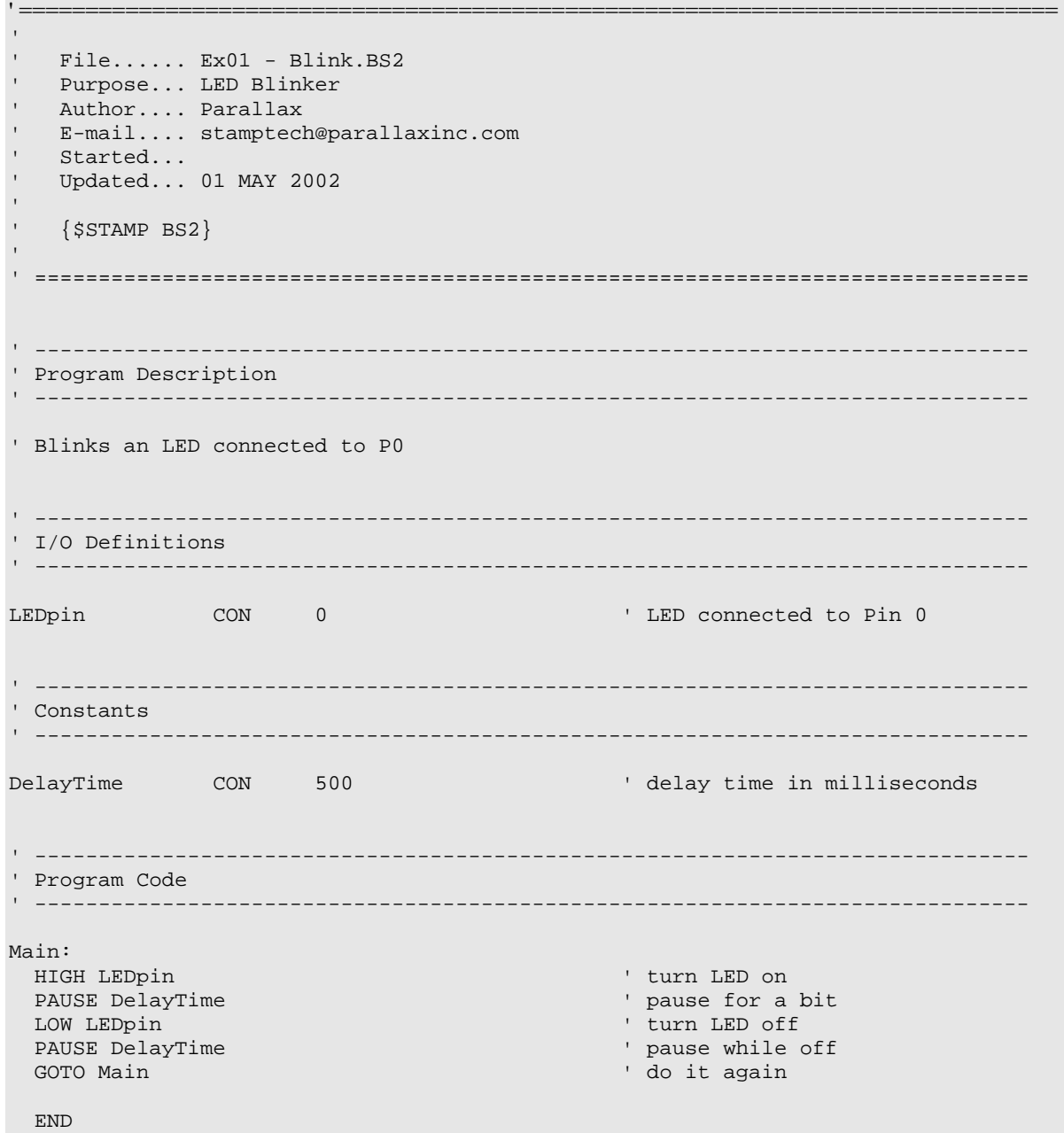

**Page 26 •** StampWorks Manual Version 1.2

#### **Behind The Scenes**

Each of the Stamp's I/O pins has three bits associated with its control. A bit in the **Dirs** word determines whether the pin is an input (bit = 0) or an output (bit = 1). If the pin is configured as an output, the current state of the pin is stored in the associated bit in the **Outs** word. If the pin is configured as an input, the current pin value is taken from the associated bit in the **Ins** word.

**HIGH** and **LOW** actually perform two functions with one command: the selected pin is configured as an output and the value is set in the **Outs** word (1 for **HIGH**, 0 for **LOW**).

For example, this line of code:

HIGH 0

performs the same function as:

 $Dir0 = 1$ <br>  $Out0 = 1$ <br>  $Out0 = 1$ <br>  $Set Pin 0 high$ ' set Pin 0 high

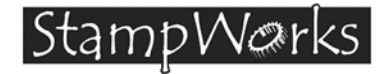

## **Experiment #2: Flash An LED (Version 2)**

The purpose of this experiment is to flash an LED with the BASIC Stamp. The method in this experiment adds flexibility to the LED control.

#### **New PBASIC elements/commands to know:**

- VAR
- $\bullet$  Out0 Out15
- Dir0 Dir15
- Byte
- Bit0 Bit15

#### **Building The Circuit.**

Use the same circuit as in Experiment #1.

```
' ============================================================================== 
' 
' File...... Ex02 - Blink2.BS2 
  Purpose... LED Blinker - Version 2
  Author.... Parallax
  E-mail.... stamptech@parallaxinc.com
  Started...
  Updated... 01 MAY 2002
' 
  {\SSTAMP BS2}' 
' ============================================================================== 
' ------------------------------------------------------------------------------ 
' Program Description 
 ' ------------------------------------------------------------------------------ 
' Blinks an LED connected to Pin 0. LED on-time and off-time can be set 
' independently of each other.
```

```
' ------------------------------------------------------------------------------ 
' I/O Definitions 
' ------------------------------------------------------------------------------ 
MyLED VAR Out0 ' LED connected to Pin 0 
' ------------------------------------------------------------------------------ 
' Constants 
' ------------------------------------------------------------------------------ 
DelayOn CON 1000 ' on-time time in milliseconds
DelayOff CON 250 ' off-time in milliseconds
On CON 1<br>Off CON 0
Off CONTINUES.
' ------------------------------------------------------------------------------ 
' Initialization 
                  ' ------------------------------------------------------------------------------ 
Initialize: 
  Dir0 = %1 ' make LED pin an output 
' ------------------------------------------------------------------------------ 
' Program Code 
' ------------------------------------------------------------------------------ 
Main: 
  MyLED = On 
 PAUSE DelayOn ' pause for "on" time
  MyLED = Off 
 PAUSE DelayOff ' and ' pause for "off" time
 GOTO Main ' do it again
  END
```
Can you explain what's going on?

Since **MyLED** is a bit-sized variable, Bit0 of **cntr** will control it. It works like this: When **cntr** is odd (1, 3, 5, etc.), **Bit0** will be set (1), causing the LED to light. When **cntr** is an even number, **Bit0** will be clear (0), causing the LED to be off.

**Page 30 •** StampWorks Manual Version 1.2

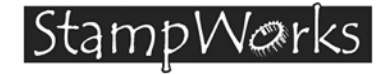

### **Experiment #3: Display a Counter with LEDs**

The purpose of this experiment is to display a byte-sized value with LEDs. Multiple LEDs are frequently used as complex status or value indicators.

#### **New PBASIC elements/commands to know:**

- OutL, OutH
- DirL, DirH
- FOR-NEXT

#### **Building The Circuit.**

These LEDs are denoted by the "LED MONITOR 16 CHANNELS" notation on the NX-1000 board.

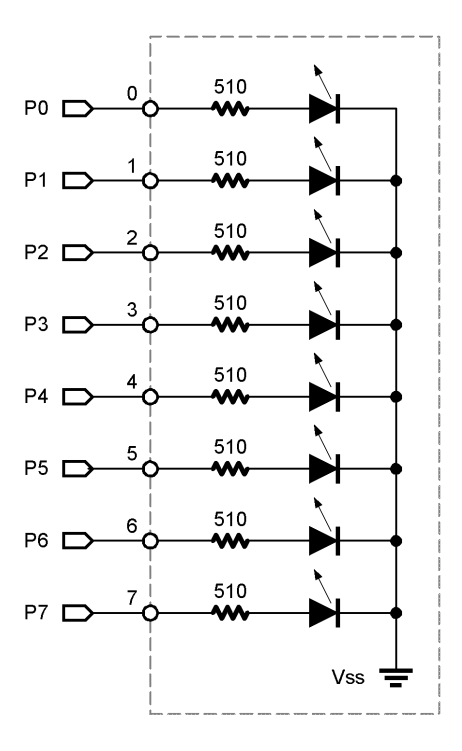

StampWorks Manual Version 1.2 **• Page 31**

#### **Experiment #3: Display a Counter with LEDs**

Since the StampWorks lab board has the LEDs built in, all you have to do is connect one to the BASIC Stamp.

- 1. Start with eight, six-inch (15 cm) white wires. Strip ¼-inch (6 mm) of insulation from the ends of each.
- 2. Plug one end of a wire into BASIC Stamp Port 0.
- 3. Plug the other end into LED Monitor Channel 0.
- 4. Repeat Steps 2 and 3 for LED Monitor Channels 1-7 (Stamp pins 1– 7) using more wire.

```
' ============================================================================== 
' 
File...... Ex03 - LED Counter.BS2
' Purpose... Binary Counter 
' Author.... Parallax
' E-mail.... stamptech@parallaxinc.com 
  Started...
  Updated... 01 MAY 2002
' 
  \{SSTAMP BS2\}' 
' ============================================================================== 
' ------------------------------------------------------------------------------ 
' Program Description 
' ------------------------------------------------------------------------------ 
' Displays a binary counter on Pins 0 - 7 
' ------------------------------------------------------------------------------ 
' I/O Definitions 
' ------------------------------------------------------------------------------ 
LEDs VAR OutL ' LEDs on Pins 0 - 7 
' ------------------------------------------------------------------------------ 
' Constants 
' ------------------------------------------------------------------------------ 
MinCount CON 0 ' counter start value
MaxCount CON 255 ' counter end value
                                             ' delay time in milliseconds
```
**Page 32 •** StampWorks Manual Version 1.2

```
' ------------------------------------------------------------------------------ 
' Variables 
' ------------------------------------------------------------------------------ 
counter VAR Byte 
' ----------------------------------
' Initialization 
' ------------------------------------------------------------------------------ 
Initialize:<br>DirL = %11111111
                                                              ' make pins 0 - 7 outputs
                                    ' ------------------------------------------------------------------------------ 
' Program Code 
                            ' ------------------------------------------------------------------------------ 
Main: 
  FOR counter = MinCount TO MaxCount ' loop through all count values<br>LEDs = counter ' show count on LEDs
   LEDs = counter ' show count on LEDs<br>PAUSE DelayTime ' ' show count on LEDs<br>PAUSE DelayTime ' ' pause before next r
                                                              ' pause before next number
   NEXT 
  GOTO Main ' and ' do it again ' do it again
   END
```
#### **Behind The Scenes**

As explained in Experiment #1, the state of the BASIC Stamp's output pins are stored in a memory area called **Outs** (**OutL** is the lower byte of the **Outs** word). Since **OutL** is part of the BASIC Stamp's general-purpose (RAM) memory, values can be written to and read from it. In this case, copying the value of our counter to **OutL** (alias for **LEDs**) causes the value of the counter to be displayed on the StampWorks LEDs.

#### **Challenge**

Modify the program to count backward.
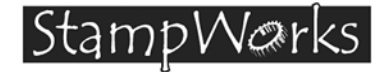

# **Experiment #4: Science Fiction LED Display**

The purpose of this experiment is to "ping-pong" across eight LEDs to create a Sci-Fi type display. Circuits like this often are used in film and television props.

### **New PBASIC elements/commands to know:**

- << (Shift Left operator)
- >> (Shift Right operator)
- IF-THEN

### **Building The Circuit**

Use the same circuit as in Experiment #3.

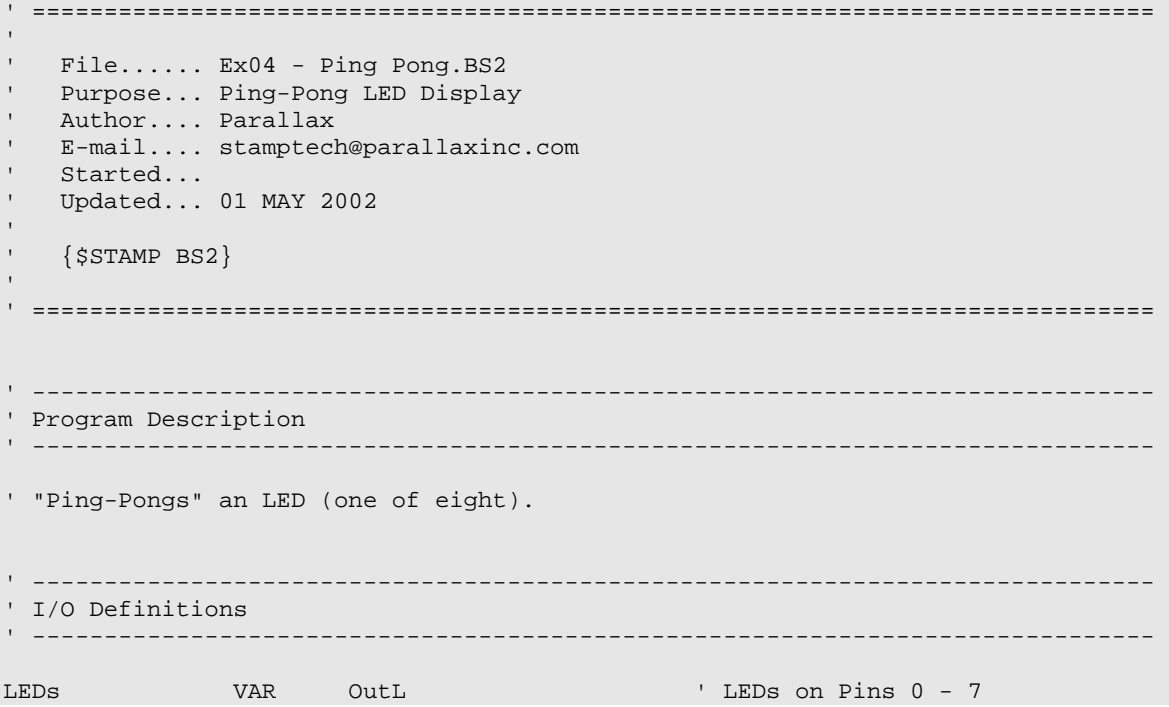

```
' ------------------------------------------------------------------------------ 
' Constants 
' ------------------------------------------------------------------------------ 
DelayTime CON 100 ' delay time in milliseconds
' ------------------------------------------------------------------------------ 
' Initialization 
' ------------------------------------------------------------------------------ 
Initialize: 
  DirL = %11111111 ' make all pins outputs 
 LEDs = $00000001 ' start with one LED on (pin 0)
' ------------------------------------------------------------------------------ 
' Program Code 
' ------------------------------------------------------------------------------ 
Go_Forward: 
 PAUSE DelayTime ' show the LED
 PAUSE DEIAYIIME<br>
LEDs = LEDS << 1 between the left<br>
IF (LEDs = $10000000) THEN Go_Reverse the test for final position
 IF (LEDs = $10000000) THEN Go Reverse
 GOTO GoForward \qquad \qquad continue in this direction
Go_Reverse: 
  PAUSE DelayTime ' show the LED 
LEDs = LEDs >> 1 ' shift lit LED to the right
 IF (LEDs = %00000001) THEN Go_Forward ' test for final position 
 GOTO GoReverse ' continue in this direction
  END
```
### **Behind The Scenes**

This project demonstrates the ability to directly manipulate the BASIC Stamp's outputs. The program initializes the LEDs to %00000001 (LED 0 is on) then uses the shift-left operator (**<<**) to move the lit LED one position to the left. With binary numbers, shifting left by one is the same as multiplying by two. Shifting right by one (>>) is the same as dividing by two.

Both major sections of the code use **IF-THEN** to test for the limits of the display, causing the program to branch to the other section when a limit is reached.

**Page 36 •** StampWorks Manual Version 1.2

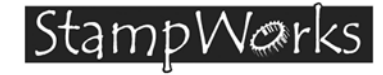

## **Experiment #5: LED Graph (Dot or Bar)**

The purpose of this experiment is to create a configurable (dot or bar) LED graph. This type of graph is very common on audio equipment, specifically for VU (volume) meters. The value for the graph in the experiment will be taken from the position of a potentiometer.

### **New PBASIC elements/commands to know:**

- Word
- RCTIME
- \*/ (Star-Slash operator)
- GOSUB-RETURN
- DCD

### **Building The Circuit**

Add this circuit to Experiment #4.

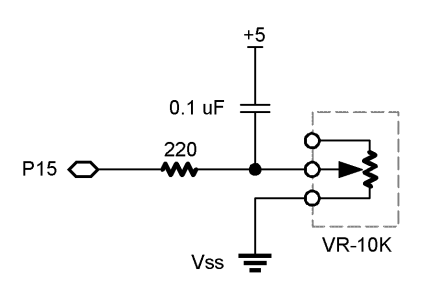

- 1. Using red wire (cut as required), connect the Vdd (+5) rail to socket A15.
- 2. Plug a 0.1 uF (104K) capacitor into sockets B14 and B15.
- 3. Plug a 220-ohm (RED-RED-BROWN) resistor into sockets C10 and C14.
- 4. Using white wire, connect socket A10 to BASIC Stamp Port 15.
- 5. Using white wire, connect socket E14 to the wiper of the 10K potentiometer
- 6. Using black wire, connect the Vss (ground) rail to the bottom terminal of the 10K potentiometer.

```
' ============================================================================== 
'<br>'
File...... Ex05 - LED Graph.BS2
' Purpose... LED Bar Graph 
' Author.... Parallax<br>' E-mail stampted
   E-mail.... stamptech@parallaxinc.com
' Started... 
   ' Updated... 
' 
   \{SSTAMP BS2\}' 
' ============================================================================== 
' ------------------------------------------------------------------------------ 
' Program Description 
                                       ' ------------------------------------------------------------------------------ 
' Displays a linear (bar) or dot graph using 8 LEDs 
' ------------------------------------------------------------------------------ 
' I/O Definitions 
 ' ------------------------------------------------------------------------------ 
LEDs VAR OutL ' LED outputs 
                                                   ' pot wiper connects to pin 15
' ------------------------------------------------------------------------------ 
' Constants 
           ' ------------------------------------------------------------------------------ 
DotGraf CON 0 ' define graph types 
BarGraf CON 1
GraphMode CON BarGraf ' define current graph mode
```
**Page 38 •** StampWorks Manual Version 1.2

```
On CON 1<br>
Off CON 0
               CON
Scale CON $005F ' scale value to make 0 .. 255
% | Scale CON $0028 | Scale for BS2sx<br>| Scale CON $0027 | Scale for BS2p
                                                  ' sclae for BS2p
' ------------------------------------------------------------------------------ 
' Variables 
' ------------------------------------------------------------------------------ 
rawValue VAR Word ' raw value from pot 
grafValue VAR Byte ' graph value<br>bits VAR Byte ' highest ligh<br>newBar VAR Byte ' workspace fo
                                                  ' highest lighted bit
newBar VAR Byte ' workspace for bar graph
' ------------------------------------------------------------------------------ 
' Initialization 
' ------------------------------------------------------------------------------ 
Initialize: 
 DirL = $111111111 \blacksquare' ------------------------------------------------------------------------------ 
' Program Code 
                     ' ------------------------------------------------------------------------------ 
Main: 
  HIGH PotPin ' discharge cap 
  PAUSE 1<br>RCTIME PotPin, 1, rawValue \begin{array}{ccc} & & \text{for 1 millisecond} \\ \text{RCTIME PotPin, 1, rawValue} & & \text{read the Pot} \end{array}RCTIME PotPin, 1, rawValue
  grafValue = rawValue */ Scale ' scale ' scale grafVal (0 - 255)
 GOSUB Show_Graph ' show it
   PAUSE 50 
  GOTO Main ' do it again
   END 
                     ' ------------------------------------------------------------------------------ 
' Subroutines
```

```
' ------------------------------------------------------------------------------ 
Show Graph:
  IF (GraphMode = BarGraf) THEN Show_Bar ' jump to graph mode code 
Show_Dot: 
 LEDs = DCD (grafValue / 32) <br>
' show dot value
 RETIRN
Show_Bar: 
 bits = DCD (grafValue / 32) (32) (get highest bit
 newBar = 0Build_Bar: 
 IF (bits = 0) THEN Bar_Done \cdot all bar LEDs lit? newBar = newBar << 1 \cdot no - shift left
 newBar = newBar << 1 newBar.Bit0 = On ' light low end 
  bits = bits >> 1 ' mark bit lit 
 GOTO Build Bar ' continue ' continue
Bar_Done: 
 LEDs = newBar ' output new level
RETIRN
```
### **Behind The Scenes**

After initializing the outputs, this program reads the 10K potentiometer (located on the StampWorks lab board) with **RCTIME**. Using **DEBUG** to display the raw value, it was determined that **RCTIME** returned values between zero (pot fully counter-clockwise) and 685 (pot turned fully clockwise). Since **grafVal** is a byte-sized variable, **rawVal** must be scaled down to fit.

To determine the scaling multiplier, divide 255 (largest possible value for **grafVal**) by 685 (highest value returned in **rawVal**). The result is 0.372.

Dealing with fractional values within PBASIC's integer math system is made possible with the **\*/** (star-slash) operator. The parameter for **\*/** is a 16-bit (word) variable. The upper eight bits (high byte) are multiplied as a whole value. The lower eight bits (low byte) are multiplied as a fractional value.

To determine the value of the fractional byte, multiply the desired decimal fractional value by 255 and convert to hex.

**Page 40 •** StampWorks Manual Version 1.2

Example:

 $0.372 \times 255 = 95$  (or \$5F)

Since the multiplier in the experiment is 0.372, the \*/ value is \$005F.

The program uses the **DCD** operator to determine highest lighted bit value from **grafVal**. With eight LEDs in the graph, **grafVal** is divided by 32, forcing the result of **DCD** to output values from %00000001 (**DCD 0**) to %10000000 (**DCD 7**).

In Dot mode, this is all that is required and a single LED is lit. In Bar Mode, the lower LEDs must be filled in. This is accomplished by a loop. The control value for the loop is the variable, **bits,** which also calculated using **DCD**. In this loop, **bits** will be tested for zero to exit, so each iteration through the loop will decrement (decrease) this value.

If **bits** is greater than zero, the bar graph workspace variable, **newBar**, is shifted left and its bit 0 is set. For example, if DCD returned %1000 in **bits**, here's how **bits** and **newBar** would be affected through the loop:

**bits newBar**  1000 0001 0100 0011 0010 0111 0001 1111 0000 (done - exit loop and display value)

The purpose for the variable, **newBar**, is to prevent the LEDs from flashing with each update. This allows the program to start with an "empty" graph and build to the current value. With this technique, the program does not have to remember the value of the previous graph.

**Experiment #6:**  Stamp Warks I **A Simple Game** 

The purpose of this experiment is to create a simple, slot machine type game with the BASIC Stamp.

### **New PBASIC elements/commands to know:**

- RANDOM
- & (And operator)
- FREQOUT
- BUTTON
- LOOKUP

### **Building The Circuit**

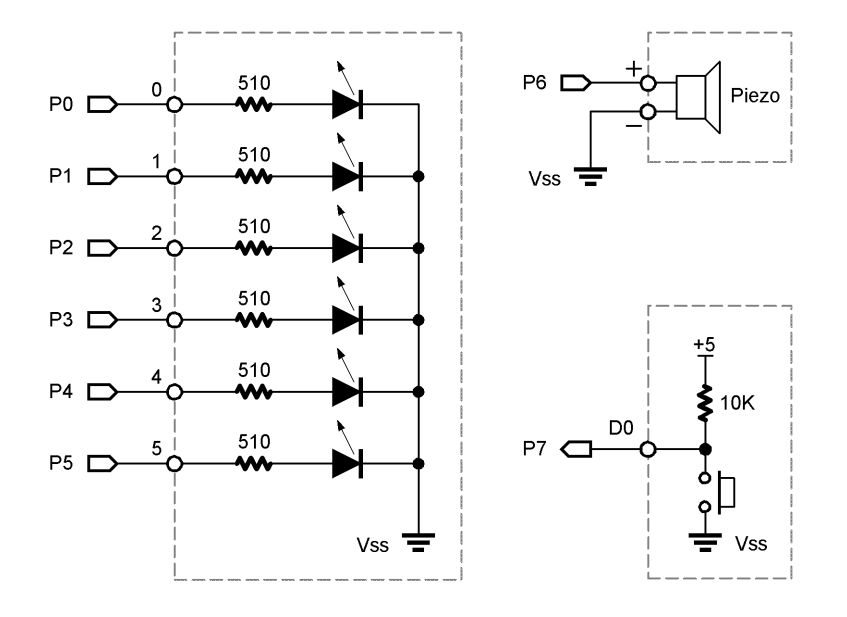

**Note**: Later versions of the StampWorks lab board come with a built-in audio amplifier. Attach an 8 ohm speaker to the output of the amplifier to get the best sound from this project.

### **Experiment #6: A Simple Game**

You may wish to substitute the piezo speaker on the StampWorks lab board with the one in the kit, which seems to have a higher volume.

- 1. Using white wires, connect BASIC Stamp Ports  $0 5$  to LEDs  $0 5$ .
- 2. Using white wire, connect BASIC Stamp Port 6 to the + side of the Piezo speaker.
- 3. Using black wire, connect the side of the Piezo speaker to ground.
- 4. Using a white wire connect BASIC Stamp Port 7 to Pushbutton D0.

```
' ============================================================================== 
' 
' File...... Ex06 - Las Vegas.BS2 
' Purpose... Stamp Game 
' Author.... Parallax<br>' E-mail stampted
  E-mail.... stamptech@parallaxinc.com
' Started... 
   ' Updated... 01 MAY 2002 
' 
  \{SSTAMP BS2\}' 
' ============================================================================== 
' ------------------------------------------------------------------------------ 
' Program Description 
                            ' ------------------------------------------------------------------------------ 
' Stamp-based slot machine game that uses lights and sound. 
' ------------------------------------------------------------------------------ 
' I/O Definitions 
 ' ------------------------------------------------------------------------------ 
LEDs VAR OutL ' LED outputs 
Speaker CON 6 ' speaker output 
PlayBtn CON 7 ' button input to play game 
' ------------------------------------------------------------------------------ 
' Variables 
' ------------------------------------------------------------------------------ 
randW VAR Word ' random number 
pattern VAR Byte ' light pattern 
tone VAR Word ' tone output
```
**Page 44 •** StampWorks Manual Version 1.2

```
swData VAR Byte ' workspace variable for BUTTON<br>
delay VAR Word ' delay while "spinning"<br>
also sumbor
                                            ' delay while "spinning"
spin1 VAR Byte ' loop counter
spin2 VAR Byte ' loop counter
' ------------------------------------------------------------------------------ 
' Initialization 
' ------------------------------------------------------------------------------ 
Initialize: 
 DirL = \text{\$00111111} \blacksquare' ------------------------------------------------------------------------------ 
' Program Code 
' ------------------------------------------------------------------------------ 
Main: 
 GOSUB Get_Random \cdot get a random number and tone FREQOUT Speaker, 35, tone \cdot sound the tone \cdot sound the tone
 FREQOUT Speaker, 35, tone
  PAUSE 100 
  BUTTON PlayBtn, 0, 255, 10, swData, 1, Spin ' check for play 
  GOTO Main 
Spin: 
 LEDs = %00111111 simulate machine reset
  PAUSE 750 
  LEDs = %00000000 
  PAUSE 500 
 delay = 75 \blacksquareFOR spin1 = 1 TO 25 ' spin the wheel
   GOSUB Get_Random \begin{array}{ccc} \text{GOSUB} & \text{Set\_Random} \\ \text{FRE<mark>OOUT Speaker, 25, 425</mark> (1998) The set random numberFREQOUT Speaker, 25, 425
   PAUSE delay \blacksquaredelay = delay */ $0119 \blacksquare ' multiply delay by 1.1
  NEXT 
 IF pattern = $00111111 THEN You Win ' if all lit, you win
 FREQOUT Speaker, 1000, 150 \blacksquare otherwise, groan...
  LEDs = %00000000 ' clear LEDs 
 PAUSE 1000<br>GOTO Main
                                            ' do it again
You_Win: \blacksquare winning lights/sound display
FOR spin1 = 1 TO 5
```
### **Experiment #6: A Simple Game**

```
FOR spin2 = 0 TO 3
     LOOKUP spin2, [$00, $0C, $12, $21], LEDs 
      LOOKUP spin2, [665, 795, 995, 1320], tone 
      FREQOUT Speaker, 35, tone 
      PAUSE 65 
    NEXT 
  NEXT 
  LEDs = %00000000 ' clear LEDs 
  PAUSE 1000 
 GOTO Main ' and ' do it again ' do it again
  END 
                   ' ------------------------------------------------------------------------------ 
' Subroutines 
' ------------------------------------------------------------------------------ 
Get_Random: 
 RANDOM randW ' get pseudo-random number
 tone = randW & $7FF<br>pattern = randW & $00111111 \qquad ' mask out unused bits
 pattern = randW \& \textdegree{00111111}LEDs = pattern \blacksquare RETURN
```
### **Behind The Scenes**

This program demonstrates how to put more randomness into the pseudo-random nature of the **RANDOM** command. Adding a human element does it.

The program waits in a loop called **Attention**. The top of this loop calls **Get\_Random** to create a pseudo-random value, a tone for the speaker and to put the new pattern on the LEDs. On returning to **Attention**, the tone is played and the button is checked for a press. The program will loop through **Attention** until you press the button.

The **BUTTON** command is used to debounce the input. Here's what gives the program its randomness: the time variations between button presses. When the button is pressed, the LEDs are lit and cleared to simulate the game resetting. Then, a **FOR-NEXT** loop is used to simulate the rolling action of a slot machine. For each roll, a "click" sound is generated and the delay between clicks is modified to simulate natural decay (slowing) of the wheel speed.

**Page 46 •** StampWorks Manual Version 1.2

If all six LEDs are lit after the last spin, the program branches to **You\_Win**. This routine uses **LOOKUP** to play a preset pattern of LEDs and tones before returning to the top of the program. If any of the LEDs is not lit, a groan will be heard from the speaker and the game will restart.

### **Challenge**

Modify the game so that less than six LEDs have to light to for a win.

Warks I Stamp

# **Experiment #7: A Lighting Controller**

The purpose of this experiment is to create a small lighting controller, suitable for holiday trees and outdoor decorations. The outputs of this circuit will be LEDs only (To control high-voltage lighting take a look at Matt Gilliland's Microcontroller Application Cookbook).

### **New PBASIC elements/commands to know:**

- DATA
- MIN
- // (Modulus operator)
- BRANCH

### **Building The Circuit.**

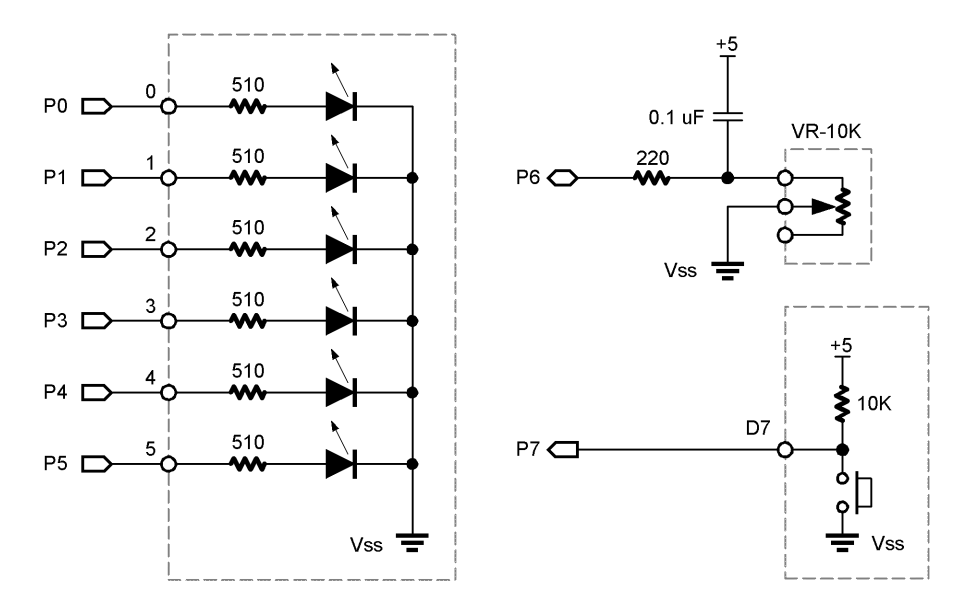

StampWorks Manual Version 1.2 **• Page 49**

### **Experiment #7: A Lighting Controller**

- 1. Using white wires, connect BASIC Stamp Ports 0–5 to LEDs 0– 5.
- 2. Using red wire, connect the Vdd (+5) rail to socket A15.
- 3. Plug a 0.1 uF (104K) capacitor into sockets B14 and B15.
- 4. Plug a 220-ohm (RED-RED-BROWN) resistor into sockets C10 and C14.
- 5. Using white wire, connect socket A10 to BASIC Stamp Port 6.
- 6. Using white wire, connect socket E14 to the top terminal of the 10K potentiometer.
- 7. Using black wire, connect the Vss (ground) rail to the wiper (middle terminal) of the 10K potentiometer.
- 8. Using a white wire connect BASIC Stamp Port 7 to Pushbutton D7.

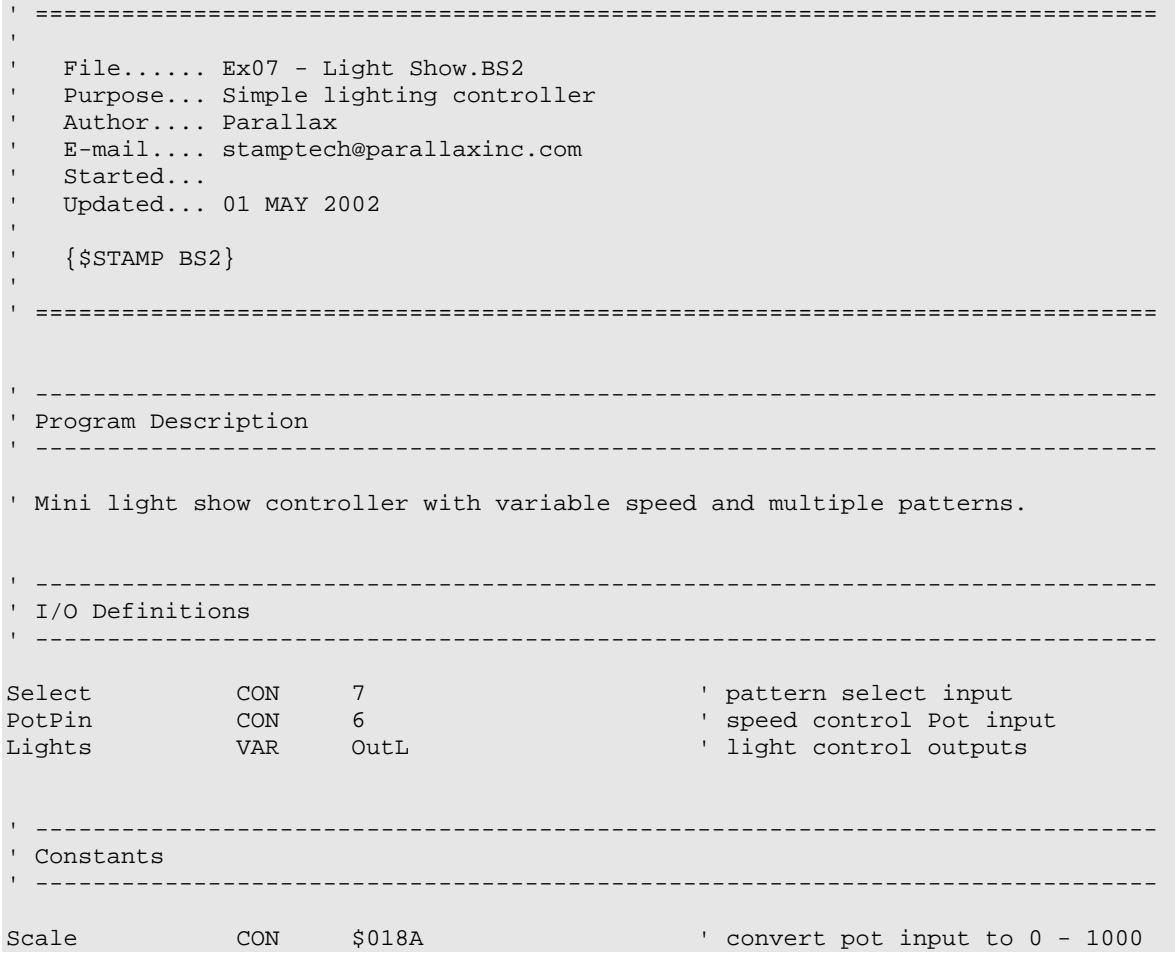

**Page 50 •** StampWorks Manual Version 1.2

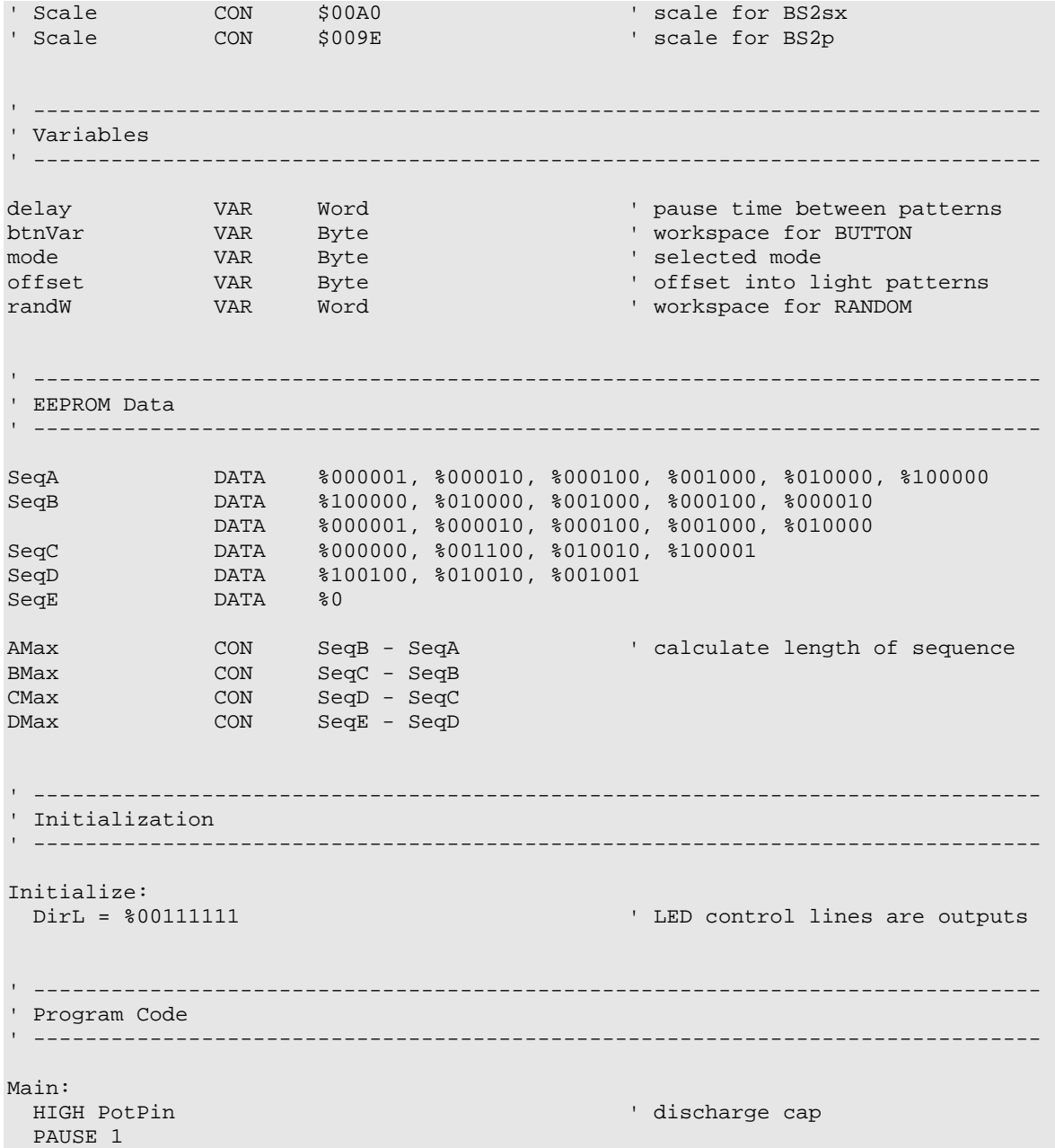

### **Experiment #7: A Lighting Controller**

```
RCTIME PotPin, 1, delay \frac{1}{2} read speed pot delay = (delay */ Scale) MIN 50 \frac{1}{2} read collate delay
                                            ' calculate delay (50 ms \sim 1 sec)
 PAUSE delay ' wait between patterns
Switch_Check: 
  BUTTON Select, 0, 255, 0, btnVar, 0, Show ' new mode? 
  mode = mode + 1 // 5 ' yes, update mode var 
Show: 
  BRANCH mode, [ModeA, ModeB, ModeC, ModeD, ModeE] 
  GOTO Main 
' ------------------------------------------------------------------------------ 
' Subroutines 
 ' ------------------------------------------------------------------------------ 
ModeA: 
 offset = offset + 1 // AMax \qquad update offset (0 - 5)
 READ (SeqA + offset), Lights ' output new light pattern
 GOTO Main ' repeat
ModeB: 
 offset = offset + 1 // BMax READ (SeqB + offset), Lights 
  GOTO Main 
ModeC: 
 offset = offset + 1 // CMax READ (SeqC + offset), Lights 
  GOTO Main 
ModeD: 
 offset = offset + 1 // DMax
  READ (SeqD + offset), Lights 
  GOTO Main 
ModeE: 
 RANDOM randW ' Get random number
 Lights = randW & %00111111 ' light random channels
 GOTO Main
```
### **Behind The Scenes**

Overall, this program is simpler than it first appears. The main body of the program is a loop. Timing through the main loop is controlled by the position of the potentiometer. **RCTIME** is used to read the

**Page 52 •** StampWorks Manual Version 1.2

pot and during development the maximum pot reading was found to be 648. Multiplying the maximum pot value by  $1.54$  (delay  $*$ /  $$018A)$  scales the maximum value to 1000 for a one-second delay. The **MIN** operator is used in the delay scaling calculation to ensure the shortest loop-timing delay is 50 milliseconds.

The code at **Switch\_Check** looks to see if button D7 is pressed. If it is, the variable, **mode**, is incremented (increased by 1). The modulus (//) operator is used to keep **mode** in the range of zero to four. This works because the modulus operator returns the remainder after a division. Since any number divided by itself will return a remainder of zero, using modulus in this manner causes **mode** to "wrap-around" from four to zero.

The final element of the main loop is called **Show**. This code uses **BRANCH** to call the code that will output the light sequence specified by **mode**. Modes A through D work similarly, retrieving light sequences from the BASIC Stamp's EEPROM (stored in **DATA** statements). Mode E outputs a random light pattern.

Take a look at the code section labeled **ModeA**. The first thing that happens is that the variable, **offset**, is updated – again using the "wrap-around" technique with the modulus operator. The value of **offset** is added to the starting position of the specified light sequence and the current light pattern is retrieved with **READ**. Notice that the **DATA** statements for each sequence are labeled (**SeqA**, **SeqB**, etc.). Internally, each of these labels is converted to a constant value that is equal to the starting address of the sequence. The length of each sequence is calculated with these constants. By using this technique, light patterns can be updated (shortened or lengthened) without having to modify the operational code called by **Show**. **ModeE** is very straightforward**,** using the **RANDOM** function to output new pattern of lights with each pass through the main loop.

### **Challenge**

Add a new lighting sequence. What sections of the program need to be modified to make this work?

# **StampWorks** Building Circuits On Your Own

With the experience you gained in the previous section, you're ready to assemble the following circuits without specific instruction. These projects are fairly simple and you'll find them electrically similar to several of the projects that you've already built.

Proceed slowly and double-check your connections before applying power. You're well on your way to designing your own Stamp-based projects and experiments.

Let's continue with 7-segment displays....

#### StampWørks **Using 7-Segment Displays**

A 7-segment display is actually seven (eight counting the decimal point) standard LEDs that have been packaged into a linear shape and arranged as a Figure-8 pattern. The LEDs in the group have a common element (anode or cathode).

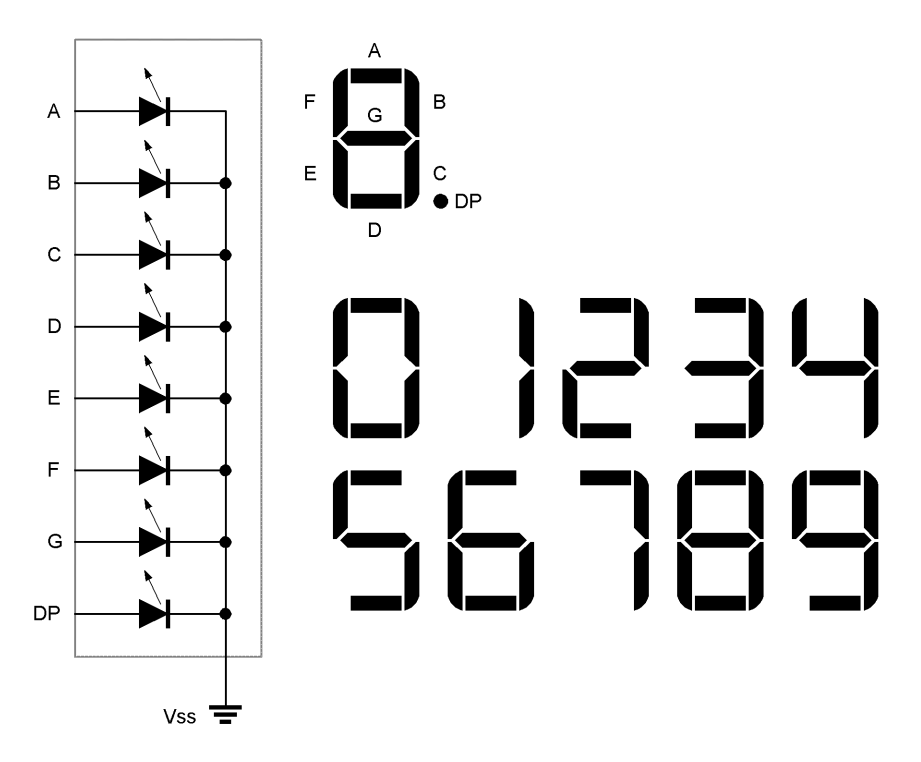

By lighting specific combinations of the LEDs in the package we can create digits and even a few alpha characters (letters and symbols). Seven-segment LEDs are usually used in numeric displays.

The StampWorks lab has four, common-cathode seven-segment displays. The experiments in this section will show you how to get the most from these versatile components.

StampWerks

# **Experiment #8: A Single-Digit Counter**

The purpose of this experiment is to demonstrate the use of seven-segment LED module by creating a simple decimal counter.

### **New PBASIC elements/commands to know:**

• Nib

**Building The Circuit.** 

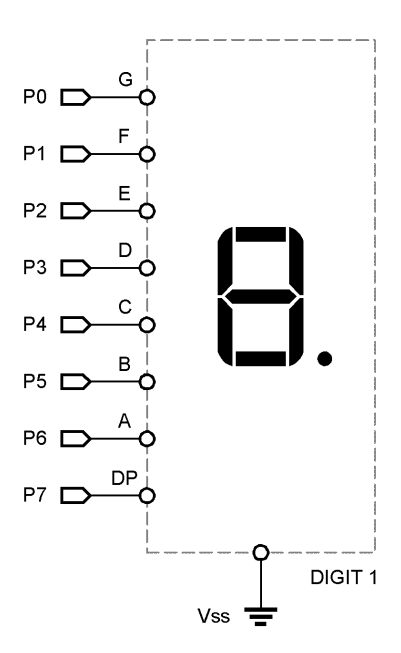

### **Experiment #8: A Single-Digit Counter**

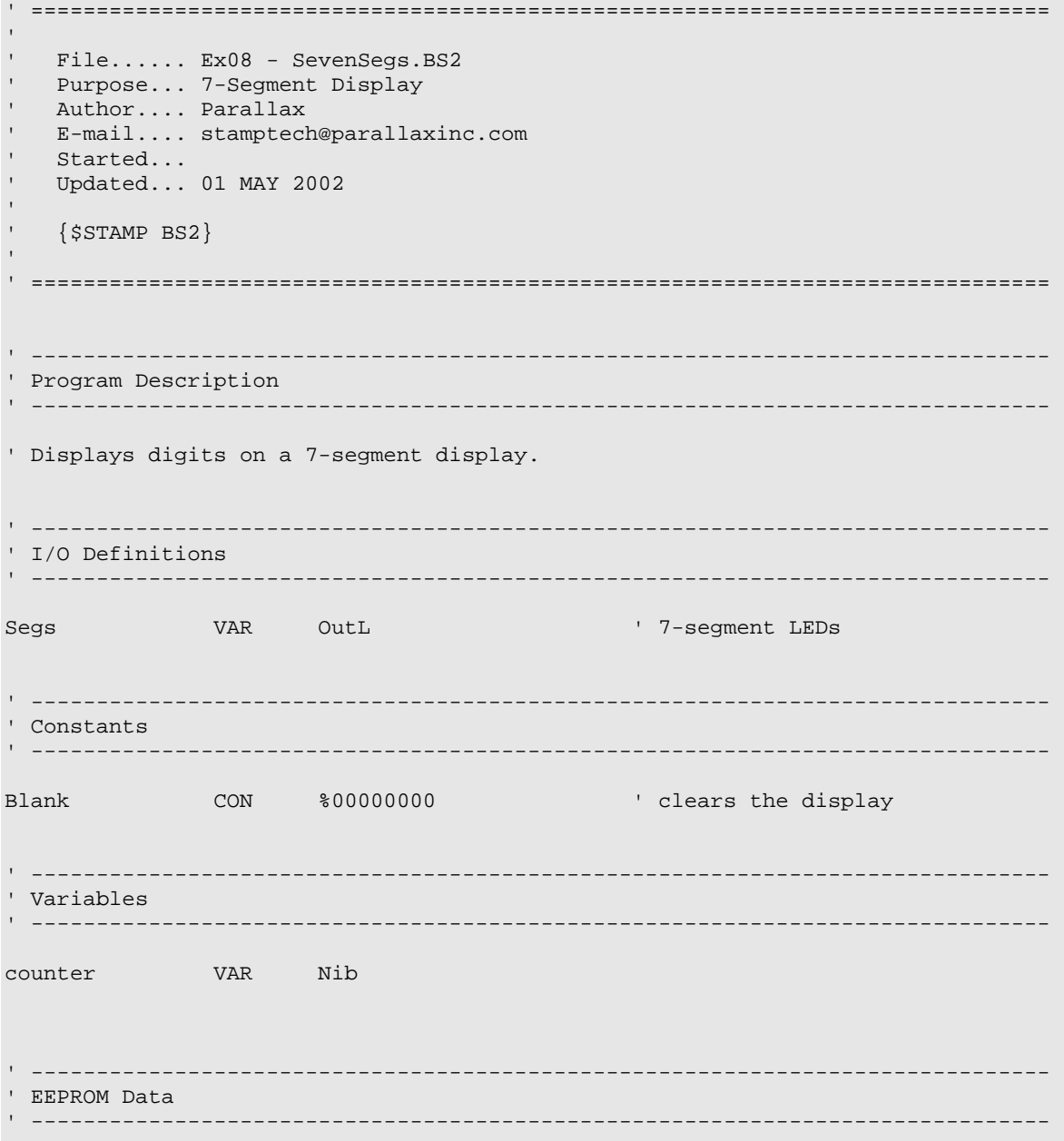

Page 60 · StampWorks Manual Version 1.2

```
' Segments .abcdefg
' -------- 
DecDig DATA \frac{201111110}{10} ' 0
 DATA %00110000 ' 1 
 DATA %01101101 ' 2 
               DATA %01111001 ' 3 
               DATA %00110011 ' 4 
               DATA %01011011 ' 5 
               DATA %01011111 ' 6 
               DATA %01110000 ' 7 
               DATA %01111111 ' 8 
               DATA %01111011 ' 9 
' ------------------------------------------------------------------------------ 
' Initialization 
' ------------------------------------------------------------------------------ 
Initialize: 
  DirL = %11111111 ' make segments outputs 
' ------------------------------------------------------------------------------ 
' Program Code 
                   ' ------------------------------------------------------------------------------ 
Main: 
 FOR counter = 0 TO 9<br>READ (DecDig + counter), Segs \begin{array}{ccc} & \cdot & \cdot & \cdot \\ \text{put } & 7\text{-seg pattern on digit} \end{array}READ (DecDig + counter), Segs<br>PAUSE 1000
                                             ' show for about one second
 NEXT<br>GOTO Main
                                             ' do it all again
  END
```
### **Experiment #8: A Single-Digit Counter**

### **Behind The Scenes**

This program is very similar to the light show program: a pattern is read from the EEPROM and output to the LEDs. In this program, sending specific patterns to the seven-segment LED creates the digits zero through nine.

### **Challenge**

Update the program to create a single-digit HEX counter. Use the patterns below for the HEX digits.

# APC SEF

**Page 62 •** StampWorks Manual Version 1.2

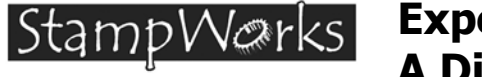

### **Experiment #9: A Digital Die**

The purpose of this experiment is create a digital die (one half of a pair of dice).

### **Building The Circuit.**

Add this pushbutton to the circuit in Experiment #8.

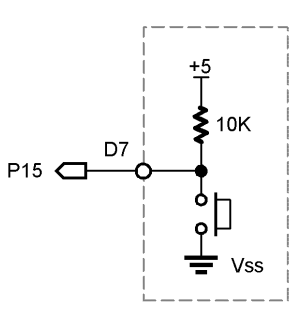

```
' ============================================================================== 
' 
' File...... Ex09 - Roller.BS2 
' Purpose... Digital Die 
' Author.... Parallax
  E-mail.... stamptech@parallaxinc.com
' Started... 
   ' Updated... 01 MAY 2002 
' 
   \{SSTAMP BS2\}' 
' ============================================================================== 
' ------------------------------------------------------------------------------ 
' Program Description 
' ------------------------------------------------------------------------------ 
' This program combines a 7-segment display and a pushbutton input to create 
' a single-digit digital die. Displays 1 to 6 when button is pressed.
```
### **Experiment #9: A Digital Die**

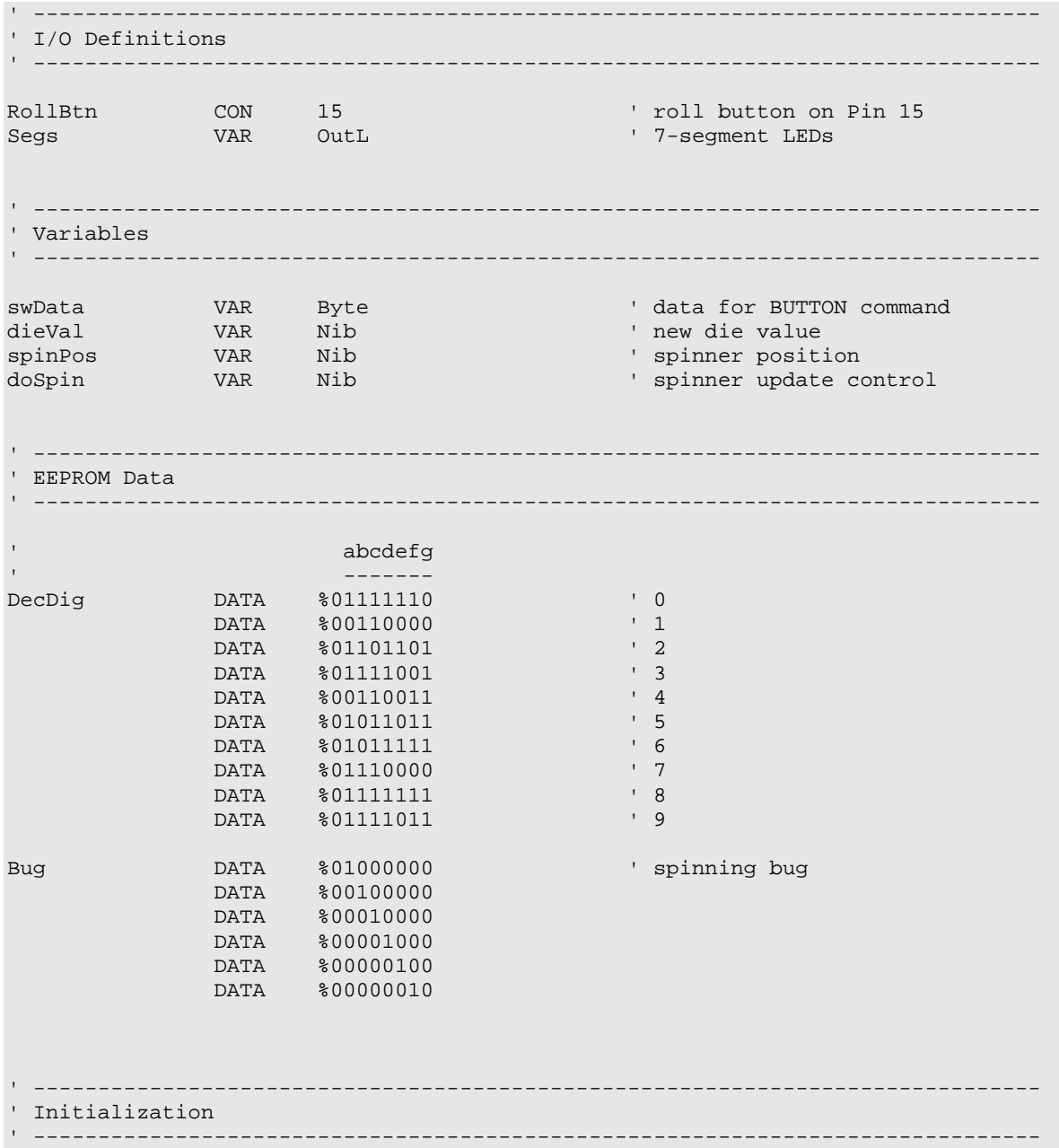

**Page 64 •** StampWorks Manual Version 1.2

```
Initialize: 
 DirL = %01111111 create output pins
' ------------------------------------------------------------------------------ 
' Program Code 
' ------------------------------------------------------------------------------ 
Main: 
  GOSUB Get_Die ' update die value 
  PAUSE 5 
  ' is the button pressed? 
  BUTTON RollBtn, 0, 255, 10, swData, 1, Show_Die 
  GOTO Main ' no 
Show_Die: 
 READ (DecDig + dieVal), Segs ' show the die
 PAUSE 3000 ' - for 3 seconds
 GOTO Main ' go again ' go again ' go again
  END 
' ------------------------------------------------------------------------------ 
' Subroutines 
' ------------------------------------------------------------------------------ 
Get_Die: 
dieVal = (dieVal / 6) + 1 ' limit = 1 to 6
READ (Bug + spinPos), segs ' show spinner pattern
doSpin = (doSpin + 1) // 7 d d t time to update spinner?
 IF (doSpin > 0) THEN Get_DieX ' only if doSpin = 0 
 spinPos = spinPos + 1 // 6 \frac{1}{2} ' only if doSpin = 0<br>spinPos = spinPos + 1 // 6 \frac{1}{2} ' update spinner
Get_DieX: 
 RETURN
```
### **Behind The Scenes**

This program borrows heavily from what we've already done and should be easy for you to understand. What we've done here is added a bit of programming creativity to make a very simple program visually interesting.

There is one noteworthy point: the use of the variable, **doSpin**. In order to create a random value, the variable **dieVal** is updated rapidly until the button is pressed. This rate of change, however, is too fast to allow for a meaningful display of the rotating "bug." The variable **doSpin**, then, acts as a delay timer, causing the LED "bug" position to be updated every seventh pass through the **Get\_Die** routine. This allows us to see it clearly and creates an inviting display.

**Page 66 •** StampWorks Manual Version 1.2

**Experiment #10:**  |StampW@rks| **LED Clock Display** 

The purpose of this experiment is create a simple clock display using four, seven-segment LED modules.

### **New PBASIC elements/commands to know:**

- OutA,OutB,OutC,OutD
- DirA,DirB,DirC,DirD
- In0 In15
- DIG

### **Building The Circuit**

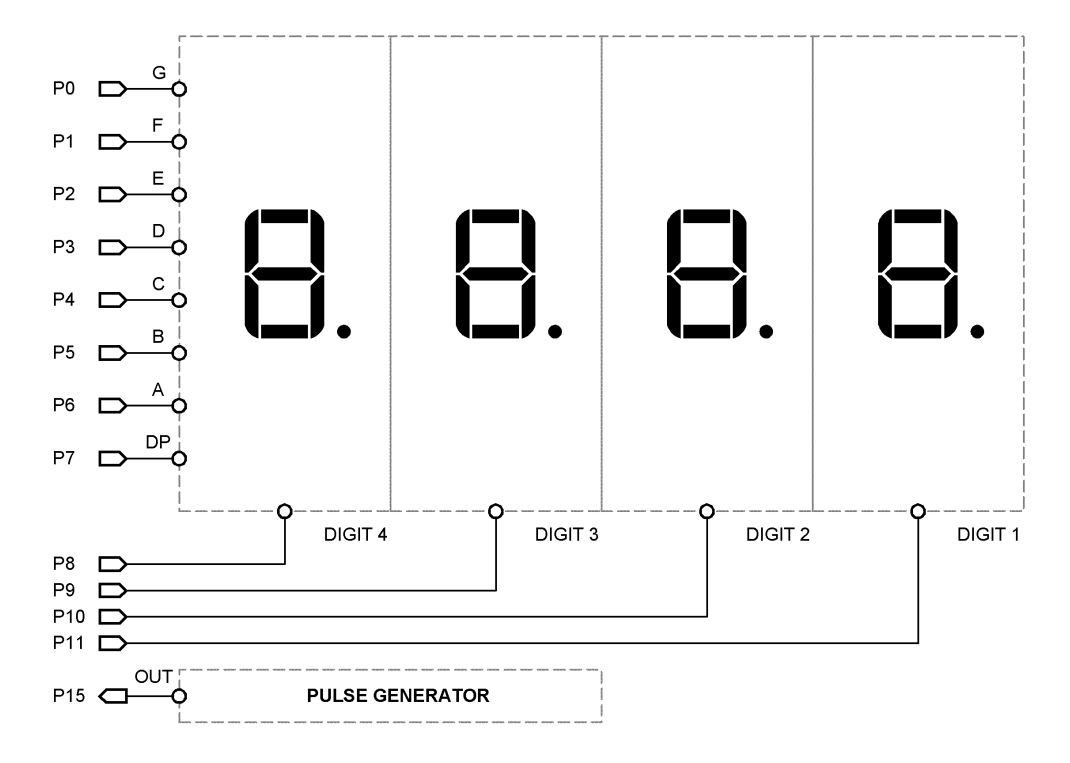

StampWorks Manual Version 1.2 **• Page 67**

### **Experiment #10: LED Clock Display**

```
' ============================================================================== 
' 
' File...... Ex10 - Clock.BS2 
' Purpose... Simple software clock 
' Author.... Parallax 
  E-mail.... stamptech@parallaxinc.com
' Started... 
' Updated... 01 MAY 2002 
' 
' {$STAMP BS2} 
' 
' ============================================================================== 
' ------------------------------------------------------------------------------ 
' Program Description 
 ' ------------------------------------------------------------------------------ 
' This program monitors a 1 Hz input signal and uses it as the timebase for 
' a software clock. 
' ------------------------------------------------------------------------------ 
' I/O Definitions 
                     ' ------------------------------------------------------------------------------ 
Segs VAR OutL VAR OutL
DigSel VAR OutC ' digit select 
Tic VAR In15 ' 1 Hz Pulse Generator input
' ------------------------------------------------------------------------------ 
' Constants 
' ------------------------------------------------------------------------------ 
DecPoint CON %10000000 ' decimal point bit 
Blank CON %00000000 ' all segments off 
Dig0 CON %1111 ' digit select control
Dig1 CON %1110 
Dig2 CON %1101 
Dig3 CON %1011 
Dig4 CON %0111 
IsLow CON 0 ' Tic input is low 
IsHigh CON 1 ' Tic input is high
```
**Page 68 •** StampWorks Manual Version 1.2

```
' ------------------------------------------------------------------------------ 
' Variables 
' ------------------------------------------------------------------------------ 
secs VAR Word ' seconds 
time VAR Word ' formatted time<br>digit VAR Nib ' current display
                                           ' current display digit
' ------------------------------------------------------------------------------ 
' EEPROM Data 
' ------------------------------------------------------------------------------ 
\blacksquare' -------- 
DecDig DATA \frac{201111110}{10} ' 0
 DATA %00110000 ' 1 
 DATA %01101101 ' 2 
 DATA %01111001 ' 3 
DATA \frac{200110011}{4} DATA %01011011 ' 5 
               DATA %01011111 ' 6 
               DATA %01110000 ' 7 
               DATA %01111111 ' 8 
               DATA %01111011 ' 9 
' ------------------------------------------------------------------------------ 
' Initialization 
 ' ------------------------------------------------------------------------------ 
Initialize: 
  DirL = %11111111 ' make segments outputs 
 DirC = %1111 \Box make digit selects outputs bigSel = DigO
                                            ' all digits off
' ------------------------------------------------------------------------------ 
' Program Code 
' ------------------------------------------------------------------------------ 
Main:<br>GOSUB Show_Time
                                            ' show current digit<br>' new second?
 IF (Tic = IsHigh) THEN Inc_Sec<br>GOTO Main
                                            ' do it again
```
### **Experiment #10: LED Clock Display**

```
Inc_Sec: 
 secs = (secs + 1) // 3600 ' update seconds counter
Waiting: 
 GOSUB Show_Time<br>IF (Tic = IsLow) THEN Main \begin{array}{ccc} & \text{if last tic qone,} \\ & \text{if last tic qone,} \end{array}' if last tic gone, go back
   ' additional code could go here 
 GOTO Waiting ' and ' do tic check again
  END 
' ------------------------------------------------------------------------------ 
' Subroutines 
                   ' ------------------------------------------------------------------------------ 
Show_Time: 
 time = (secs / 60) * 100 \cdot ' get minutes, put in hundreds
 time = time + (secs // 60) ' get seconds, put in 10s & 1s
 Segs = Blank ' clear display
   ' enable digit 
  LOOKUP digit, [Dig1, Dig2, Dig3, Dig4], digSel 
  READ (DecDig + (time DIG digit)), Segs ' put segment pattern in digit 
  IF (digit <> 2) THEN Skip_DP 
  Segs = Segs + DecPoint ' illuminate decimal point 
Skip_DP: 
 PAUSE 1 ' show it
 digit = (digit + 1) // 4 \qquad ' get next digit
 RETURN
```
### **Behind The Scenes**

The first two projects with seven-segment displays used only one digit. This project uses all four. A new problem arises; since the segment (anode) lines of the four displays are tied together, we can only show one at a time. This is accomplished by outputting the segment pattern then enabling the desired digit (by making its cathode low).

The goal of this program though, is to create a clock display, which means we want to see all four digits at the same time. While we can't actually have all four running at once, we can trick the human eye into thinking so.

**Page 70 •** StampWorks Manual Version 1.2
The human eye has a property known as Persistence Of Vision (POV), which causes it to hold an image briefly. The brighter the image, the longer it holds in our eyes. POV is what causes us to see a bright spot in our vision after a friend snaps a flash photo. We can use POV to our advantage by rapidly cycling through each of the four digits, displaying the proper segments for that digit for a short period. If the cycle is fast enough, the POV of our eyes will cause the all four digits to appear to be lit at the same time. This process is called multiplexing.

Multiplexing is the process of sharing data lines; in this case, the segment lines to the displays are being shared. If we didn't multiplex, 28 output lines would be required to control four seven-segment displays. That's 12 more lines than are available on the BASIC Stamp.

The real work in this program happens in the subroutine called **Show\_Time**. Its purpose is to timeformat (MMSS) the seconds counter and update the current digit. Since the routine can only show one digit at a time, it must be called frequently, otherwise display strobing will occur. This program will update the display while waiting for other things to happen.

The clock display is created by moving the minutes value (secs / 60) into the thousands and hundreds columns of the variable **time.** The remaining seconds (secs // 60) are added to **time**, placing them in the tens and ones columns. Here's how the conversion math works:

Example: 754 seconds

 $754 / 60 = 12$  $12 \times 100 = 1200$  (time = 1200)  $754$  // 60 = 34  $1200 + 34 = 1234$  (time = 1234; 12 minutes and 34 seconds)

Now that the **time** display value is ready, the segments are cleared for the next update. Clearing the current segments value keeps the display sharp. If this isn't done, the old segments value will cause "ghosting" in the display. A **LOOKUP** table is used to enable the current digit and the segments for that digit are **READ** from an EEPROM **DATA** table.

The StampWorks display does not have the colon (:) normally found on a digital clock, so we'll enable the decimal point behind the second digit. If the current digit is not a second, the decimal point illumination is skipped. The final steps are a short delay so the digit illuminates and the current digit variable is updated.

The main loop of this program watches an incoming square-wave signal, produced by the StampWorks signal generator. When set at 1 Hz, this signal goes from LOW to HIGH once each

#### **Experiment #10: LED Clock Display**

second. When this low-to-high transition occurs, the seconds counter is updated. The modulus operator  $\left(\frac{1}{1}\right)$  is used to keep seconds in the range of 0 to 3599 (the range of seconds in one hour).

When the seconds counter is updated, the display is refreshed and then the program waits for the incoming signal to go low, updating the display during the wait. If the program went right back to the top and the incoming signal was still high, the seconds counter would be prematurely updated, causing the clock to run fast. Once the incoming signal does go low, the program loops back to the top where it waits for the next low-to-high transition from the pulse generator.

#### **Challenge**

If the decimal point illumination is modified as follows, what will happen? Modify and download the program to check your answer.

segs = segs + (DPoint \* time.Bit0) \ illuminate decimal point

#### StampWørks| **Using Character LCDs**

While LEDs and seven-segment displays make great output devices, there will be projects that require providing more complex information to the user. Of course, nothing beats the PC video display, but these are large, expensive and almost always impractical for microcontroller projects. Character LCD modules, on the other hand, fit the bill well. These inexpensive modules allow both text and numeric output, use very few I/O lines and require little effort from the BASIC Stamp.

Character LCD modules are available in a wide variety of configurations: one-line, two-line and fourline are very common. Screen width is also variable, but is usually 16 or 20 characters for each line.

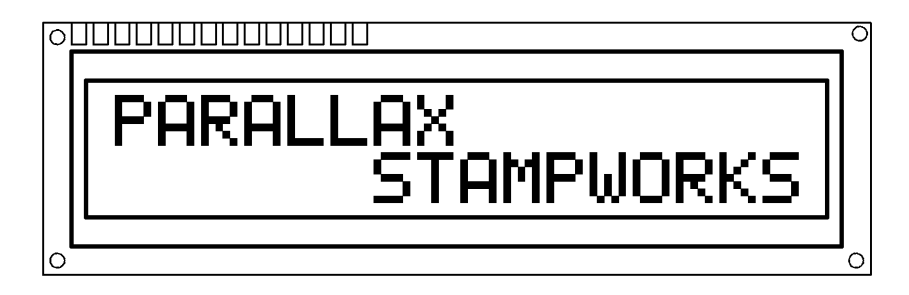

The StampWorks LCD module (2 lines x 16 characters). Datasheet is available for download from www.parallaxinc.com.

The StampWorks LCD module connects to the lab board by a 14-pin IDC header. The header is keyed, preventing the header from being inserted upside-down.

#### **Initialization**

The character LCD must be initialized before sending information to it. The projects in this document initialize the LCD in accordance with the specification for the Hitachi HD44780 controller. The Hitachi controller is the most popular available and many controllers are compatible with it.

#### **Modes Of Operation**

There are two essential modes of operation with character LCDs: sending a character and sending a command. When sending a character, the RS line is high and the data sent is interpreted as a character to be displayed at the current cursor position. The code sent is usually the ASCII code FOR the character. Several non-ASCII characters also are available in the LCD, as well as up to eight userprogrammable custom characters.

Commands are sent to the LCD by taking the RS line low before sending the data. Several standard commands are available to manage and manipulate the LCD display.

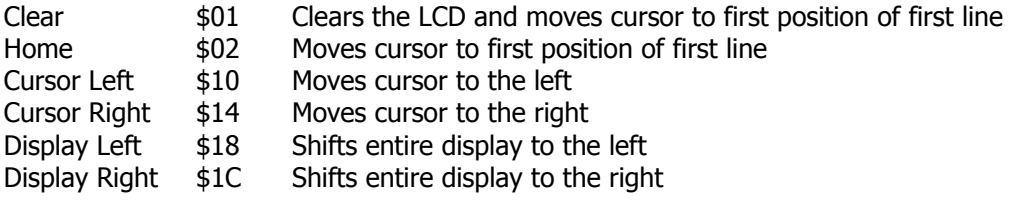

#### **Connecting The LCD**

The StampWorks LCD has a 14-pin IDC connector at the end of its cable. The connector is "keyed" so that it is always inserted correctly into the StampWorks lab. Simply align the connector key (small bump) with the slot in the LCD socket and press the connector into the socket until it is firmly seated.

**Page 74 •** StampWorks Manual Version 1.2

StampWarks

## **Experiment #11: A Basic LCD Demonstration**

This program demonstrates character LCD fundamentals by putting the StampWorks LCD module through its paces.

### **New PBASIC elements/commands to know:**

- PULSOUT
- HighNib, LowNib
- ^ (Exclusive OR operator)

#### **Building The Circuit**

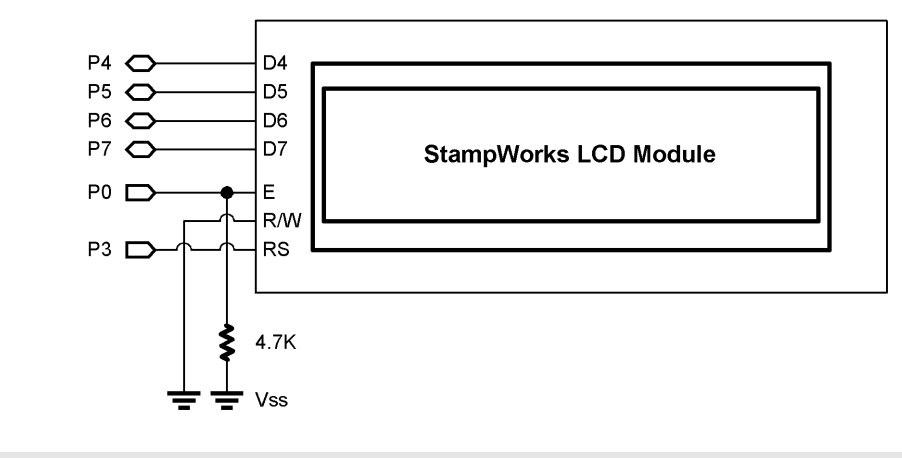

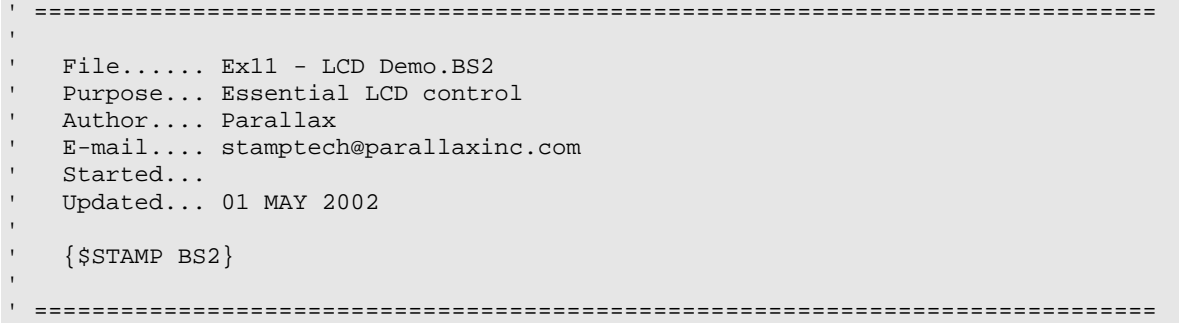

#### **Experiment #11: A Basic LCD Demonstration**

```
' ------------------------------------------------------------------------------ 
' Program Description 
  ' ------------------------------------------------------------------------------ 
' This program demonstrates essential character LCD control. 
' 
' The connections for this program conform to the BS2p LCDIN and LCDOUT 
' commands. Use this program for the BS2, BS2e or BS2sx. There is a separate 
' program for the BS2p. 
' ------------------------------------------------------------------------------ 
' I/O Definitions 
 ' ------------------------------------------------------------------------------ 
E CON 0 ' LCD Enable pin (1 = enabled) 
RS CON 3 ' Register Select (1 = char) 
LCDbus VAR OutB ' 4-bit LCD data bus 
' ------------------------------------------------------------------------------ 
' Constants 
' ------------------------------------------------------------------------------ 
ClrLCD CON $01 ' clear the LCD<br>CrsrHm CON $02 ' move cursor to
CrsrHm CON $02 ' move cursor to home position<br>CrsrLf CON $10 ' move cursor left
CrsrLf CON $10 ' move cursor left 
\begin{tabular}{lllllllllllllllllllll} \begin{tabular}{lcccc} CrsrRt & & & & & & & & \mbox{\em(2008cm)} & $\pm 14$ & & & & \mbox{\em(2018cm)} & & $\pm 18$ & & & \mbox{\em(2018cm)} & & $\pm 18$ & & & \mbox{\em(2018cm)} & & $\pm 18$ & & & \mbox{\em(2018cm)} & & $\pm 16$ & & & \mbox{\em(2018cm)} & & $\pm 16$ & & & \mbox{\em(2018cm)} & & $\pm 16$ & & & \mbox{\em(2018cm)} & & $\pm 16$ &DispLf CON $18 ' shift displayed chars left<br>DispRt CON $1C ' shift displayed chars right
                                                       ' shift displayed chars right
DDRam CON $80 ' Display Data RAM control 
' ------------------------------------------------------------------------------ 
' Variables 
' ------------------------------------------------------------------------------ 
char VAR Byte ' character sent to LCD 
                VAR Byte ' loop counter
' ------------------------------------------------------------------------------ 
' EEPROM Data 
                         ' ------------------------------------------------------------------------------
```
**Page 76 •** StampWorks Manual Version 1.2

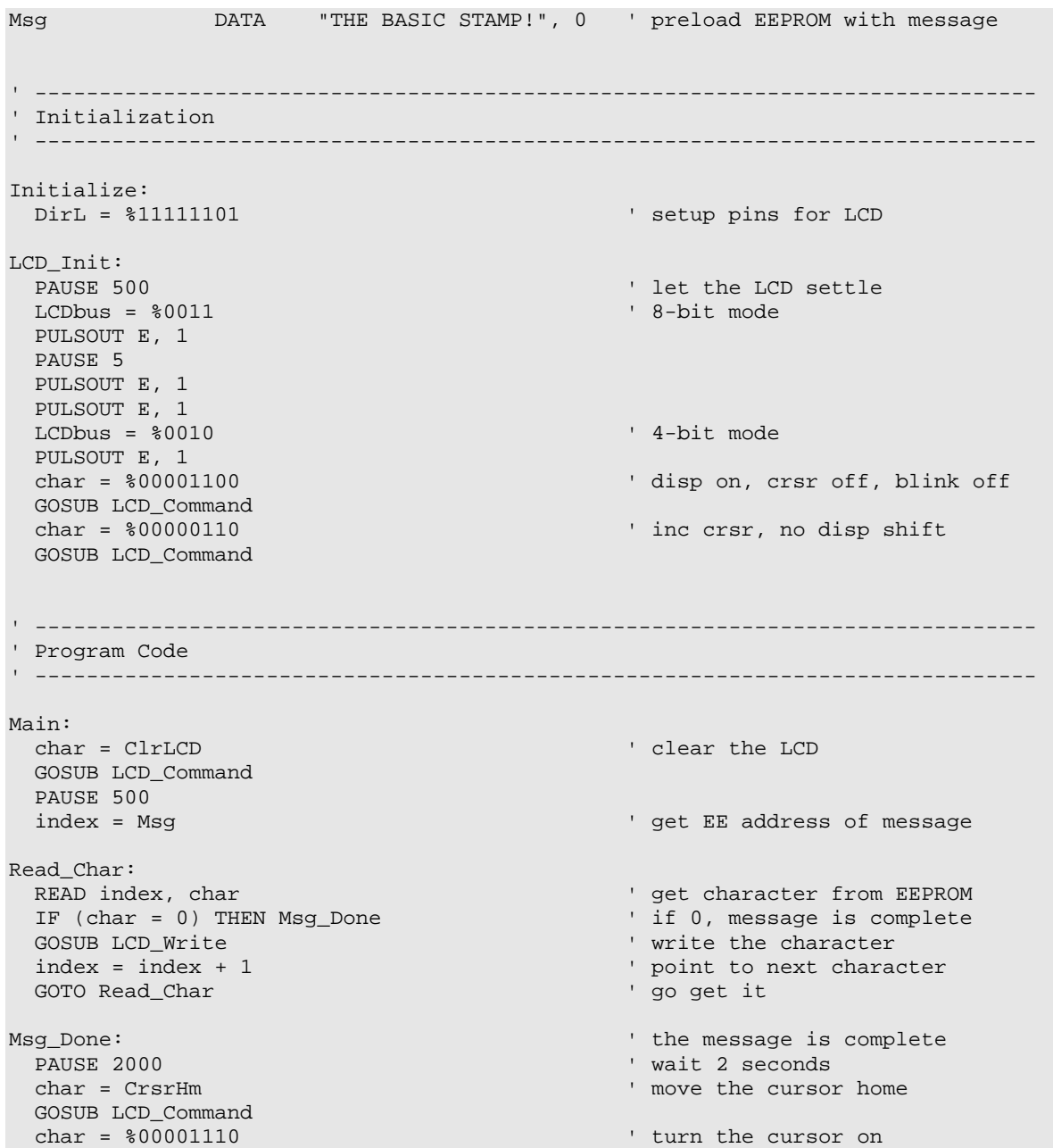

#### **Experiment #11: A Basic LCD Demonstration**

 GOSUB LCD\_Command PAUSE 500 char = CrsrRt FOR index = 1 TO 15  $\blacksquare$  GOSUB LCD\_Command PAUSE 150 NEXT FOR index = 14 TO 0  $'$  go backward by moving cursor char = DDRam + index  $\qquad \qquad$  to a specific address GOSUB LCD\_Command PAUSE 150 NEXT char = %00001101  $'$  cursor off, blink on GOSUB LCD\_Command PAUSE 2000 char = %00001100 ' blink off GOSUB LCD\_Command FOR index = 1 TO 10 ' flash display char = char  $\sim$  \$00000100 GOSUB LCD\_Command PAUSE 250 NEXT PAUSE 1000 FOR index = 1 TO 16  $\blacksquare$  char = DispRt GOSUB LCD\_Command PAUSE 100 NEXT PAUSE 1000 FOR index = 1 TO 16  $\blacksquare$  char = DispLf GOSUB LCD\_Command PAUSE 100 NEXT PAUSE 1000<br>GOTO Main ' do it all over END

**Page 78 •** StampWorks Manual Version 1.2

```
' ------------------------------------------------------------------------------ 
' Subroutines 
' ------------------------------------------------------------------------------ 
LCD_Command: 
  LOW RS ' enter command mode 
LCD Write:
  LCDbus = char.HighNib ' output high nibble 
 PULSOUT E, 1 \blacksquare LCDbus = char.LowNib ' output low nibble 
  PULSOUT E, 1 
  HIGH RS ' return to character mode 
  RETURN
```
#### **Behind The Scenes**

This is a very simple program, which demonstrates the basic functions of a character LCD. The LCD is initialized using four-bit mode in accordance with the Hitachi HD44780 controller specifications. This mode is used to minimize the number of BASIC Stamp I/O lines needed to control the LCD. While it is possible to connect to and control the LCD with eight data lines, this will not cause a noticeable improvement in program performance and will use four more I/O lines.

#### **Experiment #11: A Basic LCD Demonstration**

The basics of the initialization are appropriate for most applications:

- The display is on
- The cursor is off
- Display blinking is disabled
- The cursor is automatically incremented after each write
- The display does not shift

With the use of four data bits, two write cycles are necessary to send a byte to the LCD. The BASIC Stamps' **HighNib** and **LowNib** variable modifiers make this process exceedingly easy. Each nibble is latched into the LCD by blipping the E (enable) line with **PULSOUT**.

The demo starts by clearing the LCD and displaying a message that has been stored in a **DATA** statement. This technique of storing messages in EEPROM is very useful and makes programs easier to update. In this program, characters are written until a zero is encountered. This method lets us change the length of the string without worry about **FOR-NEXT** control settings. With the message displayed, the cursor position is returned home (first position of first line) and turned on (an underline cursor appears).

The cursor is sent back and forth across the LCD using two techniques. The first uses the cursor-right command. Moving the cursor back is accomplished by manually positioning the cursor. Manual cursor positioning is required by many LCD programs for tidy formatting of the information in the display.

With the cursor back home, it is turned off and the blink attribute is enabled. **Blink** causes the current cursor position to alternate between the character and a solid black box. This can be useful as an attention getter. Another attention-getting technique is to flash the entire display. This is accomplished by toggling the display enable bit. The Exclusive OR operator  $(^\wedge)$  simplifies bit toggling, as any bit XOR'd with a "1" will invert (1 XOR  $1 = 0$ , 0 XOR  $1 = 1$ ).

Using the display shift commands, the entire display is shifted off-screen to the right, then back. What this demonstrates is that the display is actually a window into the LCD's memory. One method of using the additional memory is to write messages off-screen and shift to them.

**Page 80 •** StampWorks Manual Version 1.2

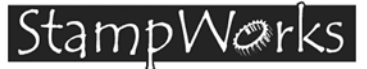

## **Experiment #12: Creating Custom LCD Characters**

This program demonstrates the creation of custom LCD characters, animation with the custom characters and initializing the LCD for multi-line mode.

#### **Building The Circuit**

Use the same circuit as in Experiment #11.

```
' ============================================================================== 
 ' 
File...... Ex12 - LCD Characters.BS2
' Purpose... Custom LCD Characters 
' Author.... Parallax
E-mail.... stamptech@parallaxinc.com<br>Started
  Started...
' Updated... 01 MAY 2002 
 ' 
   {\SSTAMP BS2}' 
' ============================================================================== 
' ------------------------------------------------------------------------------ 
' Program Description 
                          ' ------------------------------------------------------------------------------ 
' This program demonstrates custom character creation and animation on a 
' character LCD. 
 ' 
' The connections for this program conform to the BS2p LCDIN and LCDOUT 
' commands. Use this program for the BS2, BS2e or BS2sx. There is a separate 
' program for the BS2p. 
 ' ------------------------------------------------------------------------------ 
' I/O Definitions 
' ------------------------------------------------------------------------------ 
E CON 0 ' LCD Enable pin (1 = enabled)<br>
RS CON 3 ' Register Select (1 = char)
                                                ' Register Select (1 = char)LCDbus VAR OutB ' 4-bit LCD data bus
```
## **Experiment #12: Creating Custom LCD Characters**

```
' ------------------------------------------------------------------------------ 
' Constants 
' ------------------------------------------------------------------------------ 
ClrLCD CON $01 ' clear the LCD<br>
CrsrHm CON $02 ' move cursor to
CrsrHm CON $02 ' move cursor to home position<br>CrsrLf CON $10 ' move cursor left
CrsrLf CON $10 ' move cursor left 
CrsrRt CON $14 ' move cursor right<br>DispLf CON $18 ' shift displayed cl
DispLf CON $18 ' shift displayed chars left
DispRt CON $1C 'shift displayed chars right
DDRam CON $80 ' Display Data RAM control<br>CGRam CON $40 ' Custom character RAM
CGRam CON $40 ' Custom character RAM<br>
Line1 CON $80 ' DDRAM address of line
Line1 CON $80 ' DDRAM address of line 1<br>
Line2 CON $CO ' DDRAM address of line 2
                                           ' DDRAM address of line 2
' ------------------------------------------------------------------------------ 
' Variables 
 ' ------------------------------------------------------------------------------ 
char VAR Byte ' character sent to LCD 
                                          ' new character for animation
index1 VAR Byte ' loop counter
index2 VAR Byte ' loop counter 
' ------------------------------------------------------------------------------ 
' EEPROM Data 
 ' ------------------------------------------------------------------------------ 
Msg1 DATA "THE BASIC STAMP " ' preload EEPROM with messages 
Msg2 DATA " IS VERY COOL! ", 3
CC0 DATA $0E, $1F, $1C, $18, $1C, $1F, $0E, $00 ' character 0 
CC1 DATA $0E, $1F, $1F, $18, $1F, $1F, $0E, $00 ' character 1 
CC2 DATA $0E, $1F, $1F, $1F, $1F, $1F, $0E, $00 ' character 2 
Smiley DATA $00, $0A, $0A, $00, $11, $0E, $06, $00 ' smiley face 
' ------------------------------------------------------------------------------ 
' Initialization 
' ------------------------------------------------------------------------------ 
Initialize: 
 DirL = %11111101 ' setup pins for LCD
```
**Page 82 •** StampWorks Manual Version 1.2

```
LCD_Init: 
 PAUSE 500 PAUSE 500 \qquad \qquad let the LCD settle
  LCDbus = $0011 ' 8-bit mode
   PULSOUT E, 1 
   PAUSE 5 
   PULSOUT E, 1 
  PULSOUT E, 1 
 LCDbus = $0010 ' 4-bit mode
   PULSOUT E, 1 
   char = %00101000 ' multi-line mode 
   GOSUB LCD_Command 
   char = %00001100 ' disp on, crsr off, blink off 
  GOSUB LCD_Command<br>char = $00000110' inc crsr, no disp shift
   GOSUB LCD_Command 
Download_Chars: ' download custom chars to LCD 
  char = CGRam ' point to CG RAM
  GOSUB LCD_Command ' prepare to write CG data<br>FOR index1 = CC0 TO (Smiley + 7) ' build 4 custom chars
  FOR index1 = CC0 TO (Smiley + 7)
  READ index1, char ' get byte from EEPROM<br>GOSUB LCD_Write ' ' ' ' put into LCD CG RAM
                                                 ' put into LCD CG RAM
  NEXT 
' ------------------------------------------------------------------------------ 
' Program Code 
' ------------------------------------------------------------------------------ 
Main: 
 char = ClrLCD \qquad \qquad clear the LCD
   GOSUB LCD_Command 
   PAUSE 250 
  FOR index1 = 0 TO 15 <br>READ (Msg1 + index1), char <br>Pread a character index1), char <br>Pread a character index1, character index1, character index1, character index1, character index1, character index1, character index1, chara
   READ (Msg1 + index1), char<br>GOSUB LCD Write ' vrite it
   GOSUB LCD_Write
   NEXT 
 PAUSE 2000 ' wait 2 seconds
Animation:<br>FOR index1 = 0 TO 15
                                                  ' cover 16 characters
   READ (Msg2 + index1), newChar ' get new char from 2nd message<br>FOR index2 = 0 TO 4 ' 5 characters in animation cycl
                                                 ' 5 characters in animation cycle
      char = Line2 + index1 ' set new DDRAM address
```
#### **Experiment #12: Creating Custom LCD Characters**

```
 GOSUB LCD_Command 
     LOOKUP index2, [0, 1, 2, 1, newChar], char 
    GOSUB LCD_Write \blacksquarePAUSE 50 \blacksquare delay between animation chars
   NEXT 
  NEXT 
  PAUSE 1000 
  GOTO Main 
                                        ' do it all over 
  END 
' ------------------------------------------------------------------------------ 
' Subroutines 
                 ' ------------------------------------------------------------------------------ 
LCD_Command: 
  LOW RS ' enter command mode 
LCD_Write: 
  LCDbus = char.HighNib ' output high nibble 
  PULSOUT E, 1 ' strobe the Enable line 
 LCDbus = char.LowNib PULSOUT E, 1 
  HIGH RS ' return to character mode 
  RETURN
```
**Page 84 •** StampWorks Manual Version 1.2

#### **Behind The Scenes**

In this program, the LCD is initialized for multi-line mode. This will allow both lines of the StampWorks LCD module to display information. With the display initialized, custom character data is downloaded to the LCD.

The LCD has room for eight, user-definable customer characters. The data is stored for these characters in an area called CGRAM and must be downloaded to the LCD after power-up and initialization (custom character definitions are lost when power is removed from the LCD). Each custom character requires eight bytes of data. The eighth byte is usually \$00, since this is where the cursor is positioned when under the character.

The standard LCD font is five bits wide by seven bits tall. You can create custom characters that are eight bits tall, but the eighth line is generally reserved for the underline cursor. Here's an example of a custom character definition:

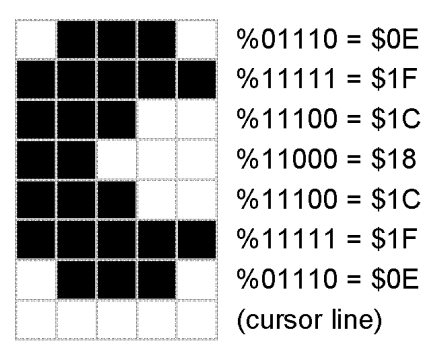

The shape of the character is determined by the ones and zeros in the data bytes. One in a given bit position will light a pixel; zero will extinguish it.

The bit patterns for custom characters are stored in the BASIC Stamp's EEPROM with **DATA** statements. To move the patterns into the LCD, the CGRam command is executed and the characters are written to the display. Before the characters can be used, the display must be returned to "normal" mode. The usual method is to clear the display or home the cursor.

Interestingly, the LCD retrieves the bit patterns from memory while refreshing the display. In advanced applications, the CGRam memory can be updated while the program is running to create unusual display effects.

#### **Experiment #12: Creating Custom LCD Characters**

The heart of this program is the animation loop. This code grabs a character from the second message, then, for each character in that message, displays the animation sequence at the desired character location on the second line of the LCD. A LOOKUP table is used to cycle the custom characters for the animation sequence. At the end of the sequence, the new character is revealed.

#### **Challenge**

Create your own custom character sequence. Update the initialization and animation code to accommodate your custom characters.

**Page 86 •** StampWorks Manual Version 1.2

StampWerks

## **Experiment #13: Reading the LCD RAM**

This program demonstrates the use of the LCD's CGRAM space as external memory.

#### **New PBASIC elements/commands to know:**

• InA, InB, InC, InD

#### **Building The Circuit**

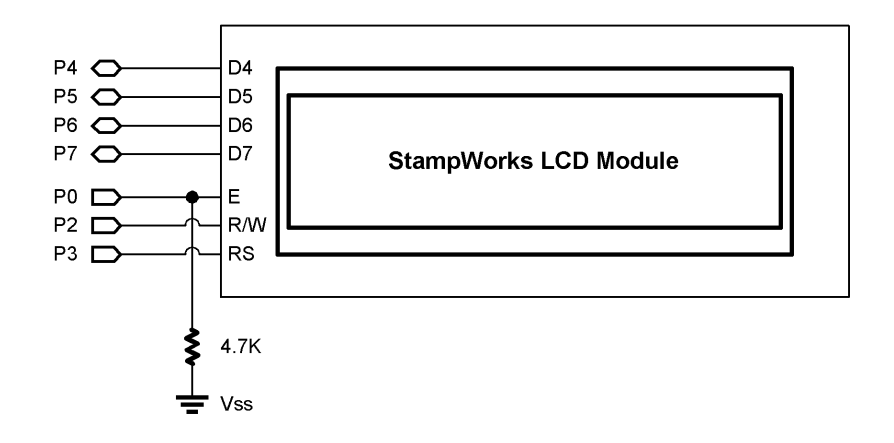

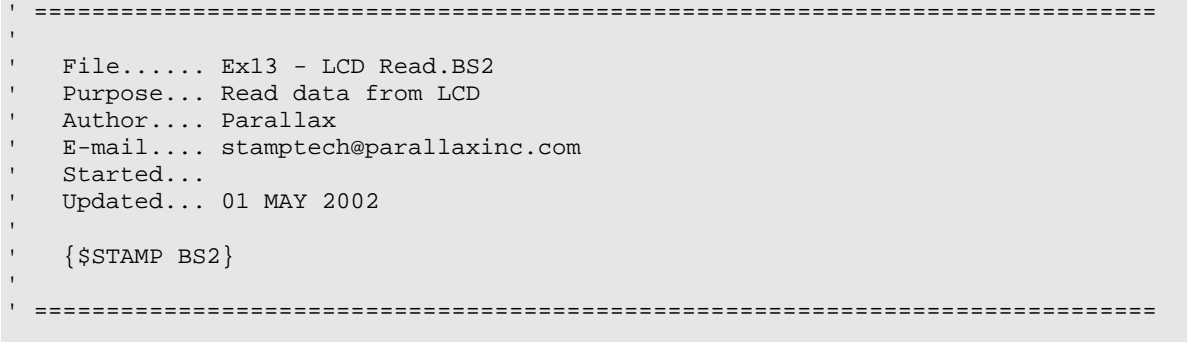

```
' ------------------------------------------------------------------------------ 
' Program Description 
' ------------------------------------------------------------------------------ 
' This program demonstrates how to read data from the LCD's display or CGRAM 
' areas. 
' 
' The connections for this program conform to the BS2p LCDIN and LCDOUT 
' commands. Use this program for the BS2, BS2e or BS2sx. There is a separate 
' program for the BS2p. 
' ------------------------------------------------------------------------------ 
' I/O Definitions 
' ------------------------------------------------------------------------------ 
E CON 0 0 ' LCD Enable pin (1 = enabled)
RW CON 2 ' LCD Read/Write pin (1 = write)<br>
Register Select (1 = char)<br>
Register Select (1 = char)
RS CON 3<br>
LCDdirs VAR DirB<br>
LCDbusOut VAR OutB '4-bit LCD data bus
LCDdirs VAR<br>LCDbusOut VAR
                VAR OutB ' 4-bit LCD data bus<br>VAR InB
LCDbusIn' ------------------------------------------------------------------------------ 
' Constants 
' ------------------------------------------------------------------------------ 
ClrLCD CON $01 ' clear the LCD<br>CrsrHm CON $02 ' move cursor to
                                                        ' move cursor to home position
CrsrLf CON $10 'move cursor left<br>CrsrRt CON $14 'move cursor right
\begin{tabular}{lllllllllllllllllllll} \begin{tabular}{lcccc} CrsrRt & & & & & & & \texttt{CON} & & \texttt{\$14}$ & & & & & \texttt{move cursor right} \\ \texttt{DispLf} & & & & & \texttt{\$18}$ & & & & \texttt{shift displayed cl} \\ \texttt{DispRt} & & & & \texttt{\$1C}$ & & & & \texttt{shift displayed cl} \\ \texttt{DDRam} & & & & \texttt{\$80} & & & & \texttt{Display Data RAM} \end{tabular} \end{tabular}DispLf CON $18 ' shift displayed chars left<br>DispRt CON $1C ' shift displayed chars right
                                                        ' shift displayed chars right
DDRam CON $80 ' Display Data RAM control<br>
CGRam CON $40 ' Custom character RAM
CGRam CON $40 ' Custom character RAM
' ------------------------------------------------------------------------------ 
' Variables 
' ------------------------------------------------------------------------------ 
char VAR Byte ' character sent to LCD 
index VAR Byte ' loop counter<br>rVar VAR Word ' for random nu
                 VAR Word ' for random number<br>VAR Byte ' ddress to write/r
addr VAR Byte ' address to write/read 
tOut VAR Byte ' vest value to write to LCD
```
**Page 88 •** StampWorks Manual Version 1.2

#### **Experiment #13: Reading the LCD RAM**

```
tIn VAR Byte ' test value to read from LCD<br>
temp VAR Word ' temp value for numeric displ<br>
vidth of number to display
                                          ' temp value for numeric display
width VAR Nib ' width of number to display
' ------------------------------------------------------------------------------ 
' Initialization 
                     ' ------------------------------------------------------------------------------ 
Initialize: 
 DirL = %11111101 \qquad setup pins for LCD
LCD_Init:<br>PAUSE 500
                                          ' let the LCD settle
 \texttt{LCDbusOut} = %0011 PULSOUT E, 1 
  PAUSE 5 
  PULSOUT E, 1 
  PULSOUT E, 1 
 LCDbusOut = $0010 ' 4-bit mode
  PULSOUT E, 1 
  char = %00001100 ' disp on, crsr off, blink off 
 GOSUB LCD_Command<br>char = $00000110' inc crsr, no disp shift
  GOSUB LCD_Command 
' ------------------------------------------------------------------------------ 
' Program Code 
 ' ------------------------------------------------------------------------------ 
Main: 
  char = ClrLCD ' clear the LCD 
  GOSUB LCD_Command 
 FOR index = 0 TO 14 \blacksquare LOOKUP index, ["ADDR=?? ???/???"], char 
    GOSUB LCD_Write 
  NEXT 
Loop: 
 RANDOM rVar ' Generate random number
 addr = rVar.LowByte & $3F ' create address (0 to 63)
  tOut = rVar.HighByte ' create test value (0 to 255) 
 char = CGRam + addr \qquad set CGRAM pointer
  GOSUB LCD_Command
```
#### **Experiment #13: Reading the LCD RAM**

```
char = tOut<br>GOSUB LCD Write
                                           ' move the value to CGRAM
 PAUSE 100 PAUSE 100 PAUSE 100 PAUSE 100 PAUSE 100 PAUSE 100 PAUSE 100 PAUSE 100 PAUSE 100 PAUSE 100 PAUSE 100 PAU
 char = CGRam + addr \blacksquare set CGRAM pointer
  GOSUB LCD_Command 
  GOSUB LCD_Read ' read value from LCD 
 tIn = char ' display results 
 char = DDRam + 5 \hspace{1.5cm} ' show address at position 5
  GOSUB LCD_Command 
  temp = addr 
 width = 2 GOSUB Put_Val 
 char = DDRam + 9 ' show output at position 8
  GOSUB LCD_Command 
  temp = tOut 
 width = 3 GOSUB Put_Val 
 char = DDRam + 13 \blacksquare GOSUB LCD_Command 
  temp = tIn 
 width = 3 GOSUB Put_Val 
 PAUSE 1000<br>GOTO Loop
                                            ' do it again
  END 
' ------------------------------------------------------------------------------ 
' Subroutines 
' ------------------------------------------------------------------------------ 
Put_Val: 
 FOR index = (width - 1) TO 0 \blacksquare char = (temp DIG index) + 48 ' convert digit to ASCII 
  GOSUB LCD_Write ' put digit in display
  NEXT 
  RETURN
```
**Page 90 •** StampWorks Manual Version 1.2

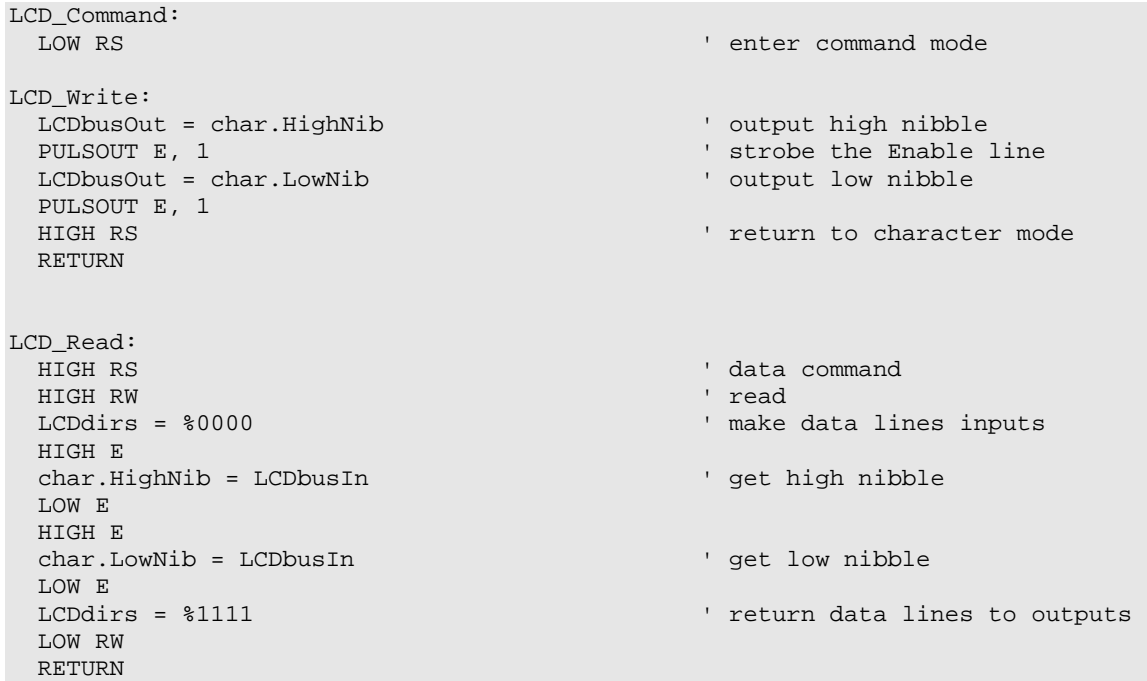

#### **Behind The Scenes**

This program demonstrates the versatility of the BASIC Stamp's I/O lines and their ability to be reconfigured mid-program. Writing to the LCD was covered in the last two experiments. To read data back, the BASIC Stamp's I/O lines must be reconfigured as inputs. This is no problem for the BASIC Stamp. Aside from the I/O reconfiguration, reading from the LCD requires an additional control line: RW. In most programs this line can be tied low to allow writing to the LCD. For reading from the LCD the RW line is made high.

The program generates an address and data using the **RANDOM** function. The address is kept in the range of 0 to 63 by masking out the highest bits of the **LowByte** returned by the **RANDOM** function. The **HighByte** is used as the data to be written to and read back from the LCD.

The data is stored in the LCD's CGRAM area. This means -- in this program -- that the CGRAM memory cannot be used for custom characters. In programs that require less than eight custom characters the remaining bytes of CGRAM can be used as off-board memory.

Reading data from the LCD is identical to writing: the address is set and the data is retrieved. For this to take place, the LCD data lines must be reconfigured as inputs. Blipping the E (enable) line makes the data (one nibble at a time) available for the BASIC Stamp. Once again, **HighNib** and **LowNib** are used, this time to build a single byte from the two nibbles returned during the read operation.

When the retrieved data is ready, the address, output data and input data are written to the LCD for examination. As short subroutine, **Put\_Val**, handles writing numerical values to the LCD. To use this routine, move the cursor to the desired location, put the value to be displayed in **temp**, the number of characters to display in **width**, then call **Put\_Val**. The subroutine uses the **DIG** operator to extract a digit from **temp** and adds 48 to convert it to ASCII so that it can be displayed on the LCD.

**Page 92 •** StampWorks Manual Version 1.2

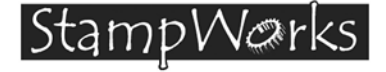

## **Experiment #14: Magic 8-Ball Game**

This program demonstrates the 8x10 font capability of StampWorks LCD module. The 8x10 font allows descended letters (g, j, p, q and y) to be displayed properly.

#### **New PBASIC elements/commands to know:**

• LOOKDOWN

#### **Building The Circuit**

Add this pushbutton to the circuit in Experiment #11 (remember to reconnect LCD.RW to Vss).

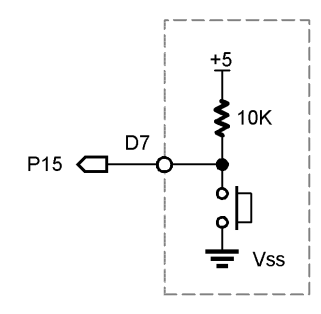

```
' ============================================================================== 
' 
' File...... Ex14 - LCD Magic 8-Ball.BS2 
 Purpose... Magic 8-Ball simulation
' Author.... Parallax 
  E-mail.... stamptech@parallaxinc.com
' Started... 
  ' Updated... 01 MAY 2002 
' 
    \{$STAMP BS2\}' 
 ' ==============================================================================
```
#### **Experiment #14: Magic 8-Ball Game**

```
' ------------------------------------------------------------------------------ 
' Program Description 
' ------------------------------------------------------------------------------ 
' This program simulates a Magic 8-Ball. Ask a question, then press the 
' button to get your answer. 
' 
' The program also demonstrates using a 2-Line display as a single-line display 
' with the 5x10 font set. When using the 5x10 font, true descended characters 
' are available but must be remapped from the LCD ROM. 
' 
' The connections for this program conform to the BS2p LCDIN and LCDOUT 
' commands. Use this program for the BS2, BS2e or BS2sx. There is a separate 
' program for the BS2p. 
' ------------------------------------------------------------------------------ 
' I/O Definitions 
 ' ------------------------------------------------------------------------------ 
E CON 0 ' LCD Enable pin (1 = enabled)<br>RS CON 3 ' Register Select (1 = char)
RS CON 3 ' Register Select (1 = char) 
                                                   ' 4-bit LCD data out
AskButton CON 15 ' Ask button input pin
' ------------------------------------------------------------------------------ 
' Constants 
' ------------------------------------------------------------------------------ 
ClrLCD CON $01 ' clear the LCD<br>CrsrHm CON $02 ' move cursor to
CrsrHm CON $02 ' move cursor to home position
CrsrLf CON $10 ' move cursor left 
CrsrRt CON $14 ' move cursor right<br>DispLf CON $18 ' shift displayed cl
DispLf CON $18 ' shift displayed chars left<br>DispRt CON $1C ' shift displayed chars right
DispRt CON $1C ' shift displayed chars right
DDRam CON $80 ' Display Data RAM control
CGRam CON $40 ' Custom character RAM control
NumAnswers CON 6 ' 6 possible answers
_g CON $E7 ' DDROM addresses of descenders 
\overline{\phantom{a}} \overline{\phantom{a}} \overline{\-p CON $F0q CON $F1_Y CON $F9
```
**Page 94 •** StampWorks Manual Version 1.2

```
' ------------------------------------------------------------------------------ 
' Variables 
' ------------------------------------------------------------------------------ 
char VAR Byte ' character sent to LCD 
addr VAR Byte ' message address 
swData VAR Byte ' workspace for BUTTON 
answer VAR Nib ' answer pointer
clock VAR Nib ' animation clock 
pntr VAR Nib ' pointer to animation character
' ------------------------------------------------------------------------------ 
' EEPROM Data<br>' -----------------
                    ' ------------------------------------------------------------------------------ 
Prompt DATA "Ask a question", 0
Ans0 DATA "Definitely YES", 0 
Ans1 DATA "Possible...", 0 
Ans2 DATA "Definitely NO", 0 
Ans3 DATA "Not likely...", 0 
                    "Answer uncertain", 0
Ans5 DATA "Please ask again", 0 
' ------------------------------------------------------------------------------ 
' Initialization 
' ------------------------------------------------------------------------------ 
Initialize: 
 DirL = $11111101 \qquad setup pins for LCD
LCD_Init:<br>PAUSE 500
                                           ' let the LCD settle
 \verb|LCDbus = %0011| 8-bit mode PULSOUT E, 1 
  PAUSE 5 
  PULSOUT E, 1 
  PULSOUT E, 1 
 LCDbus = \text{\$0010} ' 4-bit mode
 PULSOUT E, 1<br>char = $00100100
                                           ' select 5x10 font
 GOSUB LCD_Command<br>char = $00001100' disp on, crsr off, blink off
  GOSUB LCD_Command
```
#### **Experiment #14: Magic 8-Ball Game**

```
char = $00000110 ' inc crsr, no disp shift
   GOSUB LCD_Command 
' ------------------------------------------------------------------------------ 
' Program Code 
' ------------------------------------------------------------------------------ 
Main: 
   char = ClrLCD ' clear the LCD 
   GOSUB LCD_Command 
   addr = Prompt 
  GOSUB Show_Message ' print prompt
Rollem:<br>GOSUB Shuffle
                                                        ' shuffle until button pressed
   PAUSE 5 
   BUTTON AskButton, 0, 255, 10, swData, 1, Show_Answer 
   GOTO Rollem 
Show_Answer: 
   ' get address of answer message 
   LOOKUP answer, [Ans0, Ans1, Ans2, Ans3, Ans4, Ans5], addr 
   char = ClrLCD 
   GOSUB LCD_Command 
   GOSUB Show_Message 
  PAUSE 2000 ' Give time to read answer GOTO Main ' give time to read answer GOTO Main
                                                        ' do it all over
   END 
' ------------------------------------------------------------------------------ 
' Subroutines 
' ------------------------------------------------------------------------------ 
LCD_Command: 
  LOW RS ' enter command mode 
LCD_Write: 
   LCDbus = char.HighNib ' output high nibble 
  PULSOUT E,1 SERVICE SUBSERVICE SERVICE SUBSERVICE SUBSERVICE SUBSERVICE SUBSERVICE SUBSERVICE SUBSERVICE SUBSERVICE SUBSERVICE SUBSERVICE SUBSERVICE SUBSERVICE SUBSERVICE SUBSERVICE SUBSERVICE SUBSERVICE SUBSERVICE SUBSERV
  LCDbus = char.LowNib PULSOUT E,1 
  HIGH RS TERROR TELEVISION CONTROL TO A RETAIL A RESIDENCE OF THE SERVICE OF THE SERVICE OF THE SERVICE OF THE SERVICE OF THE SERVICE OF THE SERVICE OF THE SERVICE OF THE SERVICE OF THE SERVICE OF THE SERVICE OF THE SERVICE
  RETURN
```
**Page 96 •** StampWorks Manual Version 1.2

```
Show Message:
 READ addr, char ' read a character from EEPROM
  IF (char = 0) THEN Msg_Done ' if 0, message is complete 
 GOSUB Translate \qquad fix letters with descenders
 GOSUB LCD_Write ' write the character' values of the character in the character of the character addr = addr + 1
                                            ' point to next character
  GOTO Show_Message 
Msg_Done: 
  RETURN 
' convert to descender font 
' - does not change other characters 
Translate: 
  LOOKDOWN char, ["g", "j", "q", "p", "y"], char 
 LOOKUP char, [g, j, q, p, y], char
 RETURN
Shuffle: 
answer = (answer + 1) // NumAnswers ' update answer pointer
clock = (clock + 1) // 15 \qquad ' update pointer clock
 IF (clock > 0) THEN Shuffle_Done ' time to update animation? 
 char = DDRam + 15 ' yes, write at pos 15
  GOSUB LCD_Command 
 LOOKUP pntr, ["-+|*"], char ' load animation character<br>GOSUB LCD_Write ' write it
 GOSUB LCD_Write
 pntr = (pntr + 1) // 4 \qquad \qquad \qquad ' update animation char
Shuffle_Done: 
  RETURN
```
#### **Behind The Scenes**

The standard 5x7 LCD font suffers aesthetically when it comes to descended letters, those letters with tails (g, j, p, q and y). The nature of the font map causes these letters to be "squashed" into the display. Many LCDs support a 5x10 character font and provide additional mapping for properly descended characters.

Using the 5x10 font is straightforward; it requires a single additional command in the initialization sequence. To display properly descended characters, however, is a bit trickier since these characters

#### **Experiment #14: Magic 8-Ball Game**

are not mapped at equal offsets to their ASCII counterparts. Thankfully, the BASIC Stamp has a couple of table-oriented commands that simplify the translation process.

After initialization, the screen is cleared and the user is prompted to think of a question. The **Show\_Message** subroutine displays a message at the current cursor position. The message is stored in a **DATA** statement and passed to the subroutine by its EEPROM address. **Show\_Message** reads characters from the EEPROM until it finds a zero, passing each character to the subroutine, **Translate**, which re-maps the ASCII value for descended letters. **Translate** uses a clever trick with **LOOKUP** and **LOOKDOWN**.

When a character is passed to **Translate**, it is compared to the list of known descended letters. If the character is in this list, it is converted to a value that will be used by the **LOOKUP** table to re-map the character to the descended version in the LCD font map. If the character is not in the descended list, it will pass through **Translate** unaffected.

The main loop of the program waits for you to press the button, creating a randomized answer by continuously calling the **Shuffle** subroutine. **Shuffle** updates the answer variable and creates an animated bug. The animation is created with standard characters and updated every 15 cycles through the **Shuffle** subroutine. When the button is finally pressed, the EEPROM address of the corresponding answer is loaded with LOOKUP and the "magic" answer is displayed.

#### **Challenge**

Create custom characters that use the 5x10 font mode. Note: 16 bytes must be used for each character, even though only ten will be displayed.

# **StampWarks** Moving Forward

The first three sections of this manual dealt specifically with output devices, because the choice of output to the user is often critical to the success of a project. By now, you should be very comfortable with LEDs, seven-segment displays and LCDs. From this point forward we will present a variety of experiments -- some simple, others complex which will round your education as a BASIC Stamp programmer and give you the confidence you need to develop your own BASIC Stampcontrolled applications.

Remember, the key to success here is to complete each experiment and to take on each challenge. Then, go further by challenging yourself. Each time you modify a program you will learn something. It's okay if your experiments don't work as expected, because you will still be learning.

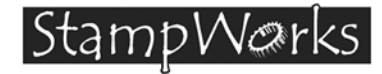

# **Experiment #15: Debouncing Multiple Inputs**

The experiment will teach you how to debounce multiple BASIC Stamp inputs. With modification, any number of inputs from two to 16 can be debounced with this code.

#### **New PBASIC elements/commands to know:**

- ~ (1's compliment operator)
- CLS (DEBUG modifier)
- IBIN, IBIN1 IBIN16 (DEBUG modifier)

#### **Building The Circuit**

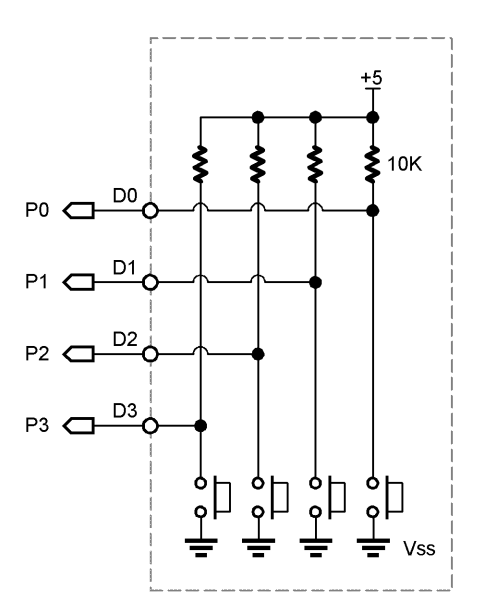

' ============================================================================== ' ' File...... Ex15 - Debounce.BS2 ' Purpose... Multi-input button debouncing<br>' Author Parallay

- Author.... Parallax
- ' E-mail.... stamptech@parallaxinc.com

#### **Experiment #15: Debouncing Multiple Inputs**

```
' Started...<br>' Undated
  ' Updated... 01 MAY 2002 
\mathbf{I}' {$STAMP BS2} 
' 
' ============================================================================== 
' ------------------------------------------------------------------------------ 
' Program Description 
                        ' ------------------------------------------------------------------------------ 
' This program demonstrates the simultaneous debouncing of multiple inputs. The 
' input subroutine is easily adjusted to handle any number of inputs. 
' ------------------------------------------------------------------------------ 
' I/O Definitions 
                              ' ------------------------------------------------------------------------------ 
SwInputs VAR InA ' ' four inputs, pins 0 - 3
' ------------------------------------------------------------------------------ 
' Variables 
' ------------------------------------------------------------------------------ 
switches VAR Nib ' debounced inputs
x VAR Nib ' loop counter 
' ------------------------------------------------------------------------------ 
' Program Code 
' ------------------------------------------------------------------------------ 
Main: 
 GOSUB Get_Switches ' get debounced inputs<br>DEBUG Home, "Inputs = ", IBIN4 switches ' display in binary mode
 DEBUG Home, "Inputs = ", IBIN4 switches
 PAUSE 50 PAUSE 10 \alpha a little time between readings
 GOTO Main ' do it again
  END 
' ------------------------------------------------------------------------------ 
' Subroutines 
' ------------------------------------------------------------------------------
```
**Page 102 •** StampWorks Manual Version 1.2

```
Get_Switches: 
 switches = $1111 \blacksquareFOR x = 1 TO 10
  switches = switches & ~SwInputs ' test inputs
  PAUSE 5 ' delay between tests
  NEXT 
  RETURN
```
#### **Behind The Scenes**

When debouncing only one input, the BASIC Stamp's **BUTTON** function works perfectly and even adds a couple of useful features (like auto-repeat). To debounce two or more inputs, we need to create a bit of code. The workhorse of this experiment is the subroutine **Get\_Switches**. As presented, it will accommodate four switch inputs. It can be modified for any number of inputs from two to 16.

The purpose of **Get\_Switches** is to make sure that the inputs stay on solid for 50 milliseconds with no contact bouncing. Debounced inputs will be retuned in the variable, **switches**, with a valid input represented by a 1 in the switch position.

The **Get\_Switches** routine starts by assuming that all switch inputs will be valid, so all the bits of switches are set to one. Then, using a **FOR-NEXT** loop, the inputs are scanned and compared to the previous state. Since the inputs are active low (zero when pressed), the one's compliment operator (~) inverts them. The **And** operator (&) is used to update the current state. For a switch to be valid, it must remain pressed through the entire **FOR-NEXT** loop.

Here's how the debouncing technique works: When a switch is pressed, the input to the BASIC Stamp will be zero. The one's compliment operator will invert zero to one. One "Anded" with one is still one, so that switch remains valid. If the switch is not pressed, the input to the BASIC Stamp will be one (because of the 10K pull-up to Vdd). One is inverted to zero. Zero "Anded" with any number is zero and will cause the switch to remain invalid through the entire debounce cycle.

The debounce switch inputs are displayed in a **DEBUG** window with the **IBIN4** modifier so that the value of each switch input is clearly displayed.

#### **Challenge**

Modify the program to debounce and display eight switches.

## **Experiment #16: Counting Events**

This experiment demonstrates an events-based program delay.

#### **Building The Circuit**

''.<br>''

'

'

P15 OUT PULSE GENERATOR ' ============================================================================== ' File...... Ex16 - Counter.BS2 ' Purpose... Counts external events Author.... Parallax E-mail.... stamptech@parallaxinc.com ' Started... Updated... 01 MAY 2002  ${\SSTAMP$  BS2} ' ============================================================================== ' ------------------------------------------------------------------------------ ' Program Description ' ------------------------------------------------------------------------------ ' Counts extenal events by wait for a low-to-high transition on the event ' input pin. ' ------------------------------------------------------------------------------ ' Revision History

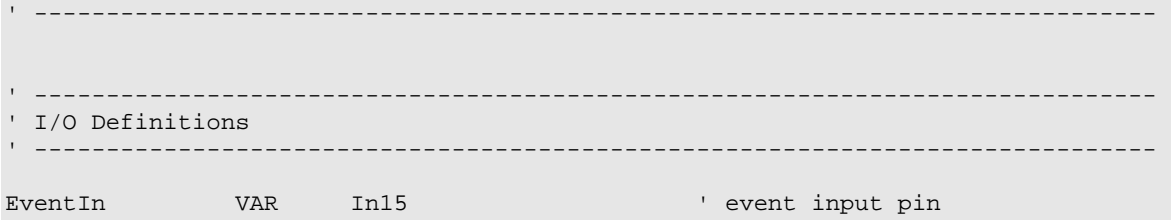

#### **Experiment #16: Counting Events**

```
' ------------------------------------------------------------------------------ 
' Constants 
' ------------------------------------------------------------------------------ 
IsLow CON 0 
IsHigh CON 1 
           CON 1<br>
CON 1000 ' target count
' ------------------------------------------------------------------------------ 
' Variables 
' ------------------------------------------------------------------------------ 
eCount VAR Word ' event count 
' ------------------------------------------------------------------------------ 
' Initialization 
 ' ------------------------------------------------------------------------------ 
Init: 
 PAUSE 250 ' let DEBUG window open
  DEBUG CLS, "Started... ", CR 
 eCount = 0 \blacksquare' ------------------------------------------------------------------------------ 
' Program Code 
' ------------------------------------------------------------------------------ 
Main: 
 GOSUB Wait For Count 1000 pulses
  DEBUG "Count complete." 
  END 
' ------------------------------------------------------------------------------ 
' Subroutines 
' ------------------------------------------------------------------------------ 
Wait_For_Count: 
  IF (EventIn = IsLow) THEN Wait_For_Count ' wait for input to go high 
 eCount = eCount + 1 \qquad \qquad increment event count
 DEBUG Home, 10, "Count = ", DEC eCount, CR
```
**Page 106 •** StampWorks Manual Version 1.2
```
 IF (eCount = Target) THEN Wait_Done ' check against target 
Wait Low:
  IF (EventIn = IsHigh) THEN Wait_Low ' wait for input to go low 
  GOTO Wait_For_Count 
Wait_Done: 
 RETIRN
```
The purpose of the **Wait\_For\_Count** subroutine is to cause the program to wait for a specified number of events. In an industrial setting, for example, a packaging system we might need to run a conveyor belt until 100 boxes pass.

When the program is passed to **Wait\_For\_Count**, the input pin is monitored for a low-to-high transition. When the line goes high, the counter is incremented and the program waits for the line to go low. When this happens, the code loops back for the next high input. When the target count is reached, the subroutine returns to the main program. The time spent in the subroutine is determined by the rate of incoming events.

Note that the subroutine expects a clean input. A noisy input could cause spurious counts, leading to early termination of the subroutine. One method of dealing with a noisy input – when the time between expected events is known – is to add a **PAUSE** statement after the start of an event. The idea is to **PAUSE** when the event starts and end the **PAUSE** after the event with a bit of lead-time before the next event is expected. The code that follows works when the events are about a halfsecond in length and the time between events is two seconds:

```
Wait_For_Count: 
  IF (P_in = IsLow) THEN Wait_For_Count ' wait for high pulse<br>pCount = pCount + 1 ' increment count
  pCount = pCount + 1 DEBUG Home, 10, "Count = ", DEC eCount, CR 
  IF (pCount = Target) THEN Wait_Done ' check against target<br>PAUSE 1500 ' clean-up noisy input
                                                        ' clean-up noisy input
Wait_Low: 
  IF (P_in = IsHigh) THEN Wait_Low ' wait for pulse to go low 
   GOTO Wait_For_Count 
Wait_Done: 
   RETURN
```
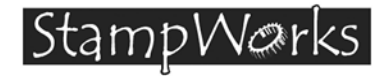

# **Experiment #17: Frequency Measurement**

This experiment determines the frequency of an incoming pulse stream by using the BASIC Stamp's **COUNT** function.

## **New PBASIC elements/commands to know:**

• COUNT

**Building The Circuit** (Note that schematic is NOT chip-centric)

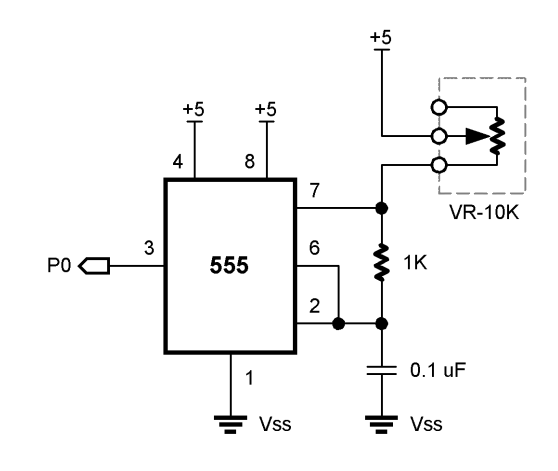

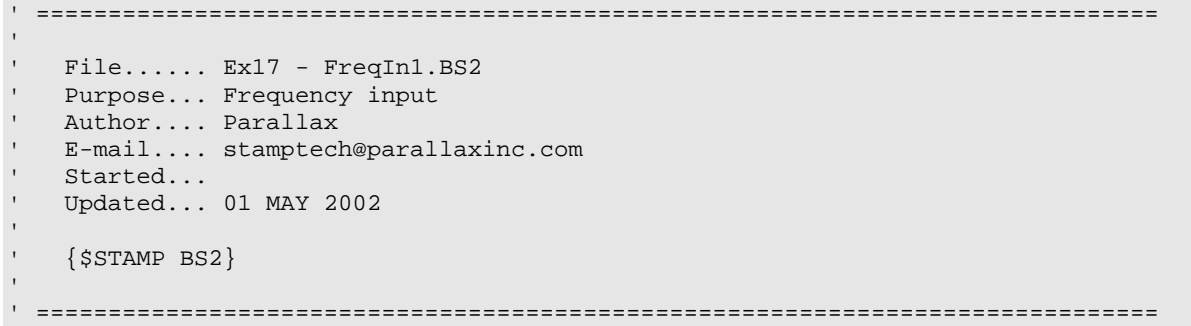

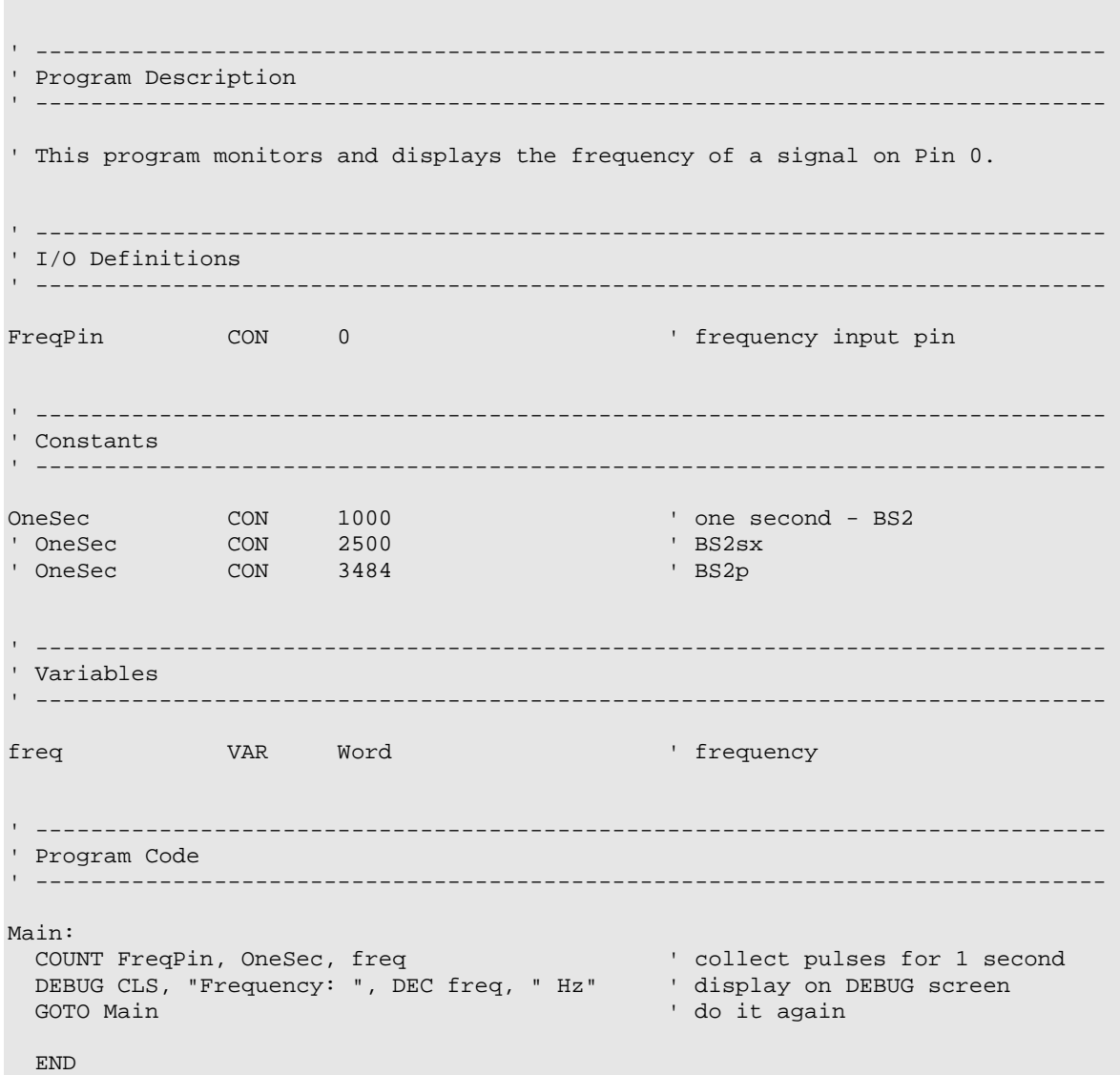

Page 110 • StampWorks Manual Version 1.2

In the previous experiment, several lines of code were used to count pulses on an input pin. That method works when counting to a specific number. Other programs will want to count the number of pulses that arrive during a specified time period. The BASIC Stamp's **COUNT** function is designed for this purpose.

The frequency of an oscillating signal is defined as the number of cycles per second and is expressed in Hertz. The BASIC Stamp's **COUNT** function monitors the specified pin for a given amount of time. To create a frequency meter, the specified time window is set to 1000 milliseconds (one second).

## **Challenge**

Improve the responsiveness (make it update more frequently) of this program by changing the **COUNT** period. What other adjustment has to be made? How does this change affect the ability to measure very low frequency signals?

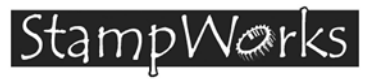

# **Experiment #18: Advanced Frequency Measurement**

This experiment uses **PULSIN** to create a responsive frequency meter.

## **New PBASIC elements/commands to know:**

• PULSIN

#### **Building The Circuit**

Use the same circuit as in Experiment #18.

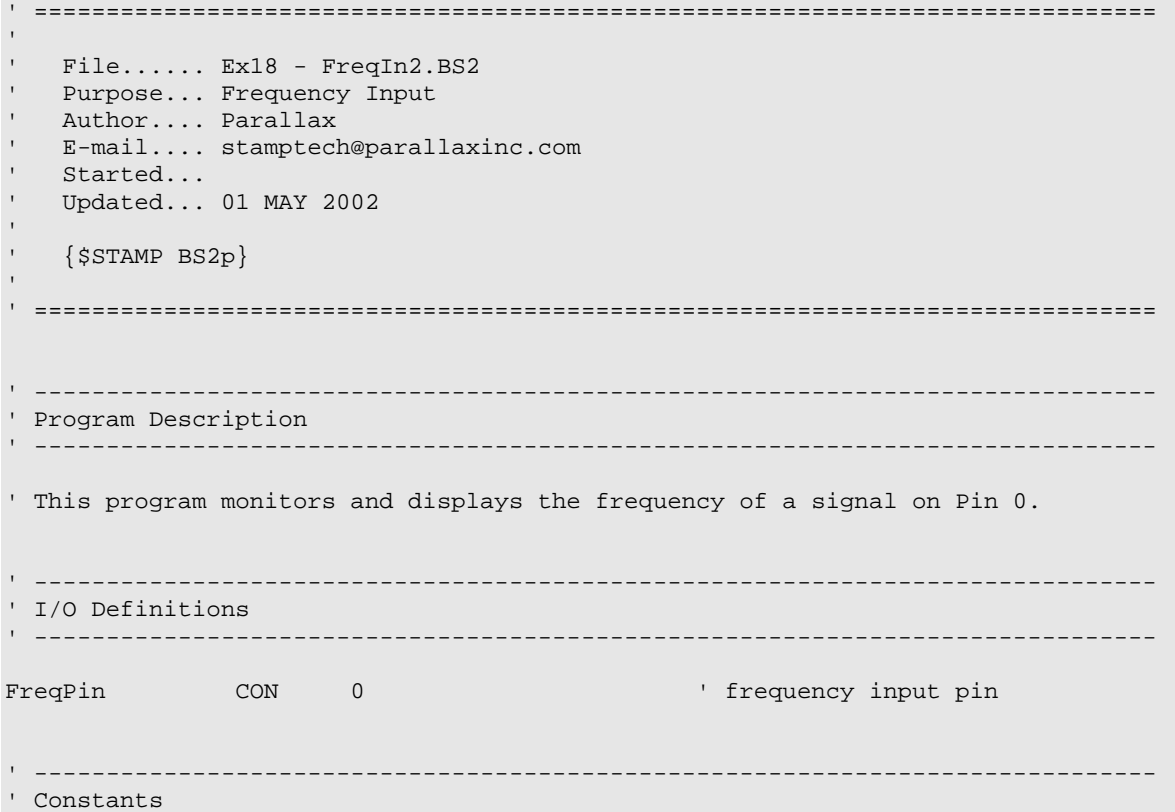

#### **Experiment #18: Advanced Frequency Measurement**

```
' ------------------------------------------------------------------------------ 
Convert CON $0200 ' input to uSeconds (BS2)
Convert CON $00CC ' BS2sx
' Convert CON $00C0 ' BS2p 
' ------------------------------------------------------------------------------ 
' Variables 
' ------------------------------------------------------------------------------ 
pHigh VAR Word ' high pulse width 
pLow VAR Word ' low pulse width 
period VAR Word ' cycle time (high + low) 
freq VAR Word ' frequency 
' ------------------------------------------------------------------------------ 
' Program Code 
' ------------------------------------------------------------------------------ 
Main: 
PULSIN FreqPin, 0, pHigh ' ' get high portion of input
 PULSIN FreqPin, 1, pLow ' get low portion of input 
 period = (pHigh + pLow) */ Convert ' calculate cycle width in uSecs 
 FOULSIN Freq Pin, 0, pHigh<br>
PULSIN Freq Pin, 1, pLow<br>
period = (pHigh + pLow) */ Convert<br>
freq = 50000 / period * 20 ' calculate frequency<br>
calculate frequency
  ' display on DEBUG screen 
  DEBUG Home 
 DEBUG "Period...... ", DEC period, " uS ", CR
 DEBUG "Frequency... ", DEC freq, " Hz
 GOTO Main ' and ' do it again
```
## **Behind The Scenes**

END

In the last experiment, you learned that the frequency of a signal is defined as the number of cycles per second. You created a simple frequency meter by counting the number of pulses (cycles) in one second. This method works well, especially for low-frequency signals. There will be times, however, when project requirements will dictate a quicker response time for frequency measurement.

**Page 114 •** StampWorks Manual Version 1.2

The frequency of a signal can be calculated from its period, or the time for one complete cycle.

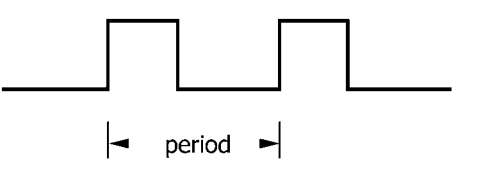

By measuring the period of an incoming signal, its frequency can be calculated with the equation (where the period is expressed in seconds):

## **frequency = 1 / period**

The BASIC Stamp's **PULSIN** function is designed to measure the width of an incoming pulse. By using **PULSIN** to measure the high and low portions of an incoming signal, its period can be calculated and the frequency can be determined. The result of **PULSIN** is expressed in units of two microseconds. Thus, the formula for calculating frequency becomes:

## **frequency = 500,000 / period**

This creates a problem for BASIC Stamp math though, as it can only deal with 16-bit numbers (maximum value is  $65,535$ ). To fix the formula, we convert  $500,000$  to  $50,000 \times 10$  and rewrite the formula like this

## **frequency = 50,000 / period \* 10**

Run the program and adjust the 10K pot. Notice that the **DEBUG** screen is updated without delay and that there is no "hunting" as when using count to determine frequency.

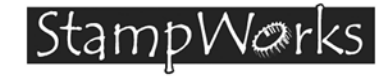

# **Experiment #19 A Light-Controlled Theremin**

This experiment demonstrates **FREQOUT** by creating a light-controlled Theremin (the first electronic musical instrument ever produced).

## **Building The Circuit**

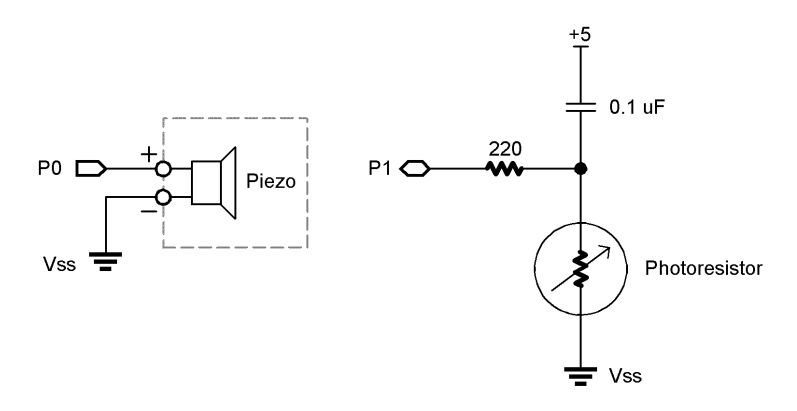

**Note**: Later versions of the StampWorks lab board come with a built-in audio amplifier. Attach an 8 ohm speaker to the output of the amplifier to get the best sound from this project.

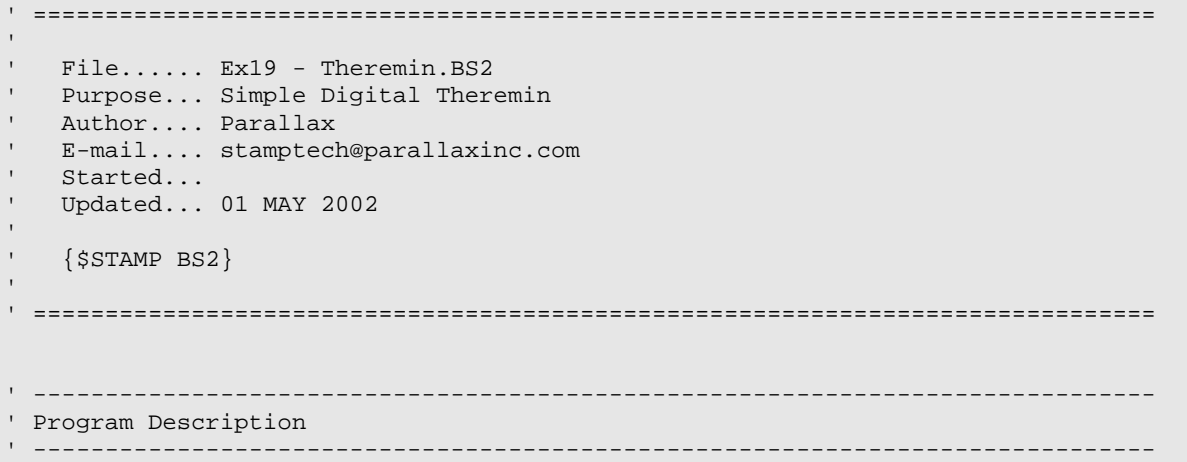

#### **Experiment #19: A Light-Controlled Theremin**

```
' This program uses RCTIME with a photocell to create a light-controlled 
' theremin. 
' ------------------------------------------------------------------------------ 
' I/O Definitions 
                                ' ------------------------------------------------------------------------------ 
Speaker CON 0 ' piezo speaker output
PitchCtrl CON 1 ' pitch control (RCTIME) input 
' ------------------------------------------------------------------------------ 
' Constants 
 ' ------------------------------------------------------------------------------ 
Scale CON $0100 ' divider for BS2/BS2e
'Scale CON $0066 ' divider for BS2sx 
'Scale CON $0073 ' divider for BS2p 
Threshold CON 200 ' cutoff frequency to play
' ------------------------------------------------------------------------------ 
' Variables 
' ------------------------------------------------------------------------------ 
tone VAR Word ' frequency output 
' ------------------------------------------------------------------------------ 
' Program Code 
' ------------------------------------------------------------------------------ 
Main:<br>HIGH PitchCtrl
                                          ' discharge cap
 PAUSE 1 \blacksquareRCTIME PitchCtrl, 1, tone ' read the light sensor
 tone = tone */ Scale \overline{\phantom{a}} scale input
 IF (tone < Threshold) THEN Main ' skip for ambient light<br>FREQOUT Speaker, 25, tone ' output the tone
 FREQOUT Speaker, 25, tone
  GOTO Main
```
END

**Page 118 •** StampWorks Manual Version 1.2

A Theremin is an interesting musical device used to create those weird, haunting sounds often heard in old horror movies. This version uses the light falling onto a photocell to create the output tone.

Since the photocell is a resistive device, **RCTIME** can be used to read its value. **FREQOUT** is used to play the note. The constant, **Threshold**, is used to control the cutoff point of the Theremin. When the photocell reading falls below this value, no sound is played. This value should be adjusted to the point where the Theremin stops playing when the photocell is not covered in ambient light.

## **Challenge**

Add a second RC circuit using a 10K pot instead of a photocell. Use this circuit to adjust the threshold value to varying light conditions.

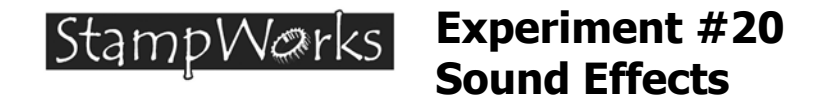

This experiment uses **FREQOUT** and **DTMFOUT** to create a telephone sound effects machine.

## **New PBASIC elements/commands to know:**

• DTMFOUT

#### **Building The Circuit**

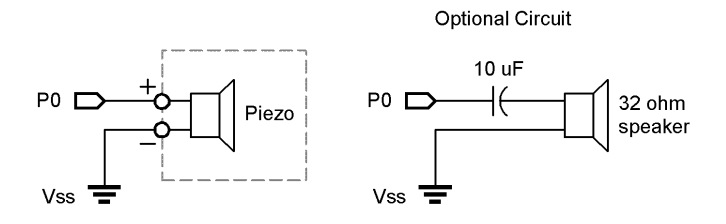

**Note**: Later versions of the StampWorks lab board come with a built-in audio amplifier. Attach an 8 ohm speaker to the output of the amplifier to get the best sound from this project.

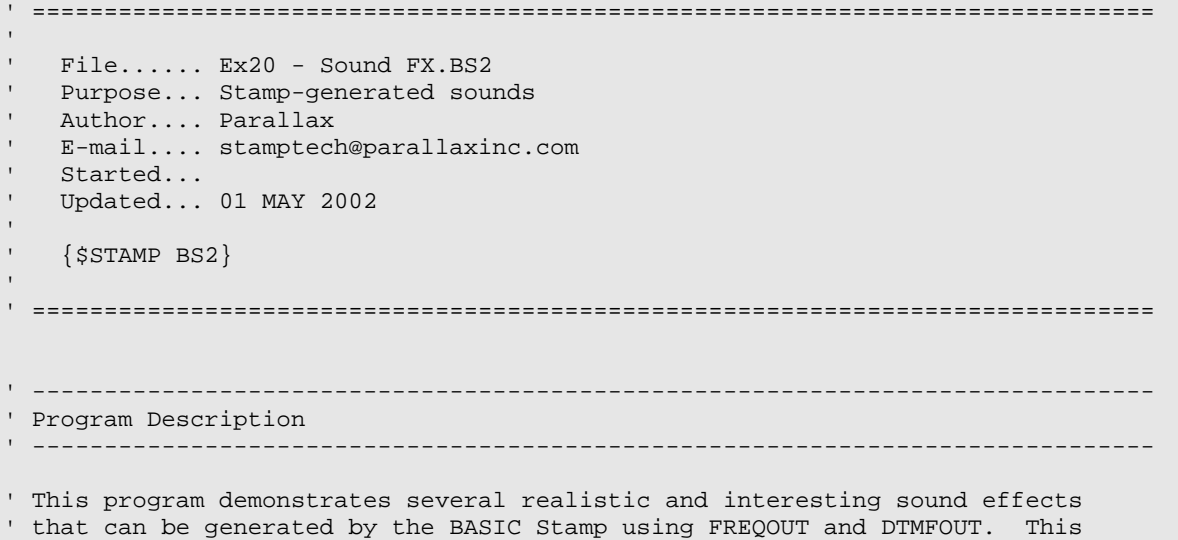

## **Experiment #20: Sound Effects**

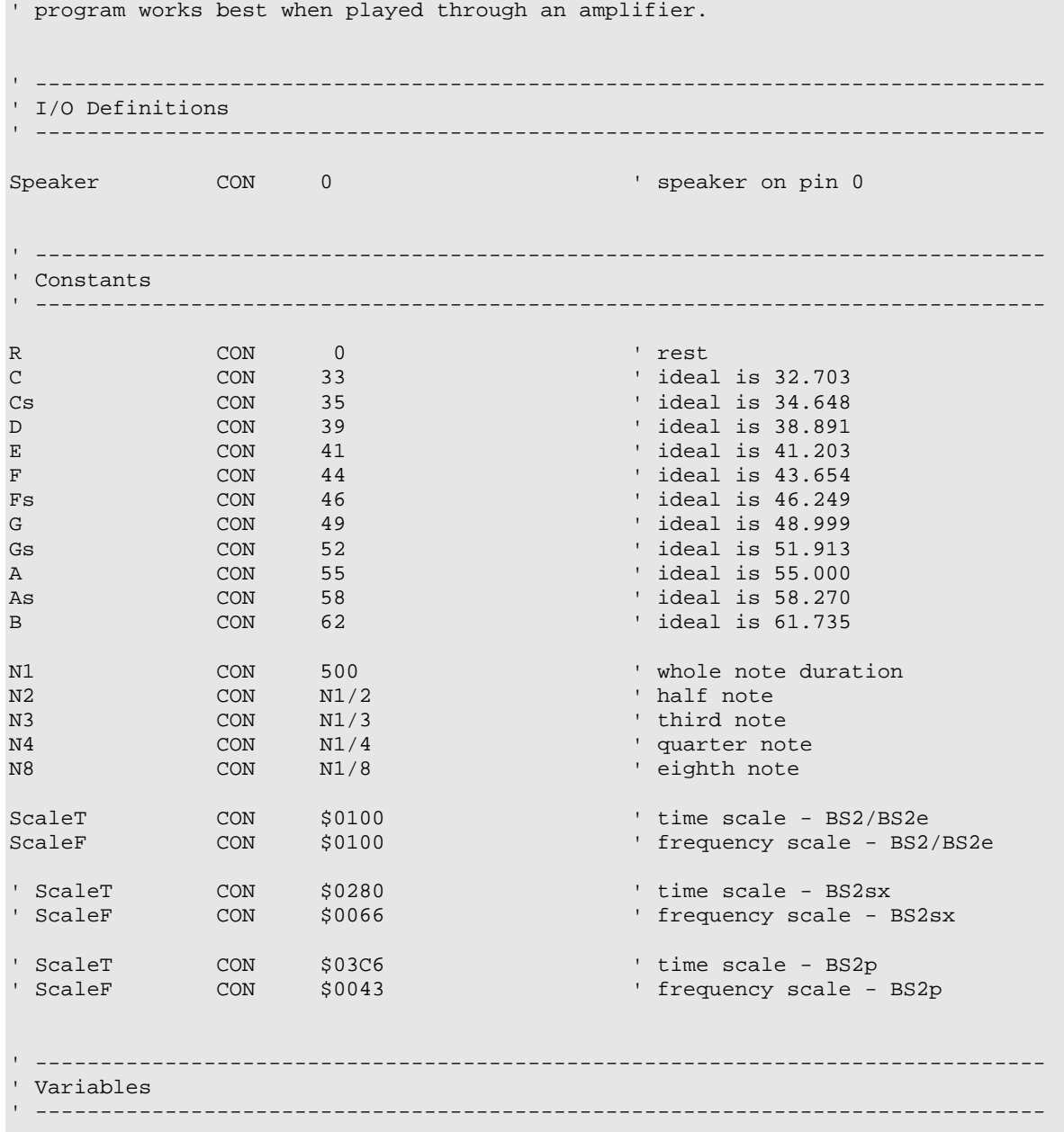

**Page 122 •** StampWorks Manual Version 1.2

```
x VAR Word ' loop counter<br>
notel VAR Word ' first tone for the counter<br>
note<sup>2</sup> VAR Word ' second tone for
            note1 VAR Word ' first tone for FREQOUT 
note2 VAR Word ' second tone for FREQOUT 
onTime VAR Word ' duration for FREQOUT 
offTime VAR Word<br>
oct1 VAR Nib
oct1 VAR Nib ' octave for freq1 (1 - 8) 
oct2 VAR Nib ' octave for freq2 (1 - 8) 
eePtr VAR Byte 'EEPROM pointer<br>digit VAR Byte 'DTMF digit
digit VAR Byte ' DTMF digit 
             VAR Word ' delay betweens "clicks"
' ------------------------------------------------------------------------------ 
' EEPROM Data 
' ------------------------------------------------------------------------------ 
' 
Phone1 DATA "972-555-1212", 0 ' a stored telephone number 
Phone2 DATA "916-624-8333", 0 ' another number 
' ------------------------------------------------------------------------------ 
' Program Code 
                 ' ------------------------------------------------------------------------------ 
Main: 
  PAUSE 250 
  DEBUG CLS, "BASIC Stamp Sound FX Demo", CR, CR 
Dial_Tone: 
  DEBUG "Dial tone", CR 
 onTime = 35 */ ScaleT
 note1 = 35 */ ScaleF
 FREQOUT Speaker, onTime, notel The Chick"
  PAUSE 100 
 onTime = 2000 * / ScaleT
 notel = 350 \times / ScaleF
 note2 = 440 \times / ScaleF
 FREQOUT Speaker, onTime, note1, note2 ' combine 350 Hz & 440 Hz
Dial_Phone1: ' dial phone from EE 
  DEBUG "Dialing number: " 
 eePtr = Phone1 ' initialize eePtr pointer
  GOSUB Dial_Phone 
Phone_Busy: 
  PAUSE 1000 
  DEBUG CR, " - busy...", CR
```
#### **Experiment #20: Sound Effects**

```
onTime = 400 \times / ScaleT
  note1 = 480 \times / ScaleF
  note2 = 620 \times / ScaleF
  FOR x = 1 TO 8
    FREQOUT Speaker, onTime, note1, note2 ' combine 480 Hz and 620 Hz 
    PAUSE 620 
   NEXT 
  onTime = 35 * / ScaleT
 notel = 35 \frac{\ast}{6} ScaleF
  FREQOUT Speaker, onTime, notel ' "click"
Dial_Phone2: 
  DEBUG "Calling Parallax: " 
   eePtr = Phone2 
  GOSUB Dial_Phone 
Phone_Rings: 
   PAUSE 1000 
   DEBUG CR, " - ringing" 
  onTime = 2000 * / ScaleT
  notel = 440 \times / ScaleF
  note2 = 480 \times / ScaleF
  FREQOUT Speaker, onTime, note1, note2 ' combine 440 Hz and 480 Hz 
  PAUSE 4000 
 FREQOUT Speaker, onTime, note1, note2 ' combine 440 Hz and 480 Hz
  PAUSE 2000 
Camptown_Song: 
   DEBUG CR, "Play a Camptown song", CR 
  FOR x = 0 TO 13
    LOOKUP x, [ G, G, E, G, A, G, E, R, E, D, R, E, D, R], note1 
    LOOKUP x, [ 4, 4, 4, 4, 4, 4, 4, 1, 4, 4, 1, 4, 4, 1], oct1 
    LOOKUP x, [N2, N2, N2, N2, N2, N2, N2, N2, N2, N1, N2, N2, N1, N8], onTime 
     GOSUB Play_1_Note 
   NEXT 
Howler: 
  DEBUG "Howler -- watch out!!!", CR 
  FOR x = 1 TO 4
   onTime = 1000 \times / ScaleT
   notel = 1400 */ ScaleF
   note2 = 2060 */ ScaleF
   FREQOUT Speaker, onTime, note1, note2 combine 1400 Hz and 2060 Hz
   onTime = 1000 */ ScaleT
   notel = 2450 */ ScaleF
   note2 = 2600 */ ScaleF
    FREQOUT Speaker, onTime, note1, note2 ' combine 2450 Hz and 2600 Hz
```
**Page 124 •** StampWorks Manual Version 1.2

```
 NEXT 
Roulette_Wheel: 
  DEBUG "Roulette Wheel", CR 
 onTime = 5 */ ScaleT \cdot onTime for "click"<br>notel = 35 */ ScaleF \cdot onTime for "click"
 note1 = 35 */ ScaleF ' ' frequency for "click"<br>clickDly = 250 ' starting delay betwee
 clickDly = 250 \blacksquare starting delay between clicks<br>FOR x = 1 TO 8 \blacksquare' spin up wheel<br>' click
  FREQOUT Speaker, onTime, notel
   PAUSE clickDly 
   clickDly = clickDly */ $00BF ' accelerate (speed * 0.75) 
  NEXT 
 FOR x = 1 TO 10 \qquad \qquad ' spin stable
   FREQOUT Speaker, onTime, note1 
    PAUSE clickDly 
  NEXT 
 FOR x = 1 TO 20 ' slow down
    FREQOUT Speaker, onTime, note1 
    PAUSE clickDly 
    clickDly = clickDly */ $010C ' decelerate (speed * 1.05) 
  NEXT 
 FOR x = 1 TO 30 \qquad \qquad ' slow down and stop
   FREQOUT Speaker, onTime, note1 
   PAUSE clickDly 
   clickDly = clickDly */ $0119 ' decelerate (speed * 1.10) 
  NEXT 
Computer_Beeps: ' looks great with randmom LEDs 
  DEBUG "50's Sci-Fi Computer", CR 
                                           ' run about 5 seconds
   onTime = 50 \times / ScaleT
   RANDOM notel \qquad create random note
   note1 = (note1 // 2500) */ ScaleF \cdot ' don't let note go to high
   FREQOUT Speaker, onTime, notel The Month Play it
   PAUSE 100 PAUSE 100
  NEXT 
Space_Transporter: 
  DEBUG "Space Transporter", CR 
 onTime = 10 \times / ScaleT
 FOR x = 5 TO 5000 STEP 5 ' frequency sweep up
   note1 = x */ ScaleF 
   FREQOUT Speaker, onTime, note1, note1 */ 323 
  NEXT 
 FOR x = 5000 TO 5 STEP 50
   notel = x * / ScaleF FREQOUT Speaker, onTime, note1, note1 */ 323
```
#### **Experiment #20: Sound Effects**

```
 NEXT 
  DEBUG CR, "Sound demo complete." 
  INPUT Speaker 
  END 
' ------------------------------------------------------------------------------ 
' Subroutines 
                    ' ------------------------------------------------------------------------------ 
Dial_Phone: 
 READ eePtr, digit ' read a digit
 IF (digit = 0) THEN Dial_Exit ' when 0, number is done<br>DEBUG digit ' display digit
                                              ' display digit
  IF (digit < "0") THEN Next_Digit ' don't dial non-digits 
 onTime = 150 */ ScaleT
 offTime = 75 * / ScaleT
  DTMFOUT Speaker, onTime, offTime, [digit - 48] 
Next_Digit:<br>eePtr = eePtr + 1
                                               ' update eePtr pointer
 GOTO Dial_Phone ' ' get another digit
Dial_Exit: 
  RETURN 
Play_1_Note: 
 note1 = note1 << (oct1 - 1) \qquad ' get frequency for note + octave
  onTime = onTime */ ScaleT 
  note1 = note1 */ ScaleF 
 FREQOUT Speaker, onTime, notel The May it
  RETURN 
Play_2_Notes: 
 note1 = note1 << (oct1 - 1) \qquad ' get frequency for note + octave
  note2 = note2 << (oct2 - 1) ' get frequency for note + octave 
  onTime = onTime */ ScaleT 
  note1 = note1 */ ScaleF 
  note2 = note2 */ ScaleF 
 FREQOUT Speaker, onTime, note1, note2 ' play both
  RETURN
```
**Page 126 •** StampWorks Manual Version 1.2

The a bit of programming creativity, the BASIC Stamp is able to create some very interesting sound effects. Since most of the sounds we hear on the telephone (other than voice) are generated with two tones, the BASIC Stamp's **FREQOUT** and **DTMFOUT** functions can be used to generate telephone sound effects.

**DTMFOUT** is actually a specialized version of **FREQOUT**. Its purpose is to play the dual-tones required to dial a telephone. Instead of passing a tone (or tones), the digit(s) to be dialed are passed as parameters. In actual dialing applications, the DTMF on-time and off-time can be specified to deal with telephone line quality.

This program also presents the BASIC Stamp's basic musical ability by playing a simple song. Constants for note frequency (in the first octave) and note timing simplify the operational code. The **Play\_1\_Note** subroutine adjusts note frequency for the specified octave. The musical quality can suffer a bit in the higher octaves because of rounding errors. Using the ideal values shown, the constants table can be expanded to create accurate musical notes. Keep in mind that each octave doubles the frequency of a note.

Octave  $2 =$  Octave  $1 * 2$ Octave  $3 =$  Octave  $2 * 2$ Octave  $4 =$  Octave  $3 * 2$ 

And so on…

#### **Challenge**

Convert (a portion of) your favorite song to play on the BASIC Stamp.

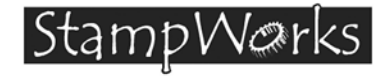

## **Experiment #21 Analog Input with PULSIN**

The experiment reads a resistive component using **PULSIN** and a free-running oscillator.

**Building The Circuit** (Note that schematic is NOT chip-centric)

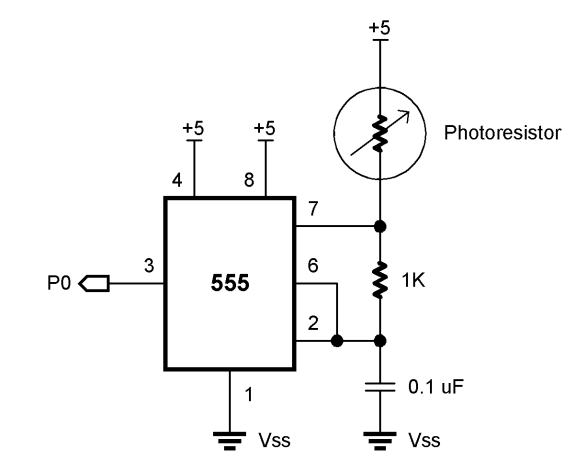

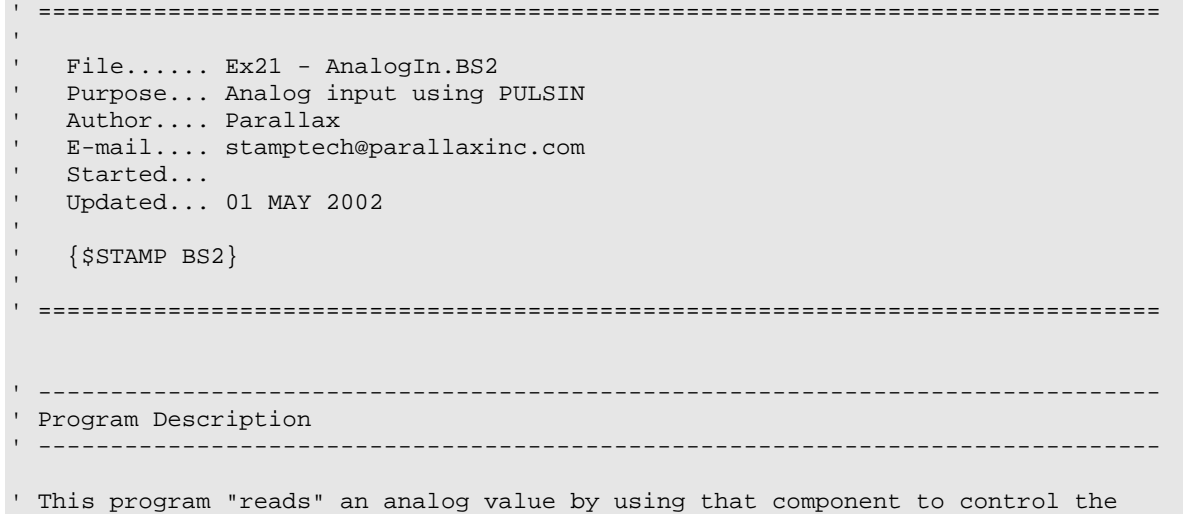

#### **Experiment #21: Analog Input with PULSIN**

' output frequency of a 555-based oscillator. PULSIN is used to measure the ' high portion of the signal as it is controlled by the varialbe resistance. ' ------------------------------------------------------------------------------ ' I/O Definitions ' ------------------------------------------------------------------------------ PulseInput CON 0 ' ------------------------------------------------------------------------------ ' Constants ' ------------------------------------------------------------------------------ P75 CON \$00C0 ' 0.75 P50 CON \$0080 ' 0.50 P25 CON \$0040 ' 0.25 ' ------------------------------------------------------------------------------ ' Variables ' ----------------------------------------------------------------------------- rValue VAR Word ' raw value sValue VAR Word ' smoothed value ' ------------------------------------------------------------------------------ ' Program Code ' ------------------------------------------------------------------------------ Main: PULSIN PulseInput, 1, rValue ' get high portion of input sValue =  $(rValue * / P25) + (sValue * / P75)$  DEBUG Home DEBUG "Raw value... ", DEC rValue, " ", CR DEBUG "Filtered.... ", DEC sValue, " GOTO Main ' do it again

#### **Behind The Scenes**

In this experiment, the 555 is configured as an oscillator. Analyzing the output, the width of the low portion of the output is controlled by the resistance of the photocell. By measuring the low portion of

**Page 130 •** StampWorks Manual Version 1.2

the 555's output signal with **PULSIN**, the BASIC Stamp is able to determine the relative value of the photocell.

Once the raw value is available, adding a portion of the raw value with a portion of the last filtered value digitally filters it. The ratio of raw-to-filtered readings in this equation will determine the responsiveness of the filter. The larger the raw portion, the faster the filter.

## **Challenge**

Create a final output value that is scaled so that its range is between zero and 1000.

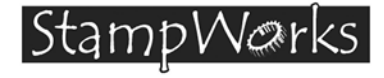

# **Experiment #22: Analog Output with PWM**

This program shows how create a variable voltage output with PWM.

## **New PBASIC elements/commands to know:**

• PWM

## **Building The Circuit**

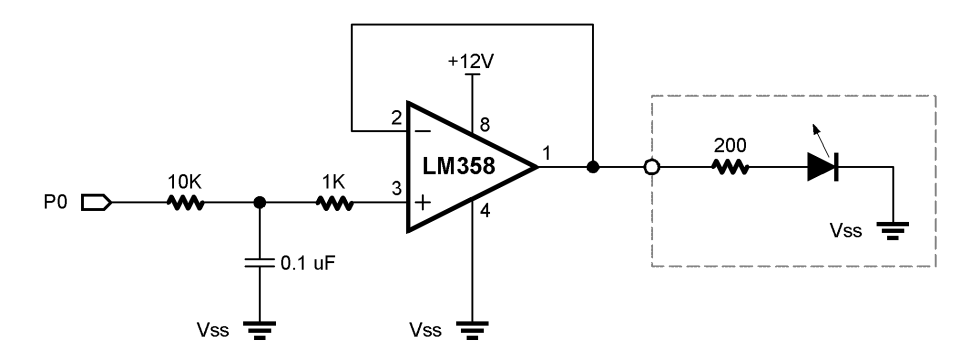

Note that this circuit requires 12V. The only place you can get 12V on the StampWorks lab board is from the +V screw terminal at the high-current driver location.

```
' ============================================================================== 
' 
' File...... Ex22 - Throb.BS2 
' Purpose... Output a variable voltage with PWM 
  Author.... Parallax
   E-mail.... stamptech@parallaxinc.com
   Started...
   ' Updated... 01 MAY 2002 
' 
    {\SSTAMP BS2}
' 
 ' ==============================================================================
```
## **Experiment #22: Analog Output with PWM**

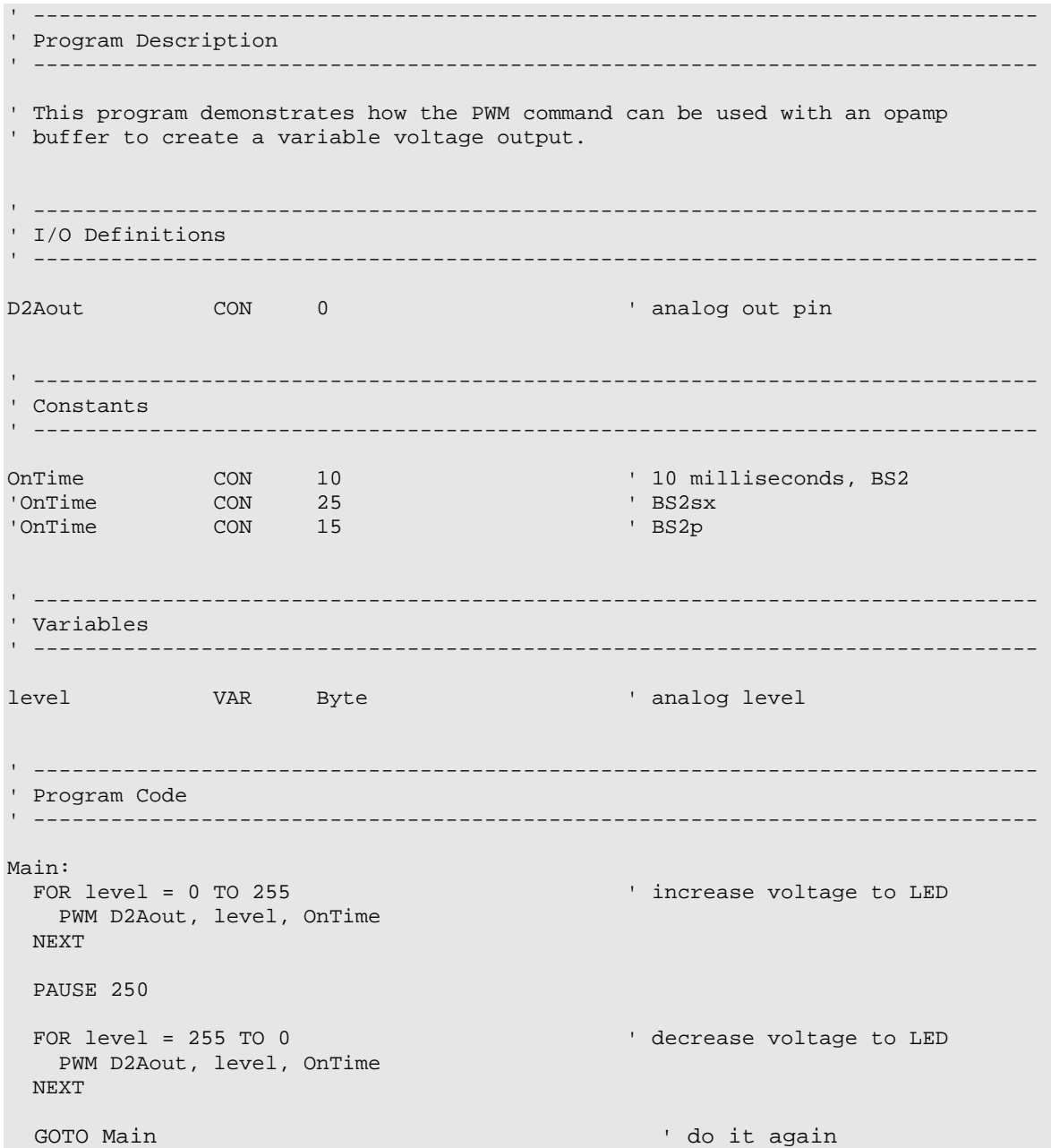

**Page 134 •** StampWorks Manual Version 1.2

While most BASIC Stamp applications will deal with digital signals, some will require analog output; a variable voltage between zero and some maximum voltage. The BASIC Stamp's **PWM** function is designed to generate analog voltages when combined with an R/C filter. The **PWM** function outputs a series of pulses which have a programmable on-time to off-time ratio (duty cycle). The greater the duty cycle, the greater voltage output. A duty cycle of 255 will charge the capacitor to five volts.

In this experiment, one half of the LM358 is used to provide a buffered voltage to the LED. The opamp buffer prevents the capacitor from discharging too quickly under load. The LED brightness and dims because the changing voltage through its series resistor changes the current through the LED. Notice that the LED seems to snap on and get brighter, then dim to a level and snap off. This happens when the output of the LM358 crosses the forward voltage threshold (the minimum voltage for the LED to light) of the LED (about 1.8 volts).

Using the digital multimeter, monitor Pin 1 of the LM358.

StampWerks

# **Experiment #23: Expanding Outputs**

This experiment demonstrates the expansion of BASIC Stamp outputs with a simple shift register. Three lines are used to control eight LEDs with a 74x595 shift register.

#### **New PBASIC elements/commands to know:**

• SHIFTOUT

**Building The Circuit** (Note that schematic is NOT chip-centric)

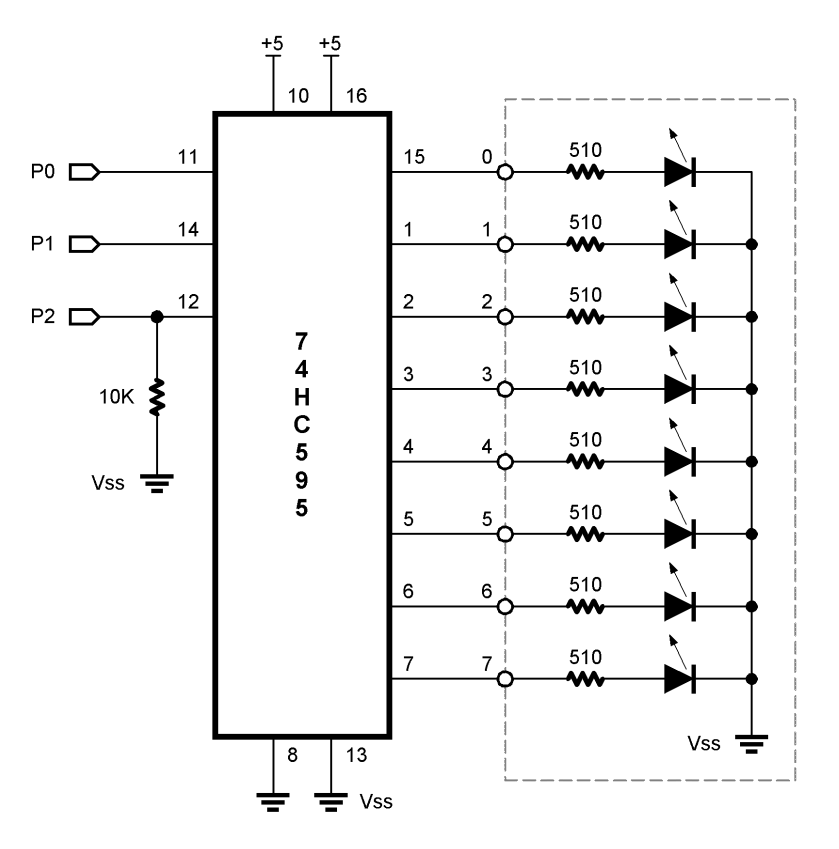

StampWorks Manual Version 1.2 **• Page 137**

#### **Experiment #23b: Expanded Outputs**

```
' ============================================================================== 
' 
' File...... Ex23 - 74HC595.BS2 
' Purpose... Expanded outputs with 74HC595 
' Author.... Parallax 
  ' E-mail.... stamptech@parallaxinc.com 
' Started... 
' Updated... 01 MAY 2002 
' 
  {\SSTAMP BS2}' 
' ============================================================================== 
' ------------------------------------------------------------------------------ 
' Program Description 
' ------------------------------------------------------------------------------ 
' This program demostrates a simple method of turning three Stamp lines into 
' eight outputs with a 74HC595 shift register. 
' ------------------------------------------------------------------------------ 
' I/O Definitions 
' ------------------------------------------------------------------------------ 
Clock CON 0 ' shift clock (74HC595.11) 
DataOut CON 1 ' serial data out (74HC595.14)
Clock CON 0<br>
DataOut CON 1 ' shift clock (74HC595.11)<br>
Latch CON 2 ' output latch (74HC595.12)
' ------------------------------------------------------------------------------ 
' Constants 
' ------------------------------------------------------------------------------ 
DelayTime CON 100 
' ------------------------------------------------------------------------------ 
' Variables 
' ------------------------------------------------------------------------------ 
pattern VAR Byte ' vutput pattern
```
**Page 138 •** StampWorks Manual Version 1.2

```
' ------------------------------------------------------------------------------ 
' Initialization 
' ------------------------------------------------------------------------------ 
Initialize: 
 LOW Latch \blacksquare make output and keep low
   pattern = %00000001 
' ------------------------------------------------------------------------------ 
' Program Code 
' ------------------------------------------------------------------------------ 
Go_Forward: 
 GOSUB Out_595<br>PAUSE DelayTime
PAUSE DelayTime \sim 100 m \sim 200 m \sim 200 m \sim 200 m \sim 200 m \sim 200 m \sim 200 m \sim 200 m \sim 200 m \sim 200 m \sim 200 m \sim 200 m \sim 200 m \sim 200 m \sim 200 m \sim 200 m \sim 200 m \sim 200 m \sim 200
 pattern = pattern << 1 ' shift pattern to the left 
 IF (pattern = %10000000) THEN Go_Reverse ' test for final position 
GOTO Go_Forward \qquad \qquad continue in this direction
Go_Reverse: 
  GOSUB Out_595 
  PAUSE DelayTime 
   pattern = pattern >> 1 
  IF (pattern = %00000001) THEN Go_Forward 
  GOTO Go_Reverse 
' ------------------------------------------------------------------------------ 
' Subroutines 
' ------------------------------------------------------------------------------ 
Out_595: 
  SHIFTOUT DataOut, Clock, MSBFirst, [pattern] ' send pattern to 74x595
  PULSOUT Latch, 5 \blacksquare RETURN
```
The BASIC Stamp is extraordinarily flexible in its ability to redefine the direction (input or output) of its I/O pins, yet very few applications require this flexibility. For the most part, microcontroller applications will define pins as either inputs or outputs at initialization and the definitions will remain unchanged through the program.

#### **Experiment #23b: Expanded Outputs**

We can use the fact that outputs are outputs and conserve valuable BASIC Stamp I/O lines at the same time by using a simple component called a serial-in, parallel-out shift register. In this experiment, the 74x595 is used. With just three BASIC Stamp lines, this program is able to control eight LEDs through the 74x595.

The 74x595 converts a synchronous serial data stream to eight parallel outputs. Synchronous serial data actually has two components: the serial data and a serial clock. The BASIC Stamp's surrrour command handles the details of the data and clock lines and writes data to a synchronous device, in this case, the 74x595. With the 74x595, the data must be latched to the outputs after the shift process. Latching is accomplished by briefly pulsing the Latch control line. This prevents the outputs from "rippling" as new data is being shifted in.

Being serial devices, shift registers can be cascaded. By cascading, the BASIC Stamp is able to control dozens of 74x595 outputs with the same three control lines. To connect cascaded 74x595s, the clock and latch lines are all tied together and the SQ output from one stage connects to the serial input of the next stage.

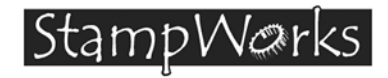

## **Experiment #23b: Expanding Outputs**

This experiment demonstrates further expansion of BASIC Stamp outputs by cascading two 75x595 shift registers.

(Schematic on the next page)

#### **Behind The Scenes**

The 75x595 has a Serial Output pin (9) that allows the cascading of multiple devices for more outputs. In this configuration, the Clock and Latch pins are shared to keep all devices synchronized.

When cascading multiple shift registers, you must send the data for the device that is furthest down the chain first. Subsequent SHIFTOUT sequences will "push" the data through each register until the data is loaded into the correct device. Applying the latch pulse at that point causes the new data in all shift registers to appear at the outputs.

The demo program illustrates this point by independently displaying a binary counter and a pingpong visual display using two 75x595 shift registers and eight LEDs for each. Note that the counter display is controlled by the 75x595 that is furthest from the BASIC Stamp, so its data is shifted out first.

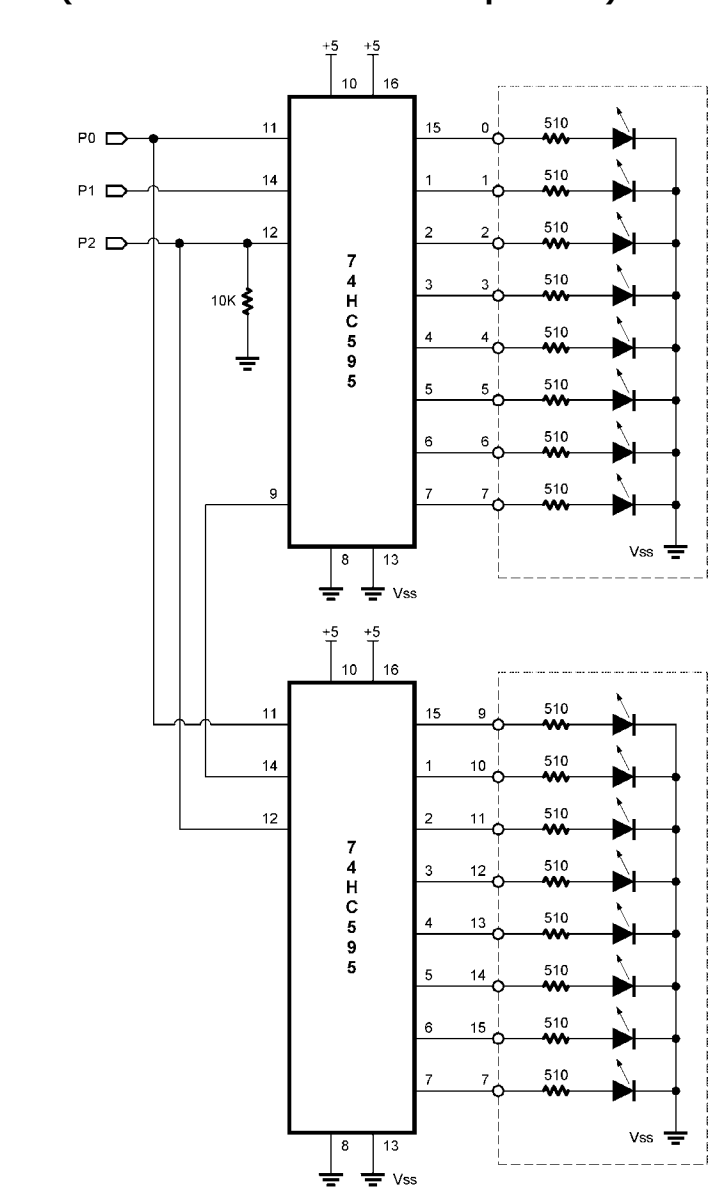

**Building The Circuit (Note that schematic is NOT chip-centric)** 

**Page 142 •** StampWorks Manual Version 1.2
```
' ============================================================================== 
 ' 
' File...... Ex23b - 74HC595 x 2.BS2 
' Purpose... Expanded outputs with 74HC595 
    Author.... Parallax
   E-mail.... stamptech@parallaxinc.com
   ' Started... 
   ' Updated... 01 MAY 2002 
 ' 
   {\SSTAMP BS2}' 
' ============================================================================== 
' ------------------------------------------------------------------------------ 
' Program Description 
  ' ------------------------------------------------------------------------------ 
' This program demostrates a simple method of turning three Stamp lines into 
' 16 outputs with two 74HC595 shift registers. The data lines into the second 
' 74HC595 is fed by the SQh output (pin 9) of the first. The clock and latch 
' pins of the second 74HC595 are connected to the same pins on the first. 
' ------------------------------------------------------------------------------ 
' I/O Definitions 
                         ' ------------------------------------------------------------------------------ 
DataOut CON 0 ' serial data out (74HC595.14)<br>
Clock CON 1 ' shift clock (74HC595.11)<br>
Latch CON 2 ' output latch (74HC595.12)
                                                      ' shift clock (74HC595.11)
Latch CON 2 ' output latch (74HC595.12)
' ------------------------------------------------------------------------------ 
' Constants 
                           ' ------------------------------------------------------------------------------ 
DelayTime CON 100 
        ' ------------------------------------------------------------------------------ 
' Variables 
                                         ' ------------------------------------------------------------------------------ 
pattern VAR Byte ' output pattern 
counter VAR Byte
```
#### **Experiment #23b: Expanded Outputs**

```
' ------------------------------------------------------------------------------ 
' Initialization 
  ' ------------------------------------------------------------------------------ 
Initialize: 
 LOW Latch \blacksquare make output and keep low
   pattern = %00000001 
' ------------------------------------------------------------------------------ 
' Program Code 
              ' ------------------------------------------------------------------------------ 
Go_Forward: 
 \begin{minipage}{.4\linewidth} \textbf{counter = counter + 1} & \textbf{v} & \textbf{update } \textbf{counter} \end{minipage} GOSUB Out_595 
 PAUSE DelayTime \overline{94x595} pattern = pattern << 1 ' shift pattern to the left 
 IF (pattern = %10000000) THEN Go_Reverse ' test for final position 
  GOTO Go_Forward ' continue in this direction
Go_Reverse: 
   counter = counter + 1 
   GOSUB Out_595 
  PAUSE DelayTime 
   pattern = pattern >> 1 
   IF (pattern = %00000001) THEN Go_Forward 
  GOTO Go_Reverse 
' ------------------------------------------------------------------------------ 
' Subroutines 
  ' ------------------------------------------------------------------------------ 
Out_595: 
  SHIFTOUT DataOut, Clock, MSBFirst, [counter] ' send counter to 2nd 74HC595 
   SHIFTOUT DataOut, Clock, MSBFirst, [pattern] ' send pattern to 1st 74HC595 
 PULSOUT Latch, 5 ' latch outputs
  RETURN
```
**Page 144 •** StampWorks Manual Version 1.2

**Experiment #24:**  StampWerks **Expanding Inputs** 

This experiment demonstrates the expansion of BASIC Stamp inputs with a simple shift register. Three lines are used to read an eight-position DIP-switch.

## **New PBASIC elements/commands to know:**

• SHIFTIN

**Building The Circuit** (Note that schematic is NOT chip-centric)

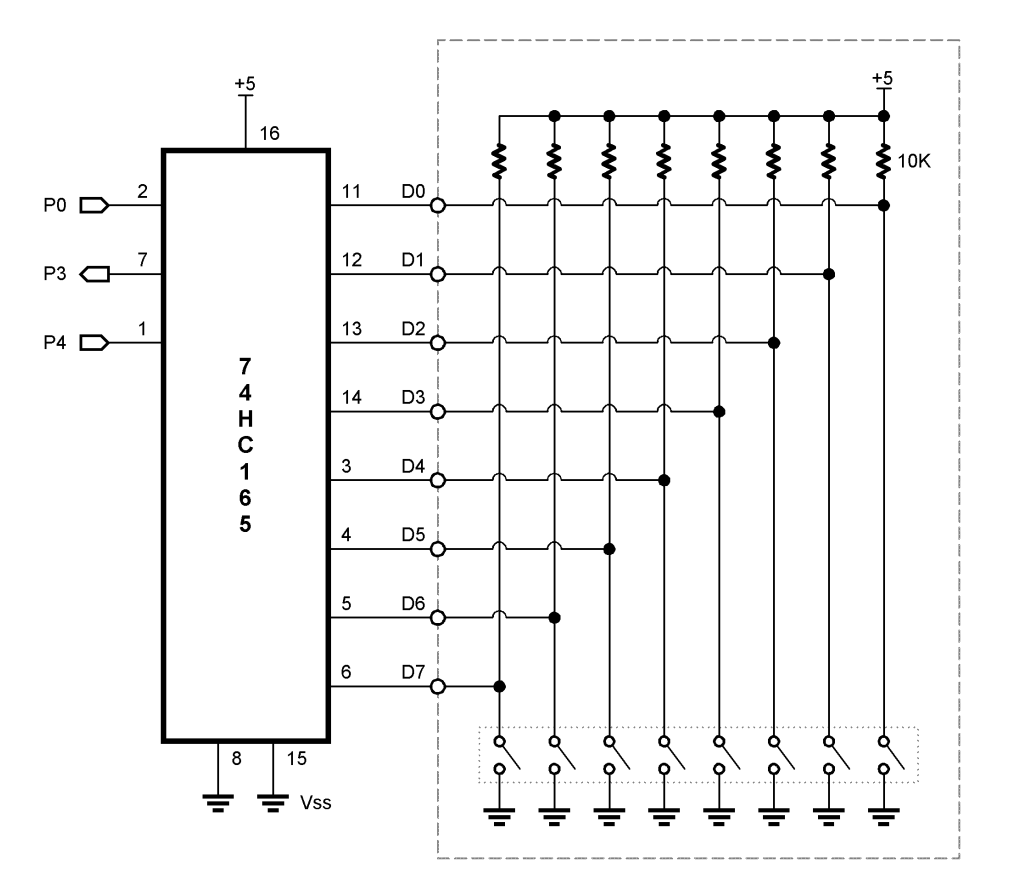

StampWorks Manual Version 1.2 **• Page 145**

#### **Experiment #24b: Expanded Inputs**

```
' ============================================================================== 
' 
' File...... Ex24 - 74HC165.BS2 
' Purpose... Input expansion with 74HC165 
' Author.... Parallax 
  E-mail.... stamptech@parallaxinc.com
' Started... 
' Updated... 01 MAY 2002 
' 
  {\SSTAMP BS2}
' 
' ============================================================================== 
' ------------------------------------------------------------------------------ 
' Program Description 
 ' ------------------------------------------------------------------------------ 
' This program shows how to read eight inputs with just three Stamp pins using 
' a 74HC165 shift register. 
' ------------------------------------------------------------------------------ 
' I/O Definitions 
' ------------------------------------------------------------------------------ 
                                               shift clock (74x165.2)<br>shift data (74x165.7)
DataIn CON \t3 ' shift data (74x165.7)
Load CON \t4 ' input load (74x165.1)' ------------------------------------------------------------------------------ 
' Variables 
' ------------------------------------------------------------------------------ 
switches VAR Byte ' inputs switches
' ------------------------------------------------------------------------------ 
' Initialization 
' ------------------------------------------------------------------------------ 
Initialize: 
                                                 ' make output; initialize to 1
```
**Page 146 •** StampWorks Manual Version 1.2

```
' ------------------------------------------------------------------------------ 
' Program Code 
' ------------------------------------------------------------------------------ 
Main: 
  GOSUB Read_165 ' read 8-pos dip switch 
 DEBUG Home, "Switches = ", BIN8 switches
 PAUSE 100<br>GOTO Main
                                            ' do it again
' ------------------------------------------------------------------------------ 
' Subroutines 
' ------------------------------------------------------------------------------ 
Read_165: 
 PULSOUT Load, 5 ' grab the switch inputs 
 SHIFTIN DataIn, Clock, MSBPre, [switches] ' shift them in 
 RETURN
```
## **Behind The Scenes**

The experiment demonstrates **SHIFTIN**, the complimentary function to **SHIFTOUT**. In this case, three BASIC Stamp I/O lines are used to read the state of eight input switches. To read the data from the 74x165, the parallel inputs are latched by briefly pulsing the Load line, then using sHIFTIN to move the data into the BASIC Stamp.

Note that the DIP-switches are pulled-up to Vdd, so setting them to "ON" creates a logic low input to the shift register. By using the Q\ (inverted) output from the 74x165, the data arrives at the BASIC Stamp with Bit 1 indicating a switch is on.

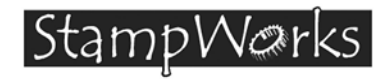

## **Experiment #24b: Expanding Inputs**

This experiment demonstrates further expansion of BASIC Stamp inputs by cascading two shift registers.

(Schematic on next page)

## **Behind The Scenes**

This program is very similar to 23b in that the Serial Output (pin 9) from one shift register is fed into the Serial input (pin 10) of the next device up the chain. Note that the non-inverted output is used on the second 74x165 because the inverted output of the deice connected directly to the BASIC Stamp will take care of the inversion.

In the program the **Read\_165** subroutine has been updated to accommodate the second 74x165. The first **SHIFTIN** loads the data from the "buttons" shift register into the BASIC Stamp and transfers the contents from the "switches" shift register into the "buttons" shift register. The second **SHIFTIN** loads the "switches" data into the BASIC Stamp.

**Building The Circuit (Note that schematic is NOT chip-centric)** 

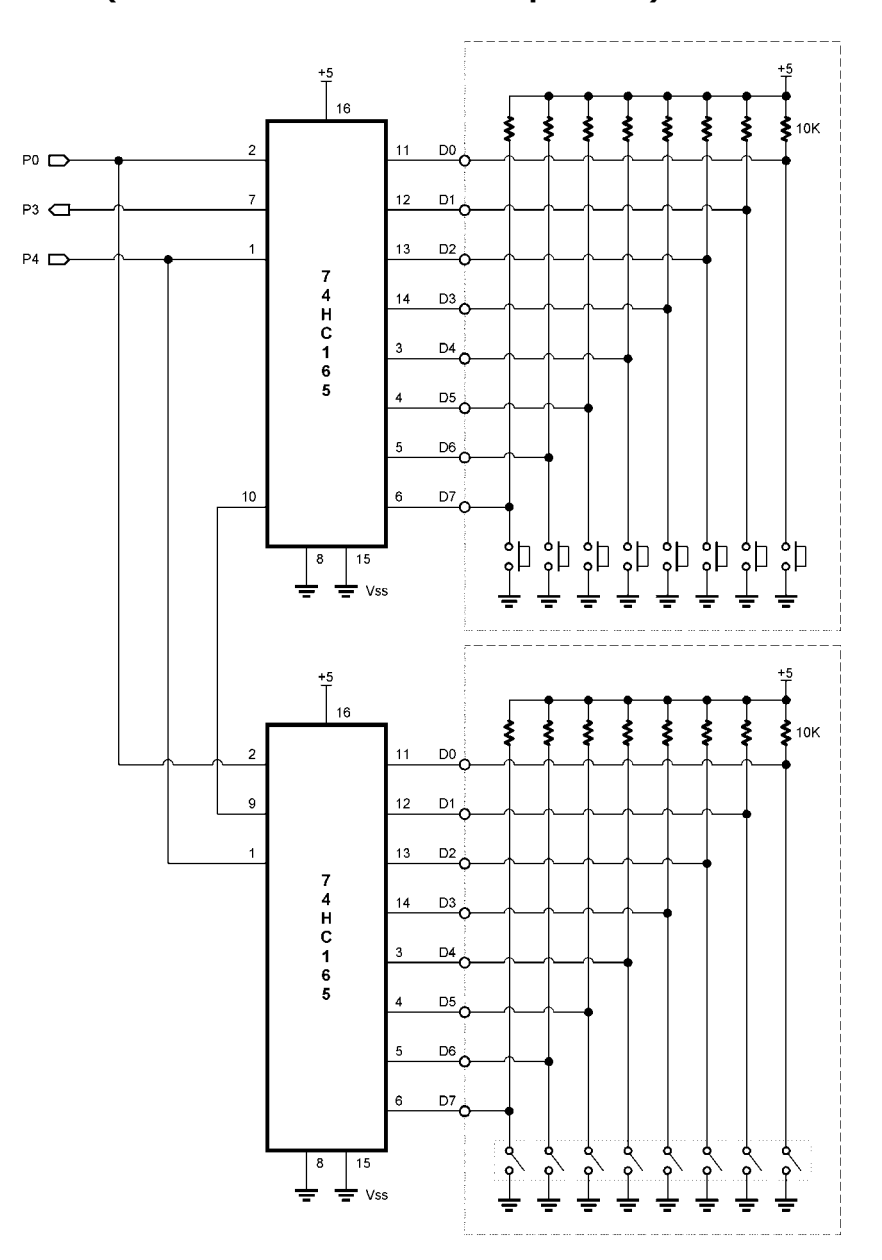

**Page 150 •** StampWorks Manual Version 1.2

```
' ============================================================================== 
 ' 
' File...... Ex24b - 74HC165 x 2.BS2 
' Purpose... Input expansion with 74HC165 
 ' Author.... Parallax 
 ' E-mail.... stamptech@parallaxinc.com 
   ' Started... 
   ' Updated... 01 MAY 2002 
 ' 
   {\SSTAMP BS2}' 
' ============================================================================== 
' ------------------------------------------------------------------------------ 
' Program Description 
  ' ------------------------------------------------------------------------------ 
' This program shows how to read 16 inputs with just three Stamp pins using 
 ' two 74HC165 shift registers. The serial output (pin 9) from one 74HC165 
 ' is fed into the serial input (pin 10) of the second. 
 ' ------------------------------------------------------------------------------ 
' I/O Definitions 
                             ' ------------------------------------------------------------------------------ 
\begin{tabular}{lcccccc} \texttt{Clock} & & & \texttt{CON} & 0 & & & \texttt{shift clock (74x165.2)} \\ \texttt{DataIn} & & & \texttt{CON} & 3 & & & \texttt{shift data (74x165.7)} \\ \texttt{Load} & & & \texttt{CON} & 4 & & & \texttt{input load (74x165.1)} \\ \end{tabular}DataIn CON 3 ' shift data (74x165.7)<br>
Doad CON 4 ' input load (74x165.1)
                                                           ' input load (74x165.1)' ------------------------------------------------------------------------------ 
' Variables<br>' ---------------------
                           ' ------------------------------------------------------------------------------ 
switches VAR Byte ' inputs switches<br>buttons VAR Byte ' push button inputs
buttons VAR Byte ' push button inputs
' ------------------------------------------------------------------------------ 
' Initialization 
 ' ------------------------------------------------------------------------------ 
Initialize: 
                                                           ' make output; initialize to 1
```
#### **Experiment #24b: Expanded Inputs**

```
' ------------------------------------------------------------------------------ 
' Program Code 
' ------------------------------------------------------------------------------ 
Main: 
 GOSUB Read_165 ' read switches and buttons
  DEBUG Home 
DEBUG "Buttons = ", BIN8 buttons, CR ' display binary mode
 DEBUG "Swithces = ", BIN8 switches 
  PAUSE 100 
 GOTO Main ' do it again
' ------------------------------------------------------------------------------ 
' Subroutines 
' ------------------------------------------------------------------------------ 
Read_165: 
 PULSOUT Load, 5 ' latch inputs 
 SHIFTIN DataIn, Clock, MSBPre, [buttons] ' get buttons 
 SHIFTIN DataIn, Clock, MSBPre, [switches] ' get switches 
  RETURN
```
**Page 152 •** StampWorks Manual Version 1.2

Warks I Stamp

## **Experiment #25: Hobby Servo Control**

This experiment demonstrates the control of a standard hobby servo. Hobby servos frequently are used in amateur robotics.

### **New PBASIC elements/commands to know:**

• SDEC, SDEC1 – SDEC16 (DEBUG modifier)

### **Building The Circuit**

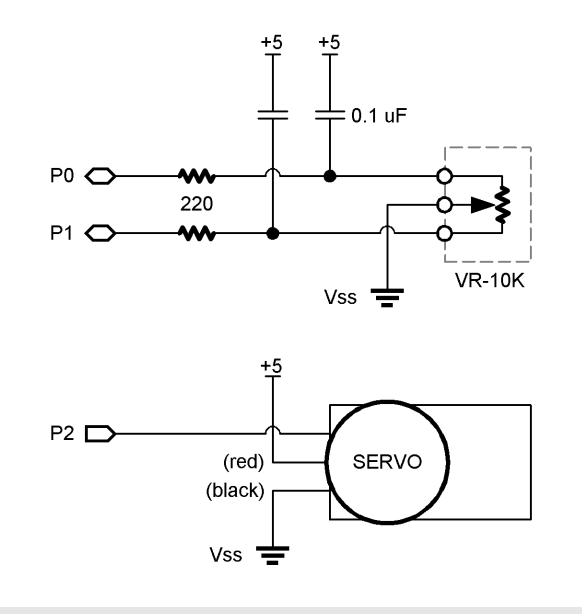

' ============================================================================== ' ' File...... Ex25 - Servo.BS2 ' Purpose... Hobby Servo Control<br>' Author Barallay ' Author.... Parallax<br>' E-mail stampteck E-mail.... stamptech@parallaxinc.com ' Started... ' Updated... 01 MAY 2002 ' ' {\$STAMP BS2}

```
' 
' ============================================================================== 
' ------------------------------------------------------------------------------ 
' Program Description 
' ------------------------------------------------------------------------------ 
' This program shows how to control a standard servo with the BASIC Stamp. 
' ------------------------------------------------------------------------------ 
' I/O Definitions 
                                           ' ------------------------------------------------------------------------------ 
PotCW CON 0 ' clockwise pot input<br>
PotCCW CON 1 ' counter-clockwise po<br>
Servo CON 2 ' servo control pin
                                                       ' counter-clockwise pot input
                                                      ' servo control pin
' ------------------------------------------------------------------------------ 
' Constants 
' ------------------------------------------------------------------------------ 
Scale CON $0068 ' scale RCTIME to 0 - 250, BS2
 ' Scale CON $002C ' BS2sx 
 ' Scale CON $002A ' BS2p 
' ------------------------------------------------------------------------------ 
' Variables 
  ' ------------------------------------------------------------------------------ 
rcRt VAR Word ' rc reading - right 
                VAR Word ' rc reading - left<br>
VAR Word ' difference between
                VAR Word ' Word ' difference between readings<br>
VAR Word ' ' servo position
sPos VAR Word ' servo position
' ------------------------------------------------------------------------------ 
' Program Code 
' ------------------------------------------------------------------------------ 
Main: 
  HIGH PotCW 3 and the contract of the contract of the contract of the contract of the contract of the contract of the contract of the contract of the contract of the contract of the contract of the contract of the contract 
   HIGH PotCCW 
  PAUSE 1
```
**Page 154 •** StampWorks Manual Version 1.2

```
RCTIME PotCW, 1, rcRt ' read clockwise<br>RCTIME PotCCW, 1, rcLf ' ' read counter-clockwise
RCTIME PotCCW, 1, rcLf
rcRt = (rcRt * / Scale) MAX 250 (250 - 1) scale RCTIME to 0-250
 rcLf = (rcLf */ Scale) MAX 250 
 PULSOUT Servo, (750 + sPos) ' move the servo 
 PAUSE 20
```

```
' calculate position (-250 to 250)
```
## **Behind The Scenes**

GOTO Main

Hobby servos are specialized electromechanical devices used most frequently to position the control surfaces of model aircraft. The position of the servo output shaft is determined by the width of an incoming control pulse. The control pulse is typically between one and two milliseconds wide. The servo will center when the control signal is 1.5 milliseconds. In order to maintain its position, the servo must constantly be updated. The typical update frequency is about 50 times per second.

The BASIC Stamp's **PULSOUT** command is ideal command for controlling hobby servos. In this experiment, two **RCTIME** circuits are constructed around the 10K potentiometer. This circuit and the project code can be used to determine the relative position of the potentiometer. The readings from each side of the potentiometer are scaled between 0 and 250 with the **\*/** and **MAX** operators. By subtracting one side from the other, a servo position value between –250 and +250 is returned.

This value is added to the centering position of 750. Remember that **PULSOUT** works in twomicrosecond units, so a **PULSOUT** value of 750 will create a pulse that is 1.5 milliseconds wide, causing the servo to center. When the servo position is –250, the **PULSOUT** value is 500, creating a 1.0-millisecond pulse. At an **sPos** value of +250, the **PULSOUT** value is 1000, creating a 2.0 millisecond control pulse.

This code demonstrates that the BASIC Stamp does, indeed, work with negative numbers. You can see the value of **sPos** by inserting this line after the calculation:

DEBUG Home, "Position: ", SDEC sPos, "

Negative numbers are stored in two's compliment format. The **SDEC** (signed decimal) modifier prints standard decimal with the appropriate sign.

## **Challenge**

Replace the potentiometer with two photocells and update the code to cause the servo to center at the brightest light source.

**Page 156 •** StampWorks Manual Version 1.2

|StampW@rks|

# **Experiment #26: Stepper Motor Control**

This experiment demonstrates the control of a small 12-volt unipolar stepper motor. Stepper motors are used as precision positioning devices in robotics and industrial control applications.

## **New PBASIC elements/commands to know:**

• ABS

## **Building The Circuit**

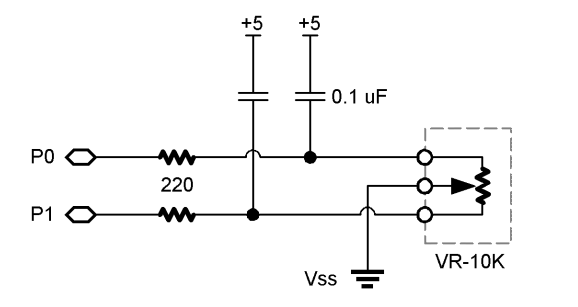

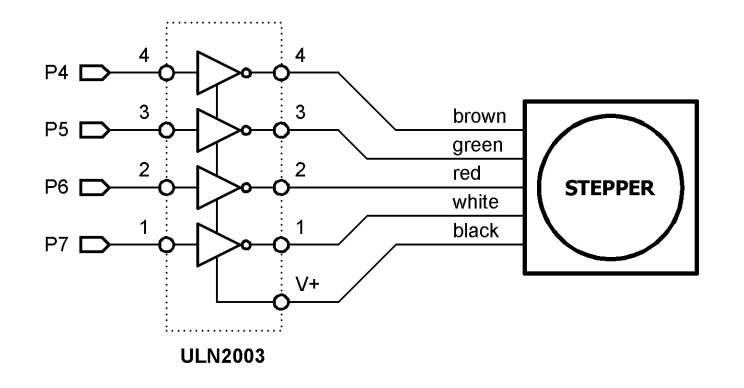

StampWorks Manual Version 1.2 **• Page 157**

#### **Experiment #26: Stepper Motor Control**

```
' ============================================================================== 
' 
' File...... Ex26 - Stepper.BS2 
' Purpose... Stepper Motor Control 
' Author.... Parallax 
  E-mail.... stamptech@parallaxinc.com
' Started... 
' Updated... 01 MAY 2002 
' 
  {\SSTAMP BS2}
' 
' ============================================================================== 
' ------------------------------------------------------------------------------ 
' Program Description 
 ' ------------------------------------------------------------------------------ 
' This program demonstrates unipolar stepper motor control. The pot allows the 
' program to control speed and direction of the motor. 
' ------------------------------------------------------------------------------ 
' Revision History 
' ------------------------------------------------------------------------------ 
' ------------------------------------------------------------------------------ 
' I/O Definitions 
                        ' ------------------------------------------------------------------------------ 
PotCW CON 0 ' clockwise pot input
PotCCW CON 1 ' counter-clockwise pot input
Coils VAR OutB ' output to stepper coils 
' ------------------------------------------------------------------------------ 
' Constants 
' ------------------------------------------------------------------------------ 
Scale CON $0100 ' scale for BS2 (1.0) 
                                               ' scale for BS2sx, BS2p (0.5)
' ------------------------------------------------------------------------------ 
' Variables 
' ------------------------------------------------------------------------------
```
**Page 158 •** StampWorks Manual Version 1.2

```
speed VAR Word ' delay between steps<br>x VAR Byte ' loop counter
x VAR Byte ' loop counter 
sAddr VAR Byte ' EE address of step data 
rcRt VAR Word ' rc reading - right 
rcLf VAR Word ' rc reading - left 
diff VAR Word ' difference between readings 
' ------------------------------------------------------------------------------ 
' EEPROM Data 
' ------------------------------------------------------------------------------ 
' __ __ __ __ __ __ __ __ __ __ __ __
' ABAB<br>' ABAB<br>' Ali Ababa a Ababa a Ababa a Ababa a Ababa a Ababa a Ababa a Ababa a Ababa a Ababa a Ababa a Ababa a Ababa a
' ----- 
            Step1 DATA %1100 ' A on B on A\ off B\ off 
Step2 DATA \text{\$0110} ' A off B on A\ on B\ off
Step3 DATA \text{\$0011} ' A off B off A\ on B\ on
Step4 DATA \$1001 ' A on B off A\ off B\ on
' ------------------------------------------------------------------------------ 
' Initialization 
                           ' ------------------------------------------------------------------------------ 
Initialize: 
 DirB = $1111 \blacksquarespeed = 5 ' set starting speed
' ------------------------------------------------------------------------------ 
' Program Code 
' ------------------------------------------------------------------------------ 
Main: 
 FOR x = 1 TO 100 \qquad \qquad 1 rev forward
   GOSUB Step_Fwd 
  NEXT 
  PAUSE 200 
 FOR x = 1 TO 100 \qquad \qquad 1 rev back
   GOSUB Step_Rev 
  NEXT 
  PAUSE 200 
Step_Demo: 
  HIGH PotCW ' discharge caps
```
#### **Experiment #26: Stepper Motor Control**

```
 HIGH PotCCW 
  PAUSE 1 
 RCTIME PotCW, 1, rcRt ' read clockwise
 RCTIME PotCCW, 1, rcLf \qquad \qquad read counter-clockwise
  rcRt = (rcRt */ Scale) MAX 600 ' set speed limits 
 rcLf = (rcLf * / Scale) MAX 600<br>diff = ABS(rcRt - rcLf)' get difference between readings
  IF (diff < 25) THEN Step_Demo ' allow dead band 
  IF (rcLf > rcRt) THEN Step_CCW 
Step_CW: 
 speed = 60 - (rcRt / 10) ' calculate speed
  GOSUB Step_Fwd ' do a step 
  GOTO Step_Demo 
Step_CCW: 
  speed = 60 - (rclf / 10) GOSUB Step_Rev 
  GOTO Step_Demo 
' ------------------------------------------------------------------------------ 
' Subroutines 
                   ' ------------------------------------------------------------------------------ 
Step_Fwd: 
 sAddr = sAddr + 1 // 4 ' point to next step<br>READ (Step1 + sAddr), Coils ' output step data
 READ (Step1 + sAddr), CoilsPAUSE speed and the pause between steps of the pause between steps
  RETURN 
Step_Rev: 
 sAddr = sAddr + 3 // 4 \qquad \qquad ' point to previous step
  READ (Step1 + sAddr), Coils 
  PAUSE speed 
 RETURN
```
**Page 160 •** StampWorks Manual Version 1.2

## **Behind The Scenes**

Stepper motors differ from standard DC motors in that they do not spin freely when power is applied. For a stepper motor to rotate, the power source must be continuously pulsed in specific patterns. The step sequence (pattern) determines the direction of the stepper's rotation. The time between sequence steps determines the rotational speed. Each step causes the stepper motor to rotate a fixed angular increment. The stepper motor supplied with the StampWorks kit rotates 3.6 degrees per step. This means that one full rotation (360 degrees) of the stepper requires 100 steps.

The step sequences for the motor are stored in **DATA** statements. The **StepFwd** subroutine will read the next sequence from the table to be applied to the coils. The **StepRev** subroutine is identical except that it will read the previous step. Note the trick with the modulus (//) operator used in **StepRev**. By adding the maximum value of the sequence to the current value and then applying the modulus operator, the sequence goes in reverse. Here's the math:

 $0 + 3 // 4 = 3$  $3 + 3$  // 4 = 2  $2 + 3 // 4 = 1$  $1 + 3 // 4 = 0$ 

This experiment reads both sides of the 10K potentiometer to determine its relative position. The differential value between the two readings is kept positive by using the ABS function. The position is used to determine the rotational direction and the strength of the position is used to determine the rotational speed. Remember, the shorter the delay between steps, the faster the stepper will rotate. A dead-band check is used to cause the motor to stop rotating when the **RCTIME** readings are nearly equal.

## **Challenge**

Rewrite the program to run the motor in 200 half steps. Here's the step sequence:

 $Step 1 = %1000$  $Step2 = %1100$ Step3 = %0100  $Step4 = %0110$ Step5 = %0010 Step6 = %0011 Step7 = %0001 Step8 = %1001

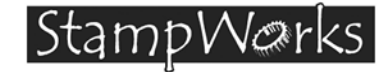

# **Experiment #27: Voltage Measurement**

This experiment demonstrates the use of an analog-to-digital converter to read a variable voltage input.

**Building The Circuit** (Note that schematic is NOT chip-centric)

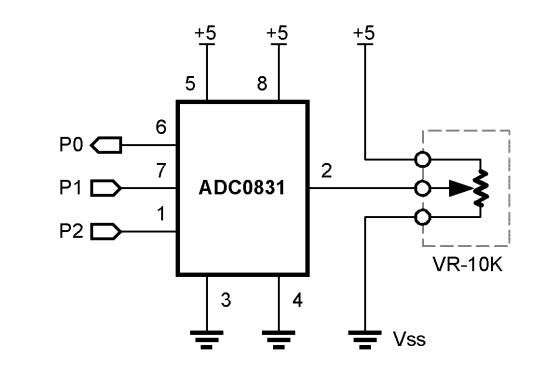

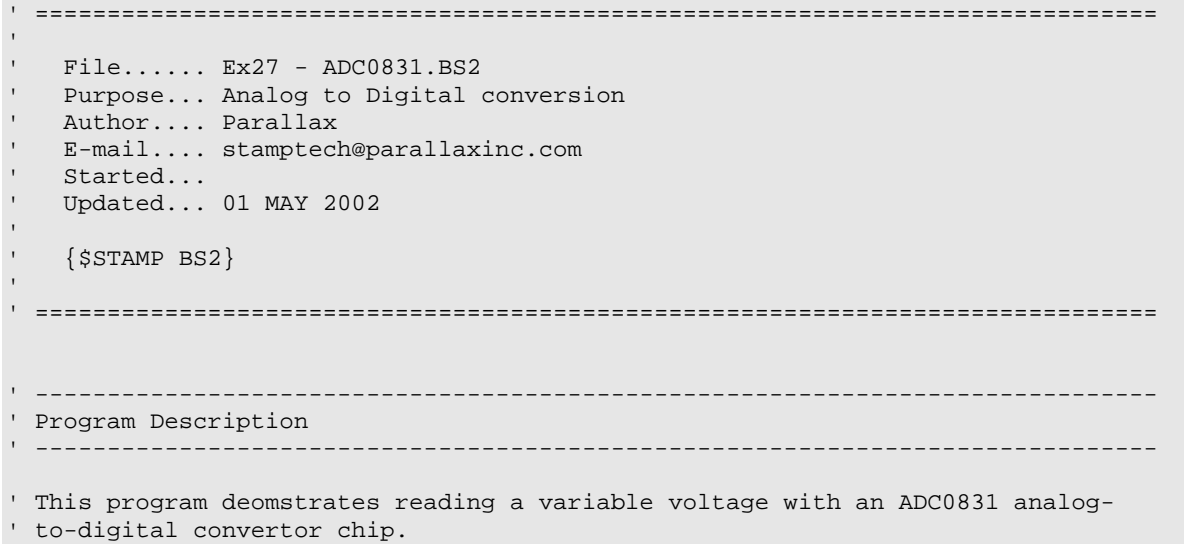

#### **Experiment #27: Voltage Measurement**

```
' ------------------------------------------------------------------------------ 
' I/O Definitions 
              ' ------------------------------------------------------------------------------ 
A2Ddata CON 0 ' A/D data line 
A2Dclock CON 1 ' A/D clock
                                                ' A/D chip select (low true)
' ------------------------------------------------------------------------------ 
' Variables 
' ------------------------------------------------------------------------------ 
result VAR Byte ' result of conversion 
mVolts VAR Word ' convert to millivolts 
' ------------------------------------------------------------------------------ 
' Initialization 
 ' ------------------------------------------------------------------------------ 
Initialize: 
  HIGH A2Dcs 
' ------------------------------------------------------------------------------ 
' Program Code 
                  ' ------------------------------------------------------------------------------ 
Main: 
  GOSUB Read_0831 
 mVolts = result * / $139C x 19.6 (mv / unit) DEBUG Home 
  DEBUG "ADC..... ", DEC result, " ", CR 
  DEBUG "volts... ", DEC mVolts DIG 3, ".", DEC3 mVolts 
 PAUSE 100 \blacksquare<br>
PAUSE 100 \blacksquare delay between readings (30TO Main
                                                 ' do it again
```
**Page 164 •** StampWorks Manual Version 1.2

```
' ------------------------------------------------------------------------------ 
' Subroutines 
' ------------------------------------------------------------------------------ 
Read_0831: 
  LOW A2Dcs 
  SHIFTIN A2Ddata, A2Dclock, MSBPost, [result\9] 
  HIGH A2Dcs 
  RETURN
```
## **Behind The Scenes**

Previous projects have used **RCTIME** to read resistive components. This is a form of analog input, but isn't voltage measurement. For that, the BASIC Stamp needs help from an external device. The simplest way to measure a variable voltage is with an analog-to-digital converter.

In this experiment, the National Semiconductor ADC0831 is used to convert a voltage  $(0 - 5)$  to a synchronous serial signal that can be read by the BASIC Stamp with  $s$ **HIFTIN**. The nature of the ADC0831 requires nine bits to shift in the result. This is no problem for the BASIC Stamp as the **SHIFTIN** function allows the number of shifted bits to be specified.

The eight-bit result will be from zero (zero volts) to 255 (five volts). Dividing five (volts) by 255, we find that each bit in the result is equal to 19.6 millivolts. For display purposes, the result is converted to millivolts by multiplying by 19.6 (result \*/ \$139C). A neat trick with **DEBUG** is used to display the variable, **mVolts**. The "**DIG 3**" operation prints the whole volts and the **DEC3** modifier prints the fractional volts.

## **Challenge**

Connect the output of Experiment 22 (Pin 1 of the LM358) to the input of the ADC0831. Write a program to create a voltage using **PWM** and read it back with the ADC0831.

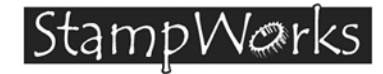

# **Experiment #28: Temperature Measurement**

This experiment demonstrates the use of a digital temperature sensor. Temperature measurement is a necessary component of environmental control applications (heating and air conditioning).

**Building The Circuit** (Note that schematic is NOT chip-centric)

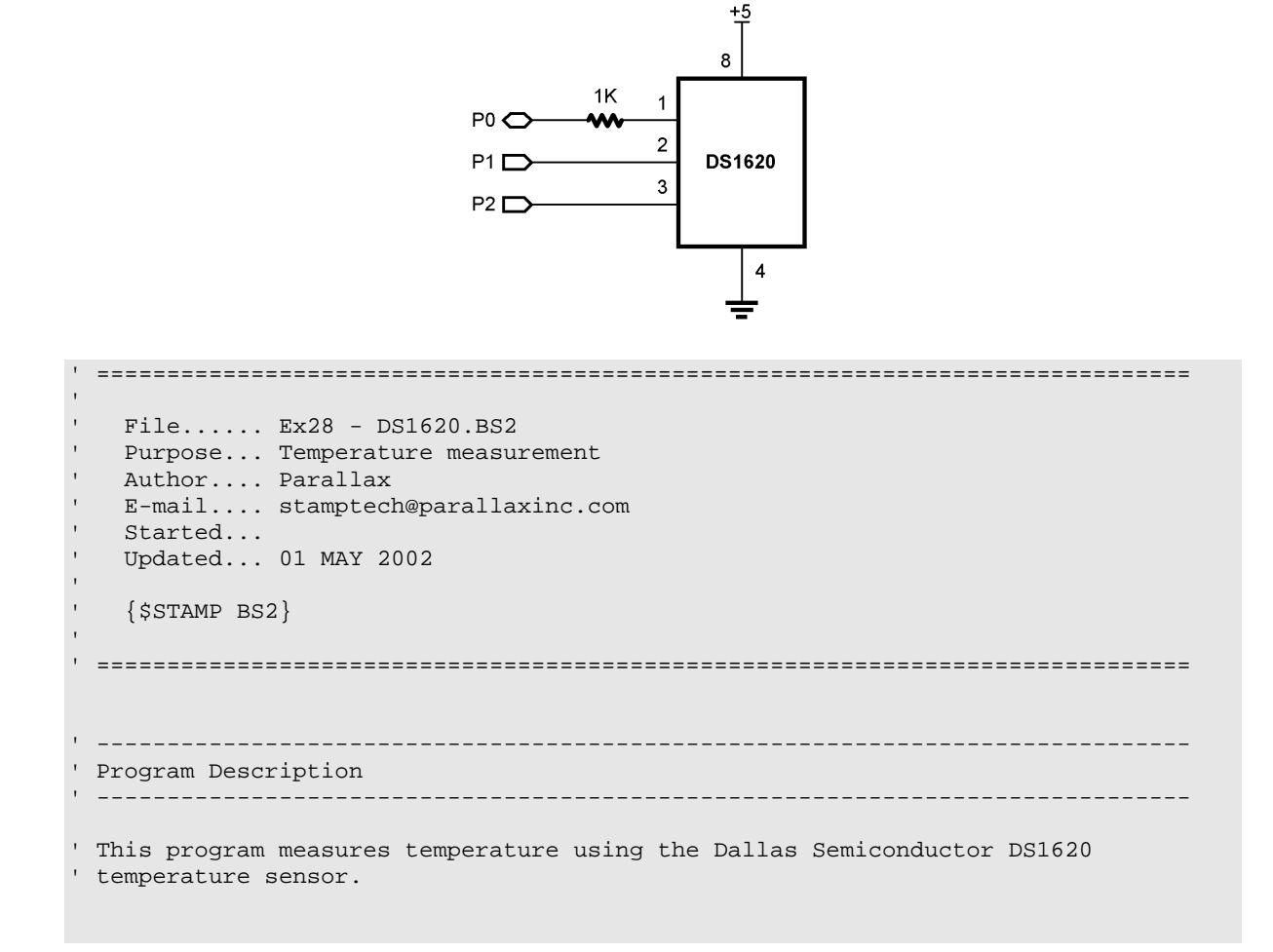

#### **Experiment #28: Temperature Measurement**

' ------------------------------------------------------------------------------ ' I/O Definitions ' ------------------------------------------------------------------------------ DQ CON 0 ' DS1620.1 (data I/O) Clock CON 1 ' DS1620.2 Reset CON 2 SERVICON 2 ' ------------------------------------------------------------------------------ ' Constants ' ------------------------------------------------------------------------------ RdTmp CON \$AA ' read temperature WrHi CON  $\sharp$ 01 ' write TH (high temp)<br>WrLo CON  $\sharp$ 02 ' write TL (low temp) WrLo CON \$02 ' write TL (low temp)<br>RdHi CON \$A1 ' read TH CON RdHi CON \$A1 ' read TH RdLo CON \$A2 ' read TL StartC CON  $$EE$  ' start conversion StopC CON \$22 ' stop conversion WrCfg CON \$0C ' write config register RdCfg CON \$AC ' read config register ' ------------------------------------------------------------------------------ ' Variables ' ----------------------------------------------------------------------------- tempIn VAR Word ' raw temperature sign VAR tempIn.Bit8 ' 1 = negative temperature tSign VAR Bit tempC VAR Word ' Celsius tempF VAR Word ' Fahrenheit ' ------------------------------------------------------------------------------ ' Initialization ' ------------------------------------------------------------------------------ Initialize: HIGH Reset  $\blacksquare$  alert the DS1620 SHIFTOUT DQ, Clock, LSBFirst, [WrCfg, %10] ' use with CPU; free-run LOW Reset PAUSE 10 HIGH Reset SHIFTOUT DQ, Clock, LSBFirst, [StartC]  $\qquad \qquad$  start conversions LOW Reset

**Page 168 •** StampWorks Manual Version 1.2

```
' ------------------------------------------------------------------------------ 
' Program Code 
                 ' ------------------------------------------------------------------------------ 
Main: 
 GOSUB Get_Temperature ' read the DS1620
  DEBUG Home 
  DEBUG "DS1620", CR 
  DEBUG "------", CR 
  DEBUG SDEC tempC, " C ", CR 
 DEBUG SDEC tempF, " F ", CR
 PAUSE 1000 ' pause between readings
  GOTO Main 
' ------------------------------------------------------------------------------ 
' Subroutines 
' ------------------------------------------------------------------------------ 
Get_Temperature: 
 HIGH Reset<br>SHIFTOUT DQ, Clock, LSBFIRST, [RdTmp] \qquad ' give command to read temp
 SHIFTOUT DQ, Clock, LSBFIRST, [RdTmp]
 SHIFTIN DQ, Clock, LSBPRE, [tempIn\9] ' read it in
 LOW Reset ' release the DS1620
 tSign = sign ' save sign bit
 tempIn = tempIn / 2 ' round to whole degrees
  IF (tSign = 0) THEN No_Neg1 
 tempIn = tempIn | $FF00 \blacksquareNo_Neg1: 
 tempC = tempIn ' save Celsius value
 tempIn = tempIn */ $01CC <br>IF (tSign = 0) THEN No_Neg2 <br>'if negative, ex
                                         ' if negative, extend sign bits
  tempIn = tempIn | $FF00 
No_Neg2: 
 tempIn = tempIn + 32 \blacksquare finish C -> F conversion
 tempF = tempIn ' save Fahrenheit value
 RETURN
```
## **Behind The Scenes**

The largest organ of the human body is the skin and it is most readily affected by temperature. Little wonder then that so much effort is put into environmental control systems (heating and air conditioning).

This experiment uses the Dallas Semiconductor DS1620 digital thermometer/thermostat chip. This chip measures temperature and makes it available to the BASIC Stamp through a synchronous serial interface. The DS1620 is an intelligent device and, once programmed, is capable of stand-alone operation using the T(com), T(hi) and T(lo) outputs.

The DS1620 requires initialization before use. In active applications like this, the DS1620 is configured for free running with a CPU. After the configuration data is sent to the DS1620, a delay of 10 milliseconds is required so that the configuration can be written to the DS1620's internal EEPROM. After the delay, the DS1620 is instructed to start continuous conversions. This will ensure a current temperature reading when the BASIC Stamp requests it.

To retrieve the current temperature, the Read Temperature (\$AA) command byte is sent to the DS1620. Then the latest conversion value is read back. The data returned is nine bits wide. Bit8 indicates the sign of the temperature. If negative (sign bit is 1), the other eight bits hold the two's compliment value of the temperature. Whether negative or positive, each bit of the temperature is equal to 0.5 degrees Celsius.

The Celsius temperature is converted to whole degrees by dividing by two. If negative, the upperbyte bits are set to 1 so that the value will print properly with SDEC (signed numbers in the BASIC Stamp must be 16 bits in length). The temperature is converted to Fahrenheit using the standard formula:

$$
F = (C * 1.8) + 32
$$

## **Challenge**

Rewrite the program to write the temperature values to the StampWorks LCD module.

**Page 170 •** StampWorks Manual Version 1.2

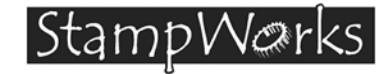

## **Experiment #29: Advanced 7-Segment Multiplexing**

This experiment demonstrates the use of seven-segment displays with an external multiplexing controller. Multi-digit seven-segment displays are frequently used on vending machines to display the amount of money entered.

**Building The Circuit** (Note that schematic is NOT chip-centric)

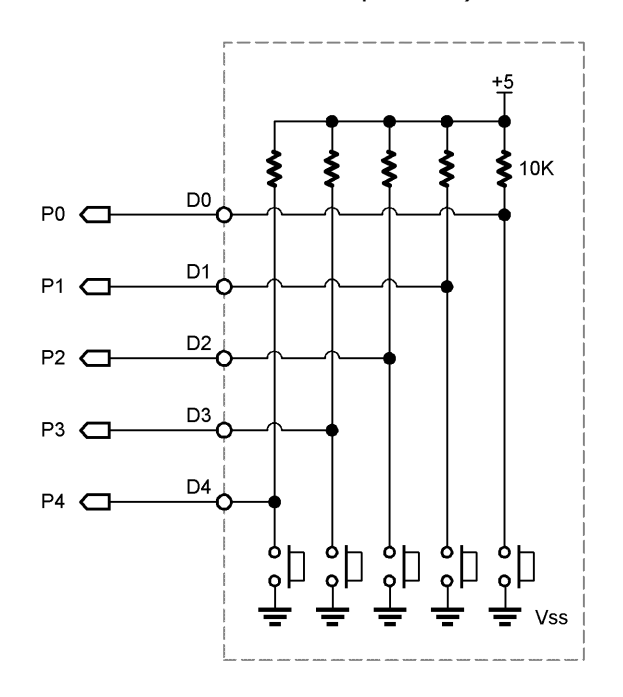

StampWorks Manual Version 1.2 **• Page 171**

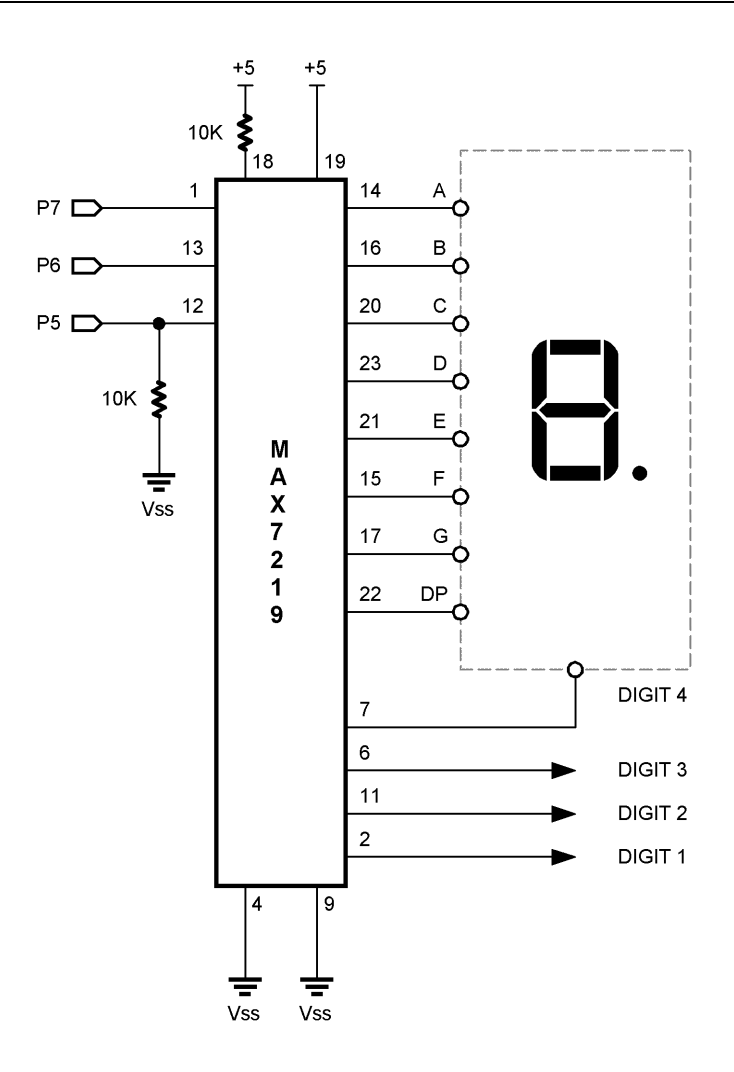

## **Experiment #29: Advanced Seven-Segment Multiplexing**

**Page 172 •** StampWorks Manual Version 1.2

```
' ============================================================================== 
' 
' File...... Ex29 - Change Counter.BS2 
' Purpose... Controlling 7-segment displays with MAX7219 
   Author.... Parallax
   E-mail.... stamptech@parallaxinc.com
   ' Started... 
   ' Updated... 01 MAY 2002 
' 
  {\SSTAMP BS2}' 
' ============================================================================== 
' ------------------------------------------------------------------------------ 
' Program Description 
  ' ------------------------------------------------------------------------------ 
' This program is a coin counter -- it will count pennies, nickels, dimes and 
' quarters using pushbutton inputs. The "bank" is displayed on four 7-segment 
' LED displays that are controlled with a MAX7219. 
' ------------------------------------------------------------------------------ 
' Revision History 
' ------------------------------------------------------------------------------ 
                                      ' ------------------------------------------------------------------------------ 
' I/O Definitions 
  ' ------------------------------------------------------------------------------ 
DataPin CON 7 ' data pin (MAX7219.1)<br>
Clock CON 6 ' clock pin (MAX7219.1<br>
Load CON 5 ' load pin (MAX7219.12<br>
' coin count inputs
                                                   ' clock pin (MAX7219.13)
Load CON 5 ' load pin (MAX7219.12)<br>Coins VAR InL ' coin count inputs
                                                   ' coin count inputs
' ------------------------------------------------------------------------------ 
' Constants 
' ------------------------------------------------------------------------------ 
Decode CON $09 ' bcd decode register<br>Brite CON $0A ' intensity register
                        $0A ' intensity register<br>$0B ' scan limit register
Scan CON $0B ' scan limit register 
ShutDn CON $0C ' shutdown register (1 = on)
Test CON $0F ' display test mode
```
#### **Experiment #29: Advanced Seven-Segment Multiplexing**

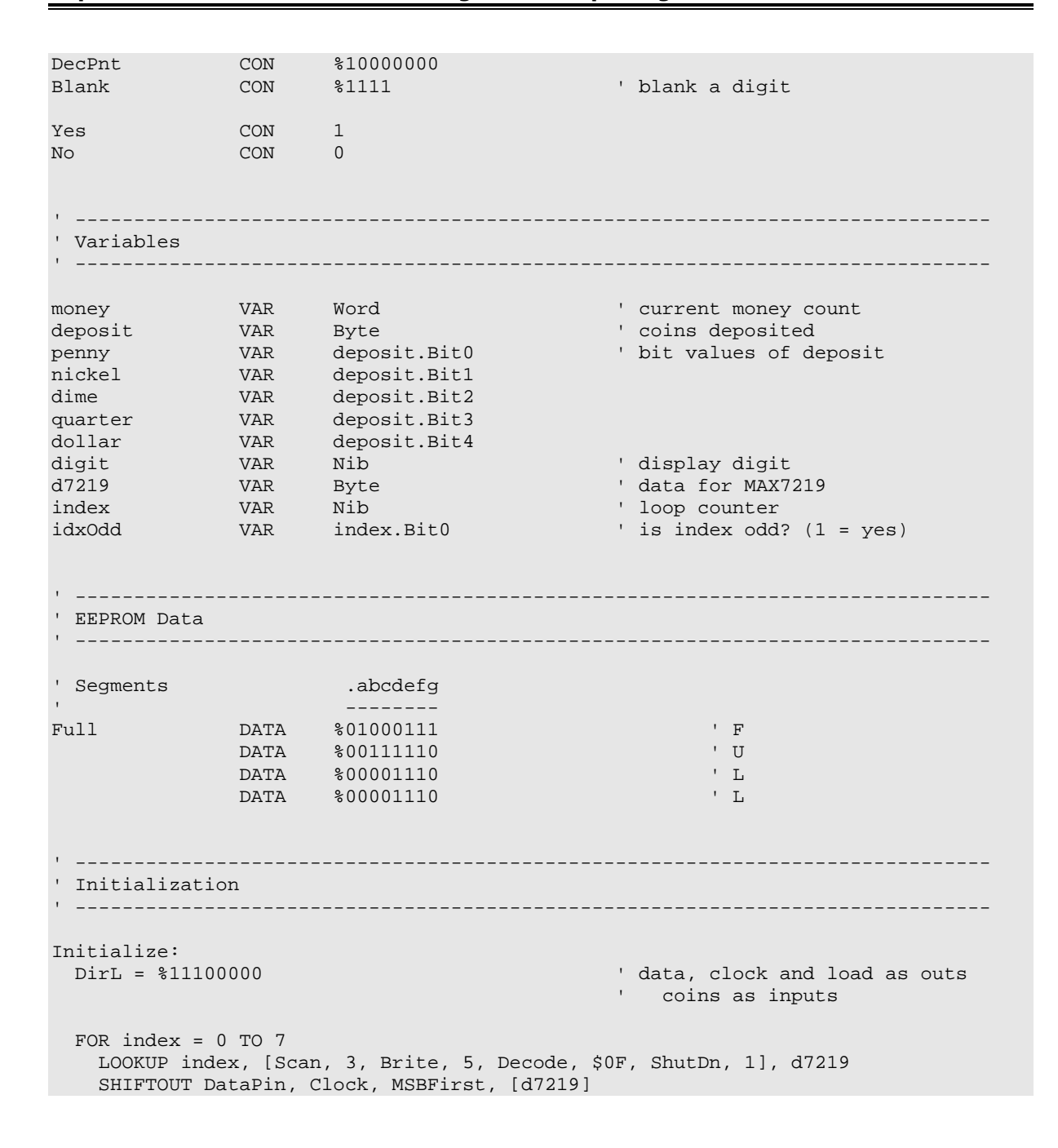

**Page 174 •** StampWorks Manual Version 1.2

```
 IF (idxOdd = No) THEN No_Load 
                                             ' load parameter
No_Load: 
  NEXT 
  GOSUB Show_The_Money 
' ------------------------------------------------------------------------------ 
' Program Code 
' ------------------------------------------------------------------------------ 
Main: 
  GOSUB Get_Coins 
 IF (deposit = 0) THEN Main ' wait for coins
 money = money + (penny * 1) ' add coins
 money = money + (nickel * 5)money = money + (dime * 10)money = money + \frac{1}{2} (quarter * 25)
 money = money + (dollar * 100) GOSUB Show_The_Money ' update the display 
  PAUSE 100 
  GOTO Main 
' ------------------------------------------------------------------------------ 
' Subroutines 
 ' ------------------------------------------------------------------------------ 
Get Coins:
 deposit = $00011111 ' enable all coin inputs
  FOR index = 1 TO 10 
   deposit = deposit & ~Coins <a>
   PAUSE 5 ' delay between tests
  NEXT 
  RETURN 
Show_The_Money: 
  IF (money >= 9999) THEN Show_Full 
  FOR index = 4 TO 1 
    d7219 = Blank 
    IF ((index = 4) AND (money < 1000)) THEN Put_Digit 
  d7219 = money DIG (index - 1)
```
#### **Experiment #29: Advanced Seven-Segment Multiplexing**

```
 IF (index <> 3) THEN Put_Digit 
                                                 ' decimal point on DIGIT 3
Put_Digit: 
     SHIFTOUT DataPin, Clock, MSBFirst, [index, d7219] 
    PULSOUT Load, 5 
  NEXT 
 RETIRN
Show_Full: 
   ' turn BCD decoding off 
  SHIFTOUT DataPin, Clock, MSBFirst, [Decode, 0] 
  PULSOUT Load, 5 
  FOR index = 4 TO 1 
   READ (4 - index + Full), d7219 ' read and send letter
    SHIFTOUT DataPin, Clock, MSBFirst, [index, d7219] 
    PULSOUT Load, 5 
   NEXT 
   END
```
## **Behind The Scenes**

Multiplexing multiple seven-segment displays requires a lot of effort that consumes most of the computational resources of the BASIC Stamp. Enter the MAXIM MAX7219 LED display driver. Using just three of the BASIC Stamp's I/O lines, the MAX7219 can be used to control up to eight, sevensegment displays or 64 discrete LEDs (four times the number of I/O pins available on the BASIC Stamp).

The MAX7219 connects to the LED displays in a straightforward way; pins SEG A through SEG G and SEG DP connect to segments A through G and the decimal point of all of the common-cathode displays. Pins DIGIT 0 through DIGIT 7 connect to the individual cathodes of each of the displays. If you use less than eight digits, omit the highest digit numbers. For example, this experiment uses four digits, numbered 0 through 3, not 4 through 7.

The MAX7219 has a scan-limit feature than limits display scanning to digits 0 through n, where  $n$  is the highest digit number. This feature ensures that the chip doesn't waste time and duty cycles (brightness) trying to scan digits that aren't there.

**Page 176 •** StampWorks Manual Version 1.2

When the MAX7219 is used with seven-segment displays, it can be configured to automatically convert binary-coded decimal (BCD) values into appropriate patterns of segments. This makes the display of decimal numbers simple. The BCD decoding feature can be disabled to display custom patterns. This experiment does both.

From a software standpoint, driving the MAX7219 requires the controller to:

Shift 16 data bits out to the device, MSB first. Pulse the Load line to transfer the data.

Each 16-bit data package consists of a register address followed by data to store to that register. For example, the 16-bit value \$0407 (hex) writes a "7" to the fourth digit of the display. If BCD decoding is turned on for that digit, the numeral "7" will appear on that digit of the display. If decoding is not turned on, three LEDs will light, corresponding to segments G, F, and E.

In this experiment, the MAX7219 is initialized to:

Scan = 3 (Display digits  $0 - 3$ ) Brightness  $= 5$ Decode =  $$0F$  (BCD decode digits  $0 - 3$ ) Shutdown  $= 1$  (normal operation)

Initialization of the MAX7219 is handled by a loop. Each pass through the loop reads a register address or data value from a **LOOKUP** table. After each data value is shifted out, the address and data are latched into the MAX7219 by pulsing the Load line.

Most of the work takes place in the subroutine called **Show\_The\_Money**. When the money count is less than 9999, the value will be displayed on the seven-segment digits, otherwise the display will read "FULL." The routine scans through each digit of money and sends the digit position and value (from the **DIG** operator) to the MAX7219. Since the display shows dollars and cents, the decimal point on the third digit is enabled. When the position and digit have been shifted out, the display is updated by pulsing the Load line. To keep the display neat, the leading zero is blanked when the money value is less than 1000.

When the value of money reaches 9999, the display will change to "FULL." This is accomplished by disabling the BCD decoding of the MAX7219 and sending custom letter patterns to the MAX7219. These patterns are stored in DATA statements.

## **Experiment #29: Advanced Seven-Segment Multiplexing**

The main loop of the program is simple: it scans the switch inputs with **Get\_Coins** and updates the money count for each switch pressed. This particular code is an excellent example of using variable aliases for readability.

## **Challenge**

Modify the code in experiment 27 to display the input voltage on the seven-segment displays.

**Page 178 •** StampWorks Manual Version 1.2
|Stamp Warks I

## **Experiment #30: Using a Real-Time Clock**

This experiment demonstrates the BASIC Stamp's time-keeping functions through the use of an external real-time clock (RTC). RTC time capability is crucial to time-of-day applications and applications that require the measurement of elapsed time.

**Building The Circuit** (Note that schematic is NOT chip-centric)

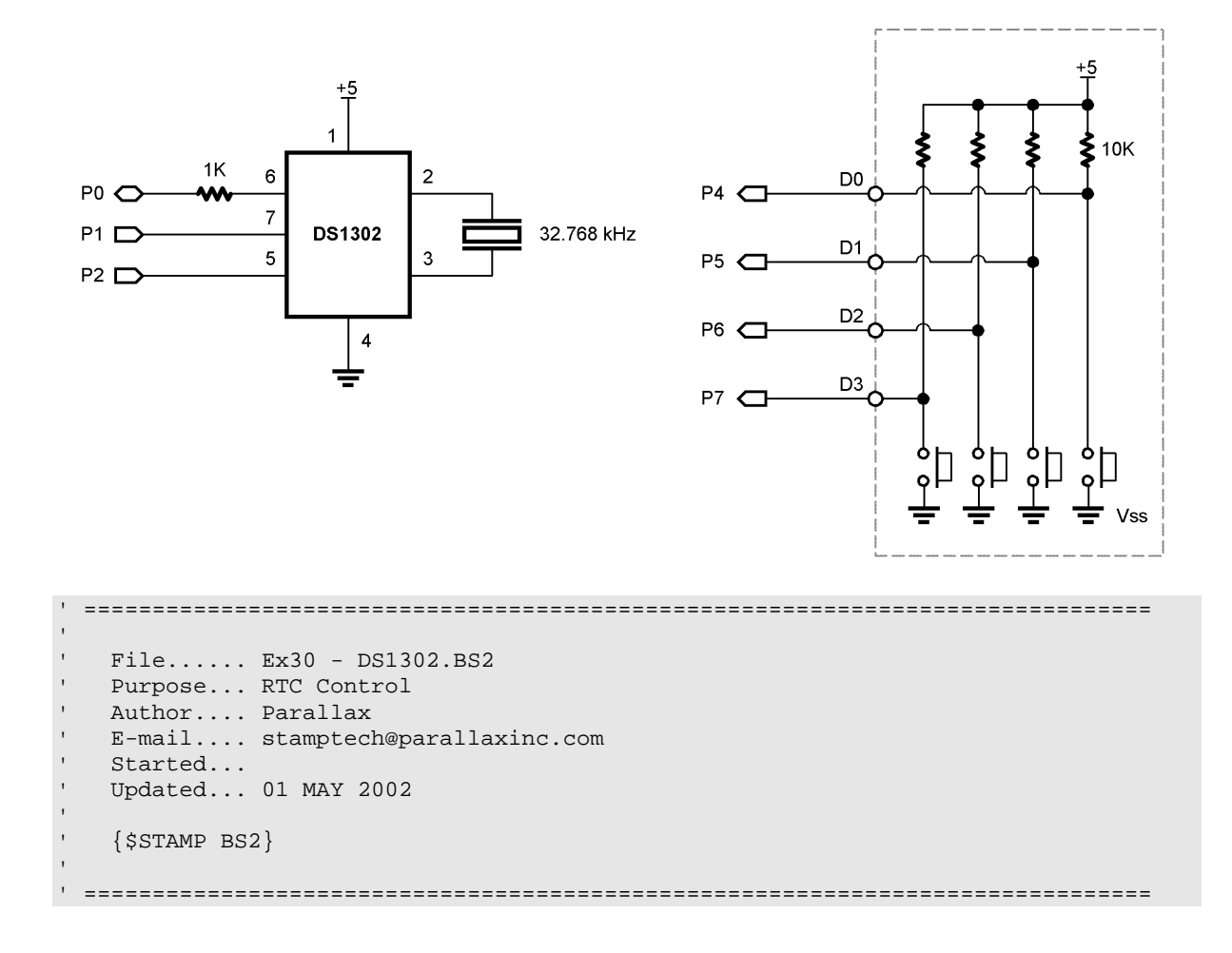

#### **Experiment #30: Using a Real-Time Clock**

' ------------------------------------------------------------------------------ ' Program Description ' ------------------------------------------------------------------------------ ' This program demonstrates the control and use of an external real-time clcok ' chip, the DS1302 from Dallas Semiconductor. ' ------------------------------------------------------------------------------ ' I/O Definitions ' ------------------------------------------------------------------------------ DataIO CON 0 ' DS1302.6 Clock CON 1 CS1302 CON 2 ' DS1302.5 BtnsIn VAR InB ' button input ' ------------------------------------------------------------------------------ ' Constants ' ------------------------------------------------------------------------------ WrSecs CON \$80 ' write seconds RdSecs CON \$81 ' read seconds WrMins CON \$82 ' write minutes RdMins CON \$83 ' read minutes<br>
WrHrs CON \$84 ' write hours WrHrs CON \$84 ' write hours RdHrs CON \$85 ' read hours CON \$8E ' write protect register<br>
CON \$80 ' set write protect<br>
CON \$00 ' clear write protect<br>
' clear write protect WPr1 CON \$80 'set write protect WPr0 CON \$00 ' clear write protect<br>
WrBurst CON \$BE ' write burst of data<br>
RdBurst CON \$BF ' read burst of data WrBurst CON \$BE ' write burst of data<br>RdBurst CON \$BF ' read burst of data RdBurst CON \$BF ' read burst of data<br>
WrRam CON \$CO ' RAM address control WrRam CON \$C0 ' RAM address control RdRam CON \$C1 Yes CON 1 No CON 0  $\begin{array}{ccc}\n\text{Hr24} & \text{CON} & 0 \\
\text{Hr12} & \text{CON} & 1\n\end{array}$  $CON$  1 ClockMode CON Hr12 ' use AM/PM mode

**Page 180 •** StampWorks Manual Version 1.2

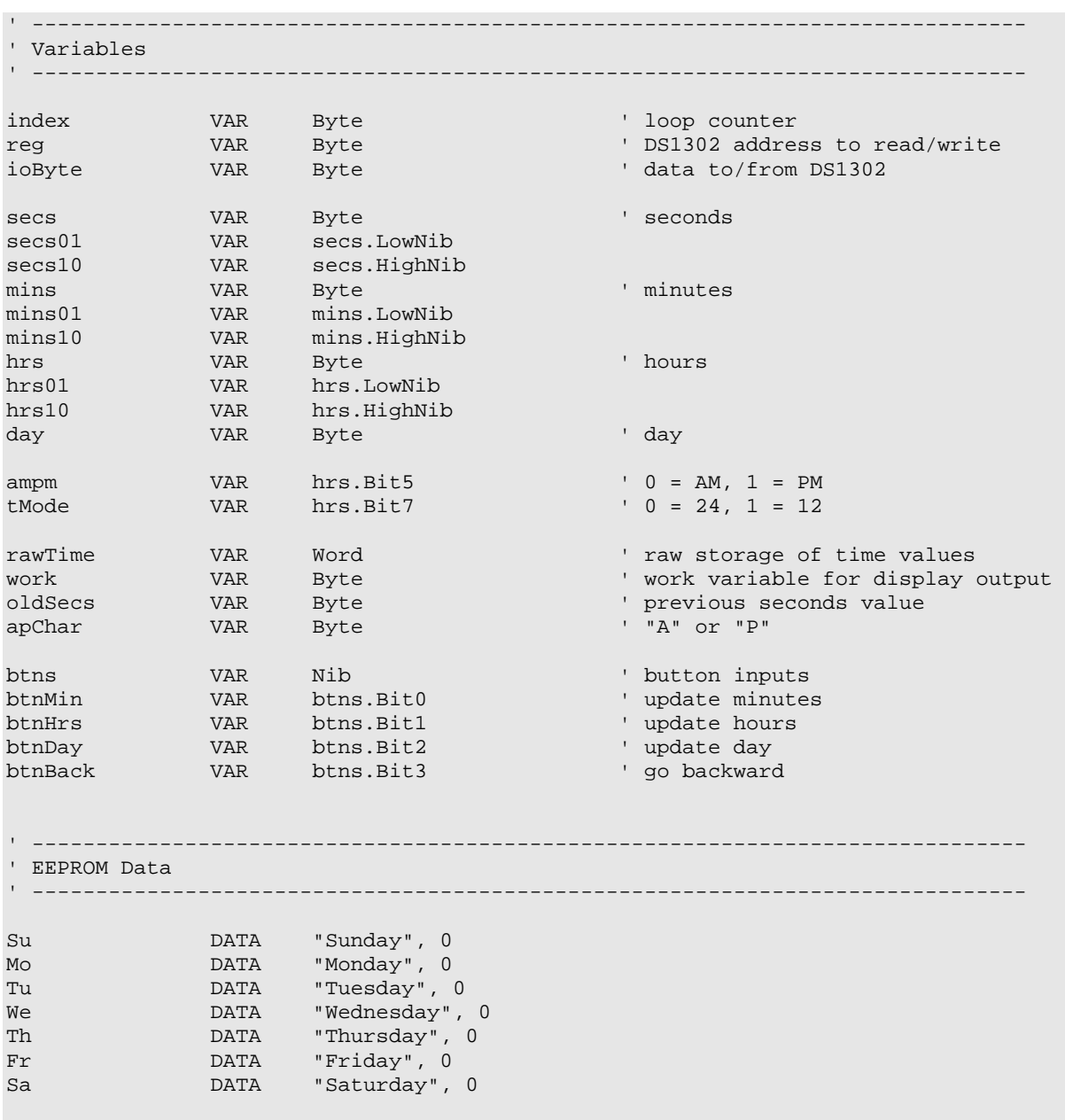

```
' ------------------------------------------------------------------------------ 
' Initialization 
' ------------------------------------------------------------------------------ 
Initialize: 
 DirL = %00000111 \blacksquare reg = CWPr ' clear write protect register 
 ioByte = WPr0
  GOSUB RTC_Out 
 oldSecs = $99 \blacksquare hrs = $06 ' preset time to 6:00 AM 
  GOSUB Set_Time 
' ------------------------------------------------------------------------------ 
' Program Code 
                    ' ------------------------------------------------------------------------------ 
Main1: 
 GOSUB Get_Time ' read the DS1302<br>IF (secs = oldSecs) THEN Check_Buttons ' time for update?
 IF (secs = oldSecs) THEN Check_Buttons
Main2: 
 GOSUB Show Time ' yes, show it
  oldSecs = secs ' mark it 
Check_Buttons: 
  GOSUB Get_Buttons 
  IF (btns = 0) THEN Do_Some_Task ' let Stamp do other work 
 IF (btnBack = Yes) THEN Go_Back ' back button pressed?
Go_Forward: 
  rawTime = rawTime + btnMin ' add one minute 
 rawTime = rawTime + (btnHrs * 60) \text{day} = (\text{day} + \text{btnDay}) // 7 \text{next day}day = (\text{day + btnDay}) // 7
  GOTO Update_Clock 
Go_Back: 
  IF (btns <= %1000) THEN Do_Some_Task ' no update button pressed 
 rawTime = rawTime + (btnMin * 1439) \blacksquare ' subtract one minute rawTime = rawTime + (btnHrs * 1380) \blacksquare ' subtract one hour
 rawTime = rawTime + (btnHrs * 1380) \qquad ' subtract one day = (day + (btnDay * 6)) // 7 \qquad ' previous day
 day = (\text{day + (btnDay * 6))} // 7
Update_Clock: ' ' send updated value to DS1302
rawTime = rawTime // 1440 \blacksquare
```
**Page 182 •** StampWorks Manual Version 1.2

#### **Experiment #30: Using a Real-Time Clock**

```
 GOSUB Set_Raw_Time ' set the clock with rawTime 
  GOTO Main2 
Do Some_Task: ' work when not setting clock
  ' other code here 
  GOTO Main1 
' ------------------------------------------------------------------------------ 
' Subroutines 
' ------------------------------------------------------------------------------ 
Show_Time: 
  DEBUG Home 
 LOOKUP day, [Su, Mo, Tu, We, Th, Fr, Sa], work ' get address of day string
Get_Day_Char: 
 READ work, ioByte ' ' ' ' ' ' grab a character'
  IF (ioByte = 0) THEN Check_Clock_Mode ' if 0, string is complete 
 DEBUG ioByte ' print the character' beams to be a print the character' print the character'
 work = work + 1 ' point to next
  GOTO Get_Day_Char 
Check_Clock_Mode: 
 DEBUG " ", CR ' clear day name debris
  IF (ClockMode = Hr24) THEN Show24 
Show12: 
  DEBUG DEC2 12 - (24 - (hrs10 * 10 + hrs01) // 12) 
  DEBUG ":", HEX2 mins, ":", HEX2 secs 
 apChar = "A" ' assume AM
 IF (hrs < $12) THEN Show_AMPM \blacksquare ' check time apChar = "P" ' hrs was >=
                                             ' hrs was >= $12Show_AMPM: 
 DEBUG " ", apChar, "M" ' ' print AM or PM
  GOTO Show_Time_Done 
Show24: 
  DEBUG HEX2 hrs, ":", HEX2 mins, ":", HEX2 secs 
Show_Time_Done: 
  RETURN
```
Get\_Buttons:

#### **Experiment #30: Using a Real-Time Clock**

```
btns = %1111 \blacksquareFOR index = 1 TO 10
  btns = btns \& \simBtnsIn \qquad \qquad ' test inputs
   PAUSE 5 ' delay between tests
 NEXT<br>PAUSE 200
                                      ' slow held button(s)
  RETURN 
RTC_Out: \blacksquare HIGH CS1302 
  SHIFTOUT DataIO, Clock, LSBFirst, [reg, ioByte] 
  LOW CS1302 
  RETURN 
RTC_In: \blacksquare read ioByte from reg in DS1302
  HIGH CS1302 
  SHIFTOUT DataIO, Clock, LSBFirst, [reg] 
  SHIFTIN DataIO, Clock, LSBPre, [ioByte] 
  LOW CS1302 
  RETURN 
Set Raw Time: \blacksquarehrs10 = rawTime / 600 hrs01 = (rawTime // 600) / 60 
  mins10 = (rawTime // 60) / 10 
 mins01 = rawTime // 10
Set_Time: ' write data with burst mode 
  HIGH CS1302 
  SHIFTOUT DataIO, Clock, LSBFirst, [WrBurst] 
  SHIFTOUT DataIO, Clock, LSBFirst, [secs, mins, hrs, 0, 0, day, 0, 0] 
  LOW CS1302 
  RETURN 
Get Time: \blacksquare HIGH CS1302 
  SHIFTOUT DataIO, Clock, LSBFirst, [RdBurst] 
  SHIFTIN DataIO, Clock, LSBPre, [secs, mins, hrs, day, day, day] 
  LOW CS1302 
 rawTime = ((hrs10 & 11) * 600) + (hrs01 * 60)rawTime = rawTime + (mins10 * 10) + mins01 RETURN
```
**Page 184 •** StampWorks Manual Version 1.2

#### **Behind The Scenes**

While it is possible to implement rudimentary timekeeping functions in code with **PAUSE**, problems arise when BASIC Stamp needs to handle other activities. This is especially true when an application needs to handle time, day and date. The cleanest solution is an external real-time clock. In this experiment, we'll use the Dallas Semiconductor DS1302. Like the DS1620, the DS1302 requires only three lines to communicate with the BASIC Stamp. Since these two devices are compatible with each other, the clock and data lines to can be shared giving the BASIC Stamp real-time clock and temperature measurement using only four I/O lines.

Once programmed the DS1302 runs by itself and accurately keeps track of seconds, minutes, hours (with an AM/PM indicator, if running in 12-hour mode), date of month, month, day of week and year with leap year compensation valid up to the year 2100. As a bonus, the DS1302 contains 31 bytes of RAM that we can use as we please. And for projects that use main's power, the DS1302 also contains a trickle-charging circuit that can charge a back-up battery.

The DS1302 is a register-based device, that is, each element of the time and date is stored in its own register (memory address). For convenience, two modes of reading and writing are available: register and burst. With register access, individual elements can be written or read. With burst access, all of the registers can be set at once and any number (starting with seconds) can be read back.

In order to keep our interface with the DS1302 simple, this experiment uses it in the 24-hour mode. In this mode, we don't have to fuss with the DS1302 AM/PM indicator bit. For a 12-hour display, we'll deduce AM/PM mathematically. In the code, time is handled as a single, word-sized variable (**rawTime**) that represents the number of minutes past midnight. This will make calculating durations and comparing alarm times with the current time very straightforward.

Another compelling reason to use a raw time format is that the DS1302 stores its registers in BCD (binary coded decimal). BCD is a method of storing a value between zero and 99 in a byte-sized variable. The ones digit occupies the lower nibble, the tens digit the upper. Neither nibble of a BCD byte is allowed to have a value greater than nine. Thankfully, the BASIC Stamp allows nibble-sized variables and, more importantly, it allows variables to be aliased.

This experiment demonstrates the DS1302 basics by setting the clock, then polling it for updates. Conversion to and from the DS1320 BCD register format is handled by the subroutines that set and retrieve information in burst mode.

Four pushbuttons are used to set the day, hours and minutes of the clock. Normally, the buttons cause each element to increment. By holding the fourth button, each element will roll back. When no

#### **Experiment #30: Using a Real-Time Clock**

button is pressed, the program passes to a routine called **Do\_Some\_Task**. This is where you would put additional code (reading a DS1620, for example).

Program output is sent to a **DEBUG** window. The show\_Time subroutine handles printing the day and time in the format specified by **ClockMode**.

#### **Challenge (Advanced)**

Add a DS1620 using the connections shown below. Write a program that tracks current, minimum and maximum temperature and will display (use DEBUG) the time and date on which the minimum and maximum temperature was measured.

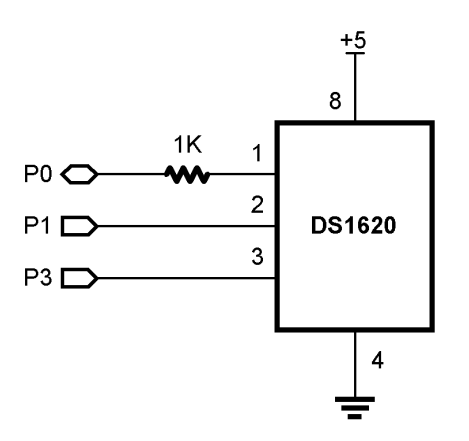

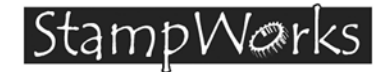

This experiment demonstrates the BASIC Stamp's ability to communicate with other computers through any of its I/O pins. It also demonstrates the ability to store information in the BASIC Stamp's EEPROM space.

**New PBASIC elements/commands to know:** 

- SERIN
- SEROUT
- WAIT (SERIN modifier)
- HEX (SERIN/SEROUT modifier)
- BIN (SERIN/SEROUT modifier)
- WRITE

**Building The Circuit** (Note that schematic is NOT chip-centric)

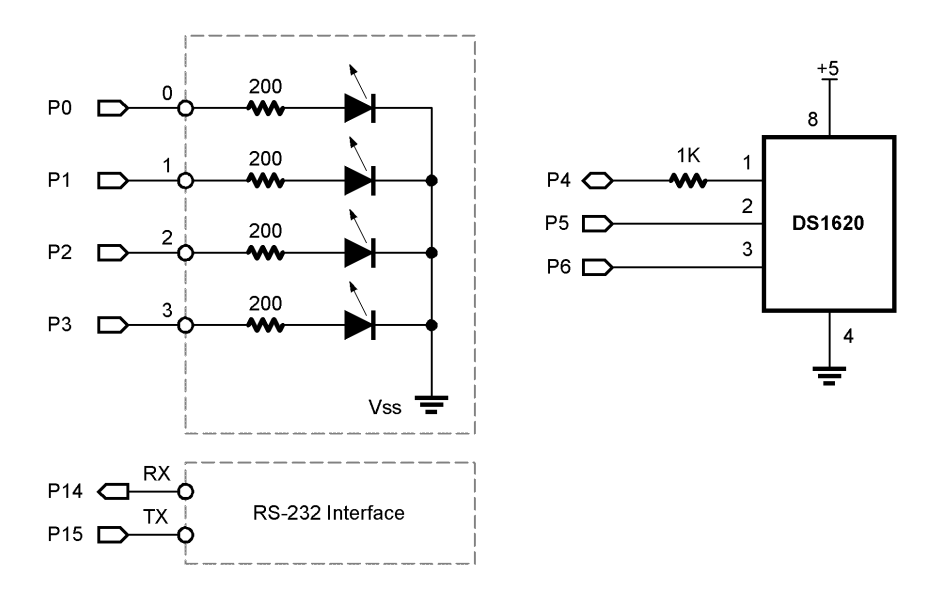

```
' ============================================================================== 
' 
' File...... Ex31 - PollStamp.BS2 
' Purpose... Serial Communications 
' Author.... Parallax 
  E-mail.... stamptech@parallaxinc.com
' Started... 
' Updated... 01 MAY 2002 
' 
  {\SSTAMP BS2}' 
' ============================================================================== 
' ------------------------------------------------------------------------------ 
' Program Description 
 ' ------------------------------------------------------------------------------ 
' This program demonstrates serial communications through Stamp I/O pins. 
                    ' ------------------------------------------------------------------------------ 
' I/O Definitions 
           ' ------------------------------------------------------------------------------ 
LEDS VAR OutA ' LED outputs
DQ CON 4 ' DS1620.1 (through 1K resistor)<br>Clock CON 5 ' DS1620.2
Clock CON 5 ' DS1620.2 
Reset CON 6 ' DS1620.3
RxD CON 14 ' serial input - to INEX RxD
TxD CON 15 ' serial output - to INEX TxD 
' ------------------------------------------------------------------------------ 
' Constants 
' ------------------------------------------------------------------------------ 
Baud96 CON 84 ' 9600-8-N-1, BS2/BS2e 
' Baud96 CON 240 ' BS2sx/BS2p 
CMenu CON $FF ' show command menu<br>CID CON $F0 ' get string ID
CID CON $F0 ' get string ID
CSet CON $F1 ' set string ID 
CTmp CON $A0 ' get DS1620 - display raw count
CTmpC CON $A1 ' get DS1620 - display in C
CTmpF CON $A2 ' get DS1620 - display in F
```
**Page 188 •** StampWorks Manual Version 1.2

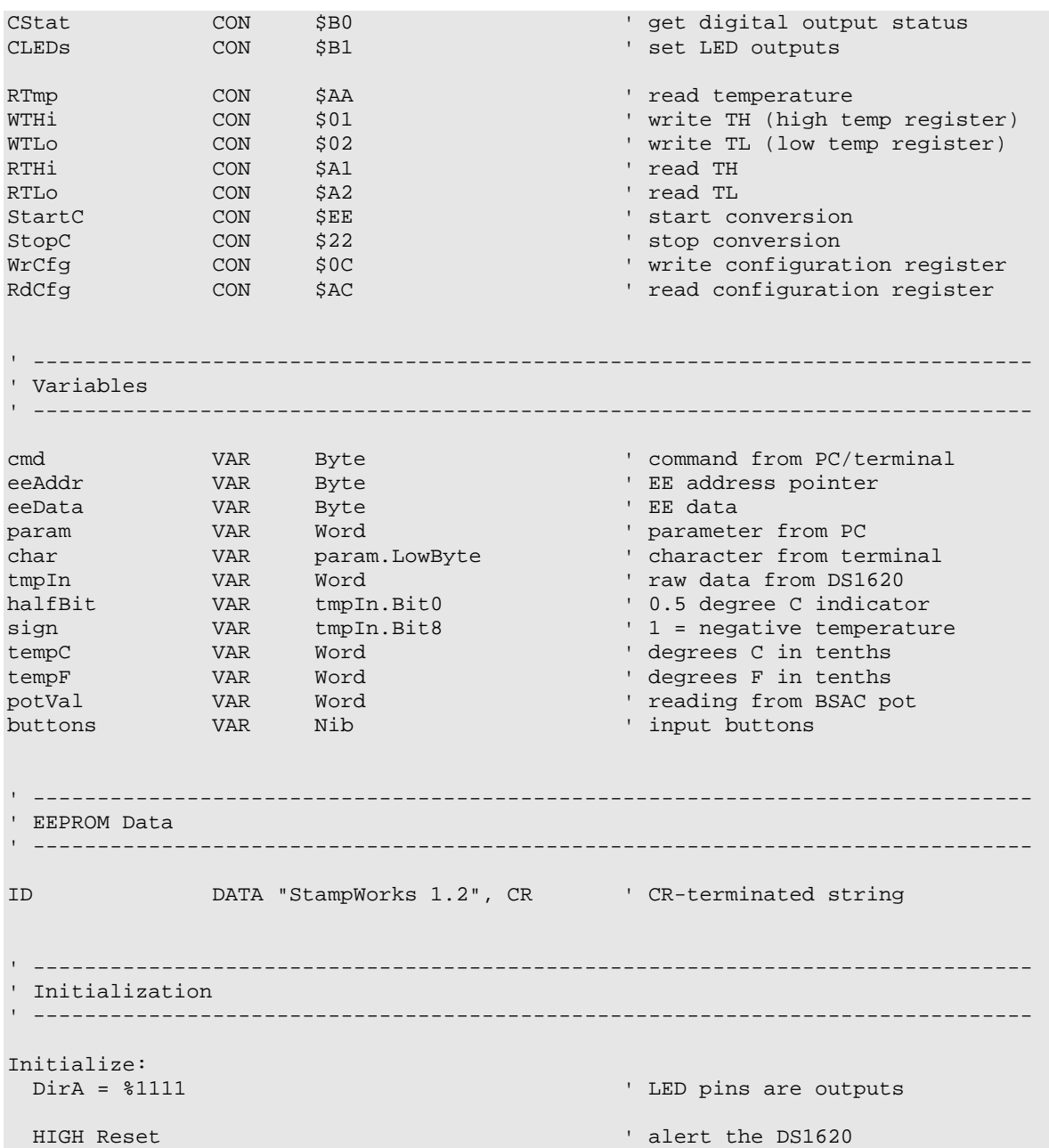

```
 SHIFTOUT DQ, Clock, LSBFirst, [WrCfg, %10] ' use with CPU; free-run 
   LOW Reset 
   PAUSE 10 
   HIGH Reset 
  SHIFTOUT DQ, Clock, LSBFirst, [StartC] | start conversions
   LOW Reset 
  GOTO Show_Menu 
' ------------------------------------------------------------------------------ 
' Program Code 
                         ' ------------------------------------------------------------------------------ 
Main: 
  cmd = 0 SERIN RxD, Baud96, [WAIT ("?"), HEX cmd] 
   ' check for menu request 
   IF (cmd = CMenu) THEN Show_Menu 
   ' convert command for branching 
  LOOKDOWN cmd, [CID, CSet, CTmp, CTmpC, CTmpF, CStat, CLEDs], cmd 
   ' branch to requested routine 
   BRANCH cmd, [Show_ID, Set_ID, Show_Temp, Show_Temp_C, Show_Temp_F] 
  cmd = cmd - 5 BRANCH cmd, [Show_Status, Set_LEDs] 
BadCommand: 
   SEROUT TxD, Baud96, ["Invalid Command: ", HEX2 cmd, CR] 
   GOTO Main 
' ------------------------------------------------------------------------------ 
' Subroutines 
             ' ------------------------------------------------------------------------------ 
Show_Menu: 
  SEROUT TxD, Baud96, [CLS] 
   SEROUT TxD, Baud96, ["========================", CR] 
   SEROUT TxD, Baud96, [" StampWorks Monitor ", CR] 
   SEROUT TxD, Baud96, ["========================", CR] 
   SEROUT TxD, Baud96, ["?FF - Show Menu", CR] 
   SEROUT TxD, Baud96, ["?F0 - Display ID", CR] 
   SEROUT TxD, Baud96, ["?F1 - Set ID", CR] 
  SEROUT TxD, Baud96, ["?A0 - DS1620 (Raw count)", CR]
```
**Page 190 •** StampWorks Manual Version 1.2

```
SEROUT TxD, Baud96, ["?A1 - Temperature (C)", CR]
  SEROUT TxD, Baud96, ["?A2 - Temperature (F)", CR] 
  SEROUT TxD, Baud96, ["?B0 - Display LED Status", CR] 
  SEROUT TxD, Baud96, ["?B1 - Set LEDs", CR, CR] 
  SEROUT TxD, Baud96, ["Please enter a command.", CR, CR] 
  GOTO Main 
Show_ID: 
 SEROUT TxD, Baud96, ["ID="] ' label output
 eeAddr = ID \blacksquareGet_EE: 
 READ eeAddr, eeData ' read a character from EEPROM
 SEROUT TxD, Baud96, [eeData] \cdot print the character eeAddr = eeAddr + 1 \cdot point to next character
                                            ' point to next character
 IF (eeData <> CR) THEN Get_EE ' if not CR, read another
  GOTO Main 
Set_ID: 
 eeAddr = ID ' point to ID location
Get Char:
  SERIN RxD, Baud96, [char] ' get character from PC 
 WRITE eeAddr, char ' write character to EEPROM
 eeAddr = eeAddr + 1 \qquad ' point to next location<br>IF (char <> CR) THEN Get_Char \qquad ' if not CR, wait for another
 IF (char <> CR) THEN Get_Char<br>GOTO Show_ID
                                            ' confirm new ID
Show_Temp: 
  GOSUB Get_Temp 
   ' send raw temp to PC 
  SEROUT TxD, Baud96, ["DS1620=", DEC tmpIn, CR] 
  GOTO Main 
Show_Temp_C: 
  GOSUB Get_Temp 
  IF (sign = 0) THEN No_Neg_C 
 tmpIn = 0 ' only temps above freezing
No_Neg_C: 
   ' convert raw count to 10ths C 
 tempC = tmpIn * 5 SEROUT TxD, Baud96, ["TempC=", DEC (tempC/10), ".", DEC (tempC // 10), CR]
```

```
 GOTO Main 
Show_Temp_F: 
  GOSUB Get_Temp 
  IF (sign = 0) THEN No_Neg_F 
 tmpIn = 0No_Neg_F: 
 tempF = (tmpIn * 9) + 320 ' convert raw count to 10ths F
  SEROUT TxD, Baud96, ["TempF=", DEC (tempF / 10), ".", DEC (tempF // 10), CR] 
  GOTO Main 
Show_Status: 
  SEROUT TxD, Baud96, ["Status=", BIN4 LEDs, CR] 
  GOTO Main 
Set_LEDs: 
   ' wait for output bits 
  ' - as binary string 
'' '' '
  SERIN RxD, Baud96, [BIN param] 
 LEDs = param.LowNib \qquad set the outputs
 GOTO Show_Status ' confirm new outputs
Get_Temp: 
  HIGH Reset ' alert the DS1620 
SHIFTOUT DQ, Clock, LSBFirst, [RTmp] ' read temperature
SHIFTIN DQ, Clock, LSBPre, [tmpIn\9] \qquad ' get the temperature
  LOW Reset 
  RETURN
```
#### **Behind The Scenes**

Without asynchronous serial communications the world would not be what it is today. Businesses would be hard pressed to exchange information with each other. There would be no ATMs for checking our bank accounts and withdrawing funds. There would be no Internet.

Previous experiments have used synchronous serial communications. In that scheme, two lines are required: clock and data. The benefit is the automatic synchronization of sender and receiver. The downside is that it requires at least two wires to send a message.

**Page 192 •** StampWorks Manual Version 1.2

Asynchronous serial communications requires only a single wire to transmit a message. What is necessary to allow this scheme is that both the sender and receiver must agree on the communications speed before the transmission can be received. Some "smart" systems can detect the communications speed (baud rate), the BASIC Stamp cannot.

In this experiment we'll use **SEROUT** to send information to a terminal program and **SERIN** to take data in. The input will usually be a command and sometimes the command will be accompanied with new data.

After initializing the LED outputs and the DS1620, the program enters the main loop and waits for input from the terminal program. First, **SERIN** waits for the "**?**" character to arrive, ignoring everything else until that happens. The question mark, then, is what signifies the start of a query. Once a question mark arrives, the **HEX** modifier causes the BASIC Stamp to look for valid hex characters (0 - 9, A - F). The arrival of any non-hex character (usually a carriage return [Enter] when using a terminal) tells the BASIC Stamp to stop accepting input (to the variable called **param** in our case) and continue on.

What actually has happened is that the BASIC Stamp has used the **SERIN** function to do a text-tonumeric conversion. Now that a command is available, the program uses **LOOKDOWN** to decode the command and **BRANCH** to jump to the requested subroutine if the command was valid. If the command isn't valid, a message and the offending input is displayed.

The BASIC Stamp responds to a request sending a text string using **SEROUT** set to 9600 baud (so we can use the BASIC Stamp's DEBUG terminal as the host). Each of the response strings consists of a label, the equal sign, the value of that particular parameter and finally, a carriage return. When using a terminal program, the output is easily readable. Something like this:

#### ID=Parallax BS2

The carriage return at the end of the output gives us a new line when using a terminal program and serves as an "end of input" when we process the input with our own program (similar to BASIC Stamp Plot Lite). The equal sign can be used as a delimiter when another computer program communicates with the BASIC Stamp. We'll use it to distinguish the label from its value.

Most of the queries are requests for information. Two of them, however, can modify information that is stored in the BASIC Stamp.

The first one is "**?F1**" which will allow us to write a string value to the BASIC Stamp's EEPROM (in a location called ID). When F1 is received as a command value, the program jumps to the subroutine called **Set\_ID**. On entry to **Set\_ID**, the EE pointer called **addr** is initialized, then the BASIC Stamp waits for a character to arrive. Notice that no modifier is used here. Since terminal programs and the BASIC Stamp represent characters using ASCII codes, we don't have to do anything special. When a character does arrive, **WRITE** is used to put the character into EEPROM and the address pointer is incremented. If the last character was a carriage return (13), the program outputs the new string (using the code at **Show\_ID**), otherwise it loops back and waits for another character.

The second modifying query is "**?B1**" which allows us to set the status of four LEDs. Take a look at the subroutine called **Set\_LEDs**. This time, the **BIN** modifier of **SERIN** is used so that we can easily define individual bits we wish to control. By using the **BIN** modifier, our input will be a string of ones and zeros (any other character will terminate the binary input). In this program, a "1" will cause the LED to turn on and a "0" will cause the LED to turn off. Here's an example of using the B1 query.

#### ?B1 0011 <CR>

The figure below shows an actual on-line session using the BASIC Stamp's DEBUG terminal. To run the experiment, follow these steps:

- 1. Remove components from previous experiment.
- 2. Enter and download the program
- 3. Remove power from StampWorks lab board and build the circuit
- 4. Move the programming cable to the RS-232 Interfacing port
- 5. Open a DEBUG window by clicking on the DEBUG icon
- 6. Set the StampWorks lab board power switch to on.

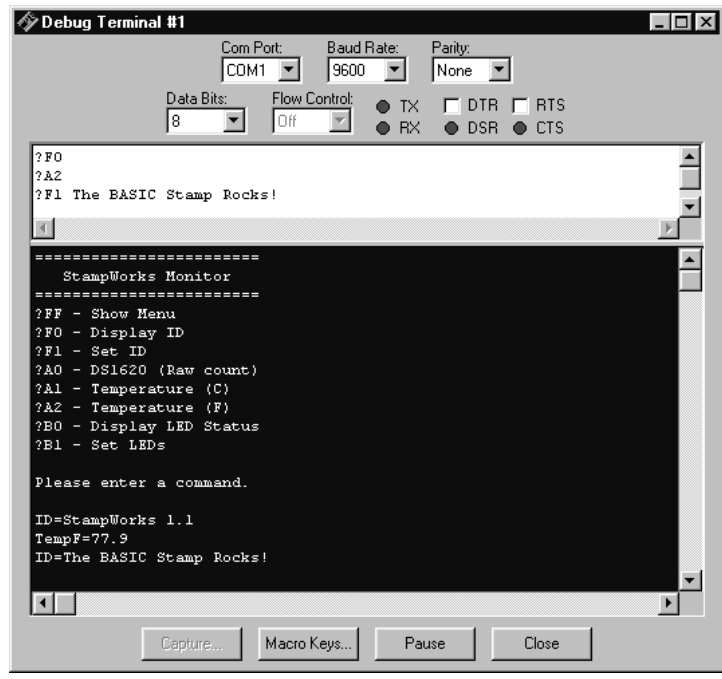

#### **Challenge (for PC programmers)**

Write a PC program that interfaces with this experiment.

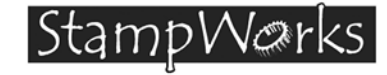

### **Experiment #32: I2 C Communications**

This experiment demonstrates the BASIC Stamp's ability to communicate with other devices through the use of the popular Philips  $I^2C$  protocol. The experiment uses this protocol to write and read data to a serial EEPROM and the low-level  $I^2C$  routines can be used to communicate with any  $I^2C$  device.

#### **Building The Circuit**

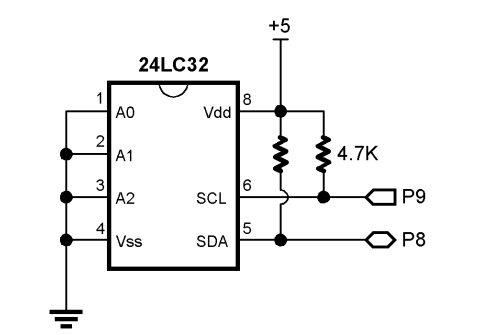

```
' ============================================================================== 
' 
File...Fex32 - 24LC32.BS2' Purpose... 24LC32 control via I2C 
  Author.... Parallax
  E-mail.... stamptech@parallaxinc.com
  Started...
   Updated... 01 MAY 2002
' 
   \{SSTAMP BS2\}' 
 ' ============================================================================== 
' ------------------------------------------------------------------------------ 
' Program Description 
 ' ------------------------------------------------------------------------------ 
' 
' This program demonstrates essential I2C routines and communication with the 
' Microchip 24LC32 serial EEPROM. 
' 
' The connections for this program conform to the BS2p I2CIN and I2COUT
```
#### **Experiment #32: I2 C Communications**

```
' commands. Use this program for the BS2, BS2e or BS2sx. There is a separate 
' program for the BS2p. 
                         ' ------------------------------------------------------------------------------ 
' I/O Definitions 
' ------------------------------------------------------------------------------ 
' 
SDA CON 8 ' I2C serial data line 
SCL CON 9 ' I2C serial clock line
' ------------------------------------------------------------------------------ 
' Constants 
' ------------------------------------------------------------------------------ 
DevType CON $1010 << 4 ' device type
DevAddr CON %000 << 1 ' address = %000 -> %111 
Wr2432 CON DevType | DevAddr | 0 ' write to 24LC32 
Rd2432 CON DevType | DevAddr | 1 ' read from 24LC32 
ACK CON 0 ' acknowledge bit<br>
NAK CON 1 ' no ack bit
                                        ' no ack bit
CrsrXY CON 2 ' DEBUG Position Control 
' ------------------------------------------------------------------------------ 
' Variables 
 ' ------------------------------------------------------------------------------ 
i2cSDA VAR Nib ' I2C serial data pin 
i2cData VAR Byte ' data to/from device
i2cWork VAR Byte ' work byte for TX routine<br>i2cAck VAR Bit ' ACK bit from device
i2cAck VAR Bit ' ACK bit from device 
eeAddr VAR Word ' address: 0 - 4095 
test VAR Nib 
outVal VAR Byte ' output to EEPROM 
inVal VAR Byte ' input from EEPROM 
' ------------------------------------------------------------------------------ 
' Initialization 
' ------------------------------------------------------------------------------ 
Initialize:
```
**Page 198 •** StampWorks Manual Version 1.2

```
PAUSE 250<br>DEBUG CLS, "24LC32 Demo", CR, CR The Most estup output screen
  DEBUG CLS, "24LC32 Demo", CR, CR
   DEBUG "Address... ", CR 
   DEBUG "Output.... ", CR 
   DEBUG "Input..... ", CR 
   i2cSDA = SDA ' define SDA pin 
' ------------------------------------------------------------------------------ 
' Program Code 
' ------------------------------------------------------------------------------ 
Main: 
 FOR eeAddr = 0 TO 4095 ' test all locations
   DEBUG CrsrXY, 11, 2, DEC eeAddr, " "
   FOR test = 0 TO 3 ' use four patterns
 LOOKUP test, [$FF, $AA, $55, $00], outVal 
 DEBUG CrsrXY, 11, 3, IHEX2 outVal 
       i2cData = outVal 
       GOSUB Write_Byte 
      PAUSE 10 
       GOSUB Read_Byte 
       inVal = i2cData 
      DEBUG CrsrXY, 11, 4, IHEX2 inVal, " "
       IF (inVal <> outVal) THEN Bad_Addr 
       DEBUG "Pass " 
       GOTO Next_Addr 
Bad_Addr: 
      DEBUG "Fail " 
Next_Addr: 
      PAUSE 50 
    NEXT 
  NEXT 
  DEBUG CR, CR, "Done!" 
  END 
' ------------------------------------------------------------------------------ 
' Subroutines 
                        ' ------------------------------------------------------------------------------ 
' Byte to be written is passed in i2cData 
' -- address passed in eeAddr
```
#### **Experiment #32: I2 C Communications**

Write\_Byte: GOSUB I2C\_Start ' send Start ' send Start ' send Start ' send Start ' send Start ' send Start ' send Start ' S i2cWork = Wr2432 **i** send write command GOSUB I2C\_TX\_Byte IF (i2cAck = NAK) THEN Write\_Byte ' wait until not busy i2cWork = eeAddr / 256 ' send word address (1) GOSUB I2C\_TX\_Byte  $i2cWork = eeAddr$  // 256  $\qquad$  send word address (0) GOSUB I2C\_TX\_Byte i2cWork = i2cData ' send data GOSUB I2C\_TX\_Byte GOSUB I2C\_Stop RETURN ' Byte read is returned in i2cData ' -- address passed in eeAddr Read\_Byte: GOSUB I2C\_Start ' send Start ' send Start ' send Start ' send Start ' send Start ' send Start ' send Start ' S i2cWork = Wr2432 ' send write command GOSUB I2C\_TX\_Byte IF (i2cAck = NAK) THEN Write\_Byte ' wait until not busy  $i2cWork = eeAddr / 256$  ' send word address (1) GOSUB I2C\_TX\_Byte  $i2cWork = eeA/dr$  //  $256$   $\qquad \qquad$  send word address (0) GOSUB I2C\_TX\_Byte GOSUB I2C\_Start i2cWork = Rd2432 ' send read command GOSUB I2C\_TX\_Byte GOSUB I2C\_RX\_Byte\_Nak GOSUB I2C\_Stop i2cData = i2cWork RETURN ' ------------------------------------------------------------------------------ ' Low Level I2C Subroutines ' ------------------------------------------------------------------------------ ' --- Start --- I2C\_Start: ' I2C start bit sequence INPUT i2cSDA INPUT SCL LOW i2cSDA ' SDA -> low while SCL high

**Page 200 •** StampWorks Manual Version 1.2

```
Clock_Hold: 
  IF (Ins.LowBit(SCL) = 0) THEN Clock_Hold ' device ready? 
  RETURN 
' --- Transmit --- 
I2C_TX_Byte: 
  SHIFTOUT i2cSDA, SCL, MSBFIRST, [i2cWork\8] ' send byte to device 
 SHIFTIN i2cSDA, SCL, MSBPRE, [i2cAck\1] RETURN 
' --- Receive --- 
I2C_RX_Byte_Nak: 
  i2cAck = NAK ' no ACK = high 
  GOTO I2C_RX 
I2C_RX_Byte: 
 i2cAck = ACK ' ACK = low
I2C_RX: 
 SHIFTIN i2cSDA, SCL, MSBPRE, [i2cWork\8] ' get byte from device 
 SHIFTOUT i2cSDA, SCL, LSBFIRST, [i2cAck\1] ' send ack or nak 
  RETURN 
' --- Stop --- 
I2C_Stop: ' I2C stop bit sequence 
  LOW i2cSDA 
 INPUT SCL<br>INPUT i2cSDA
                                          ' SDA --> high while SCL high
  RETURN
```
#### **Behind the Scenes**

The  $I^2C$ -bus is a two-wire, synchronous bus that uses a Master-Slave relationship between components. The Master initiates communication with the Slave and is responsible for generating the clock signal. If requested to do so, the Slave can send data back to the Master. This means the data pin (SDA) is bi-directional and the clock pin (SCL) is [usually] controlled only by the Master.

#### **Experiment #32: I2 C Communications**

The transfer of data between the Master and Slave works like this:

Master sending data

- Master initiates transfer
- Master addresses Slave
- Master sends data to Slave
- Master terminates transfer

Master receiving data

- Master initiates transfer
- Master addresses Slave
- Master receives data from Slave
- Master terminates transfer

The  $I^2C$  specification actually allows for multiple Masters to exist on a common bus and provides a method for arbitrating between them. That's a bit beyond the scope of what we need to do so we're going to keep things simple. In our setup, the BS2 (or BS2e or BS2sx) will be the Master and anything connected to it will be a Slave.

You'll notice in  $I^2C$  schematics that the SDA and SCL lines are pulled up to Vdd (usually through 4.7K). The specification calls for device bus pins to be open drain. To put a high on either line, the associated bus pin is made an input (floats) and the pull-up takes the line to Vdd. To make a line low, the bus pin pulls it to Vss (ground).

This scheme is designed to protect devices on the bus from a short to ground. Since neither line is driven high, there is no danger. We're going to cheat a bit. Instead of writing code to pull a line low or release it (certainly possible – I did it), we're going to use **SHIFTOUT** and **SHIFTIN** to move data back and forth. Using **SHIFTOUT** and **SHIFTIN** is faster and saves precious code space. If you're concerned about a bus short damaging the Stamp's SDA or SCL pins during **SHIFTOUT** and **SHIFTIN**, you can protect each of them with a 220 ohm resistor. I've been careful with my wiring and code and haven't found this necessary.

**Page 202 •** StampWorks Manual Version 1.2

#### **Low Level I<sup>2</sup> C Code**

At its lowest level, the  $I^2C$  Master needs to do four things:

- Generate a Start condition
- Transmit 8-bit data to the Slave
- Receive 8-bit data from Slave with or without Acknowledge
- Generate Stop condition

A Start condition is defined as a HIGH to LOW transition on the SDA line while the SCL line is HIGH. All transmissions begin with a Start condition. A Stop condition is defined as a LOW to HIGH transition of the SDA line while the clock line is HIGH. A Stop condition terminates a transfer and can be used to abort it as well.

There is a brief period when the Slave can take control of the SCL line. If a Slave is not ready to transmit or receive data, it can hold the SCL line low after the Start condition. The Master can monitor this to wait for the Slave to be ready. At the speed of the BS2, monitoring the clock line usually isn't necessary but I've built the clock-hold test into the I2C\_Start subroutine just to be safe.

Data is transferred eight bits at a time, sending the MSB first. After each byte, the  $I<sup>2</sup>C$  specification calls for the receiving device to acknowledge the transmission by bringing the bus low for the ninth clock. The exception to this is when the Master is the receiver and is receiving the final byte from the Slave. In this case, there is no Acknowledge bit sent from Master to Slave.

Sending and receiving data from a specific slave always requires a Start condition, sending the Slave address and finally, the Stop condition. What happens between the Slave address and the Stop are dependent on the device and what we're doing.

What you'll need to do is get the data sheet for the  $I^2C$  device you want to connect to. I have found, without exception, that data sheets for  $I^2C$ -compatible parts have very clear protocol definitions  $$ usually in graphic form  $-$  that makes implementing our low-level  $I^2C$  routines very simple.

The experiment uses the low-level I<sup>2</sup>C routines to implement the **Write\_Byte** and **Read\_Byte** routines. The sequence for these routines was lifted right from the 24LC32 data sheet. Notice that each routine begins with an  $I^2C$  Start condition and is terminated with the Stop condition. The code in between sends the device command/type code, the address to deal with and then actually deals with (writes or reads) the data. While this takes a few lines of code, it is actually very straightforward.

#### **Experiment #32: I2 C Communications**

Most  $I^2C$  routines follow a very similar structure; varying only in the internal address and for a few devices, the way the device code is transmitted (there are a few devices that carry an address setting in the device code byte).

#### **Challenge**

From the hundreds of  $I^2C$  devices available, pick one that will be most useful for your projects and write the high-level code necessary to communicate with it.

**Page 204 •** StampWorks Manual Version 1.2

# **StampWerks** Striking Out on Your Own

Congratulations, you're a BASIC Stamp programmer! So what's next? Well, that's up to you. Many new programmers get stuck when it comes to developing their own projects. Don't worry, this is natural – and there are ways out of being stuck. The following tips will help you succeed in moving your ideas to reality.

#### **Plan Your Work, Work Your Plan**

You've heard it a million times: plan, plan, and plan. Nothing gets a programmer into more trouble than bad or inadequate planning. This is particularly true with the BASIC Stamp as resources are so limited. Most of the programs we've fixed were "broken" due to bad planning and poor formatting which lead to errors.

#### **Talk It Out**

Talk yourself through the program. Don't just think it through, *talk it through*. Talk to yourself–out loud–as if you were explaining the operation of the program to a fellow programmer. Often, just hearing our own voice is what makes the difference. Better yet, talk it out as if the person you're talking to  $\sin t$  a programmer. This will force you to explain details. Many times we take things for granted when we're talking to ourselves or others of similar ability.

#### **Write It Out**

Design the details of your program on a white (dry erase) board before you sit down at your computer. And use a lot of colors. You'll find working through a design visually will offer new insights, and the use of this medium allows you to write code snippets within your functional diagrams.

#### **Design With "Sticky Notes"**

Get out a pad of small "sticky notes". Write module names or concise code fragments on individual notes and then stick them up on the wall. Now stand back and take a look. Then move them around. Add notes, take some away; just do what feels right to you. This exercise works particularly well with groups. How do you know when you're done? When the sticky notes stop moving! It's a good idea to record the final outcome before starting your editor. Another tip: this trick works even better when combined with trick #2. You can draw lines between and around notes to indicate program flow or logical groupings. If it's not quite right, just erase the lines or move some notes. Try this trick; it really does work.

#### **Striking Out On Your Own**

#### **Going Beyond The Box**

By now, your appetite for BASIC Stamp projects has probably grown well beyond what you ever expected. So where do you turn now? Don't worry, there are many BASIC Stamp and related resources available, both in print and on the Internet. Here's a list to get you started:

#### **Books & Magazines**

- Microcontroller Application Cookbook By Matt Gilliland
- Microcontroller Projects with BASIC Stamps By Al Williams
- Programming and Customizing the BASIC Stamp Computer By Scott Edwards
- BASIC Stamp By Claus Kühnel and Klaus Zahnert
- Getting Started In Electronics By Forrest Mims
- Engineer's Notebook By Forrest Mims
- Nuts & Volts Magazine "Stamp Applications" column

#### **Internet Sites**

www.parallaxinc.com **Parallax** main site www.stampsinclass.com Parallax educational site www.al-williams.com/awce/index.htm Al Williams web site www.seetron.com Scott Edwards Electronics web site

www.hth.com/losa **List of Stamp Applications – great idea source** www.emesystems.com/BS2index.htm Tracy Allen's Stamp resources – very technical

**Page 206 •** StampWorks Manual Version 1.2

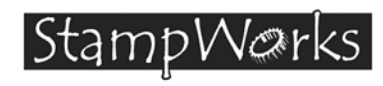

# **Appendix A: BASIC Stamp II Manual Version 2.0c**

Pages 198-344 of the BASIC Stamp Manual are included in this appendix. The entire manual (and future updates) is available for purchase or download from www.parallaxinc.com.